<span id="page-0-0"></span>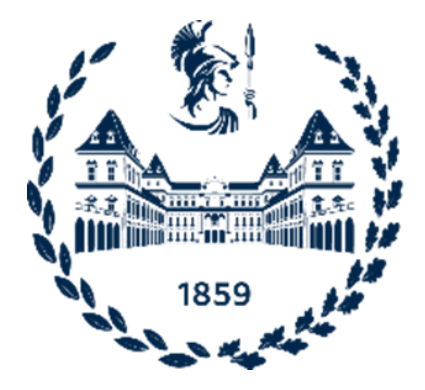

### **POLITECNICO DI TORINO**

**Corso di Laurea Magistrale in Ingegneria Civile**

**Tesi di Laurea Magistrale**

# **Metodologia BIM per la progettazione di un tracciato ferroviario. Il caso studio della variante storica.**

**Relatori**

**Candidata**

**Prof.ssa Anna OSELLO**

**Giulia DI PRESA**

**Dott. Ing. Nicola RIMELLA Ing. Dorian GAZULLI**

**Aprile 2024**

## **Abstract**

#### **VERSIONE ITALIANA**

L'impiego del BIM (Building Information Modeling) è sempre più diffuso nella progettazione e realizzazione di opere edili ed infrastrutturali. Il suo utilizzo consente una più efficiente gestione di tutte le fasi del ciclo di vita dell'opera stessa, ottimizzando costi, tempi e risorse. Tale metodologia interessa in prima linea anche l'ambito ferroviario, generando modelli informativi ed integrati di tracciati complessi che permettono di apportare un miglioramento qualitativo delle attività di progetto e controllo dell'infrastruttura. Lo scopo della tesi è quello di fornire un contributo pratico al workflow operativo nella progettazione ferroviaria, valorizzando i punti di forza dei software più comunemente utilizzati negli studi di ingegneria. In Italia, l'obbligo dell'utilizzo del BIM è già entrato in vigore in modo graduale. L'interoperabilità dei modelli sarà sempre più necessaria ai fini dell'integrazione con i processi di SAL (Stati Avanzamento Lavori) e i Digital Twin per LCA (Life Cycle Assesment). Pertanto, l'implementazione di tale metodologia nel settore ferroviario rappresenta una sfida avvincente, con un grande potenziale per migliorare l'efficienza, la sicurezza e la sostenibilità del sistema di trasporto ferroviario del futuro.

#### **ENGLISH VERSION**

The use of BIM (Building Information Modeling) is becoming increasingly widespread in the design and realisation of construction and infrastructure works. It allows a more efficient management of all phases of the life cycle of the work itself, optimising costs, time and resources. This methodology is also of primary interest in the railway sector, generating informative and integrated models of complex tracks that allow for a qualitative improvement in infrastructure design and control activities. The aim of the thesis is to provide a practical contribution to the operational workflow in railway design, emphasising the strengths of the software commonly used in engineering companies. In Italy, the use of BIM is already mandatory. Interoperability of models will be increasingly necessary for integration with SAL (State of Works Progress) and Digital Twin processes for LCA (Life Cycle Assessment). Therefore, the implementation of this methodology in the railway sector represents an exciting challenge with great potential to improve the efficiency, safety and sustainability of the future railway transport system.

## **Ringraziamenti**

*Sinceri ringraziamenti,*

*Alla Prof.ssa Anna Osello, fonte di ispirazione per il mio percorso universitario e per il mio futuro professionale,*

*Al Dott. Nicola Rimella, per la sua disponibilità e le sue preziose indicazioni, All'Ing. Dorian Gazzulli, per il sostegno dimostrato e la fiducia che ha riposto in me sin dal primo momento.*

*Alla mia famiglia, per avermi permesso di inseguire i miei sogni e avermi supportata sempre.*

## **Introduzione**

La presente tesi affronta il tema dell'applicazione del BIM in ambito infrastrutture focalizzandosi con particolare attenzione sull'analisi dettagliata di un tratto di linea ferroviaria. L'obiettivo è sviluppare un workflow operativo per la progettazione integrata tramite l'utilizzo di diversi strumenti, ottenendo come risultato finale un modello BIM in formato interoperabile IFC. Attraverso la definizione di benchmark che ripercorrono l'intero procedimento (valutazione dell'interfaccia, delle procedure di validazione, modellazione e integrazione parametri e della qualità del modello finale), si intende fornire una comparazione tra i due software in modo da individuare, se presente, quello ottimale. L'elaborato si sviluppa in sei capitoli: nel Capitolo [1](#page-18-0) si illustra il contesto di applicazione del BIM e la normativa di riferimento per la progettazione ferroviaria, fornendo anche una panoramica dei software ad oggi maggiormente in uso; nel Capitolo [2](#page-45-0) si analizza il caso studio scelto e gli elementi che lo contraddistinguono, indicando quali siano gli obiettivi da raggiungere; nel Capitolo [3](#page-54-0) viene descritto il workflow operativo per la progettazione integrata dei tracciati e solidi ferroviari dei due software oggetto di confronto, ovvero Bentley OpenRail e Autodesk Civil3D; nei Capitoli [4](#page-97-0) e [5](#page-108-0) si fornisce una valutazione quantitativa dei due approcci, evidenziando le peculiarità e le criticità del processo. Infine, nel Capitolo [6](#page-110-0) si propongono delle considerazioni sulle possibilità di utilizzo della metodologia anche per fasi successive alla progettazione, in merito alla Salizzazione e all'impiego del Digital Twin per l'analisi LCA.

Dopo un'introduzione alle nozioni base della metodologia BIM e al contesto normativo che la regola, si analizzano, attraverso delle nozioni sintetiche, quali siano i vincoli progettuali legati al tracciamento ferroviario. Si prendono in esame due dei principali software InfraBIM in campo ferroviario, e si evidenzia quali siano i vantaggi dell'utilizzo di software solitamente usati per la modellazione di opere puntuali anche per quelle lineari, come Autodesk Revit.

Il soggetto di questa analisi, ovvero il tratto selezionato del tracciato ferroviario in variante alla linea storica, permette di analizzare varie tipologie di sezioni che si possono individuare su un'opera del genere, includendo un primo tratto all'aperto e il restante in galleria.

Successivamente si descrive il flusso di progettazione e si evidenziano le peculiarità nella gestione informativa, attraverso lo sviluppo parallelo in entrambi i software sopracitati. Dopo aver effettuato il ridisegno di tracciato e profilo, le dovute verifiche ferroviarie e la progettazione delle varie sezioni, si procede con le due modellazioni 3D e le rispettive strutturazioni digitali. Dopo l'informatizzazione dei modelli, si procede con l'esportazione nel formato IFC, valutandone processo e qualità del risultato.

Nella parte finale dell'elaborato, si indagano due possibili sviluppi futuri per l'integrazione di informazioni nei modelli utili alle imprese costruttrici in fase di realizzazione delle opere, oppure per lo sviluppo di analisi decisionali basate su criteri di sostenibilità ambientale.

# **Indice**

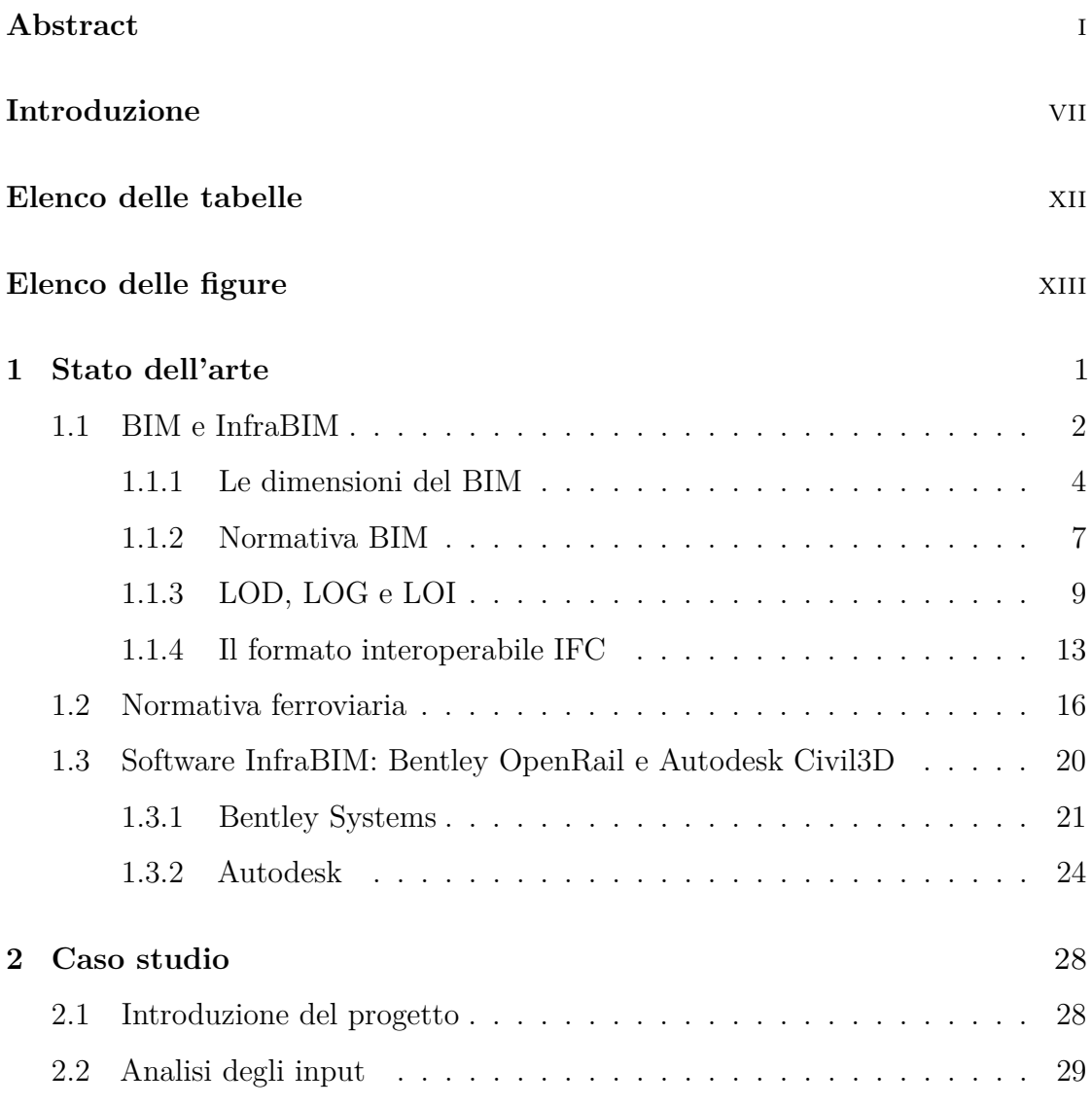

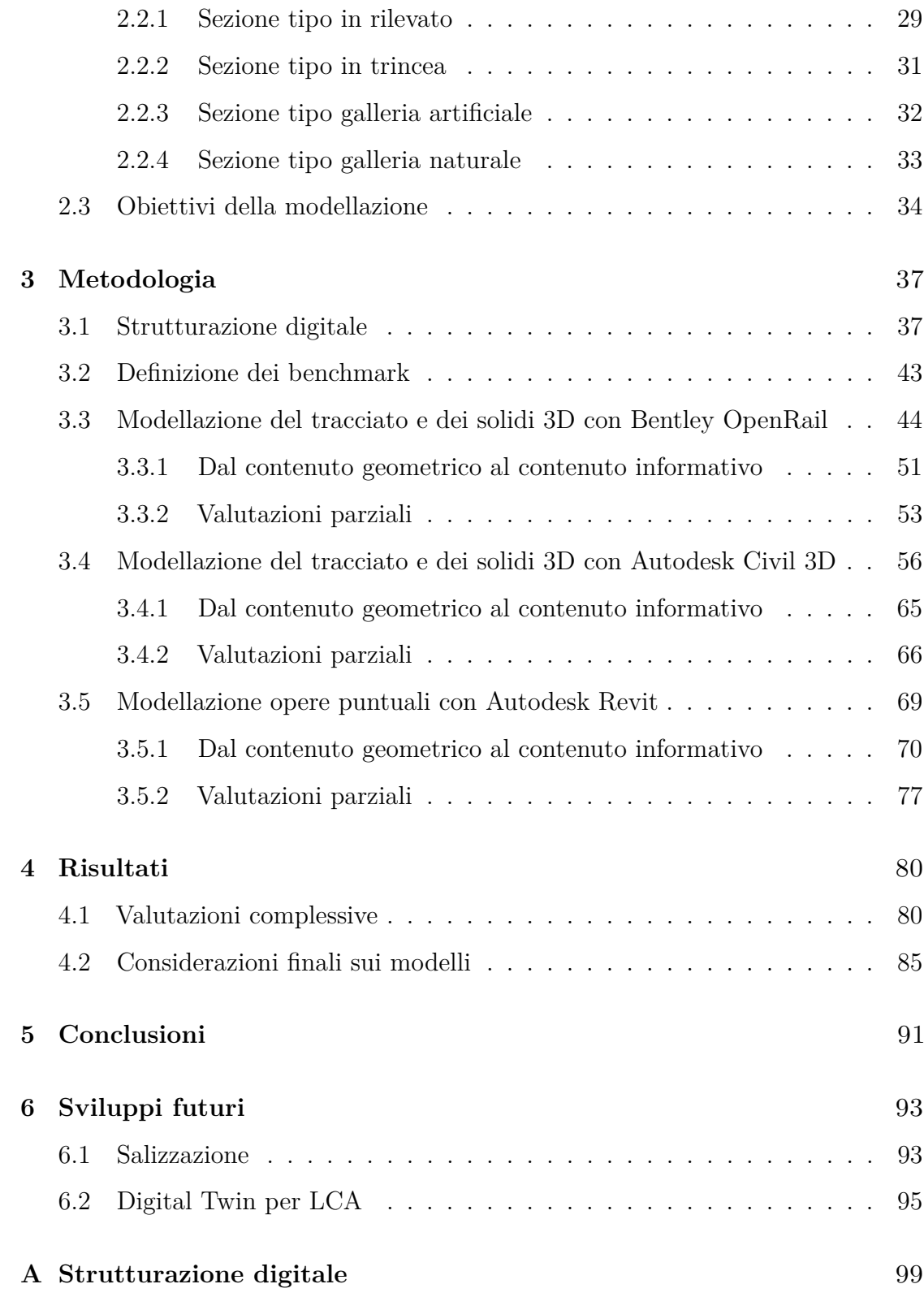

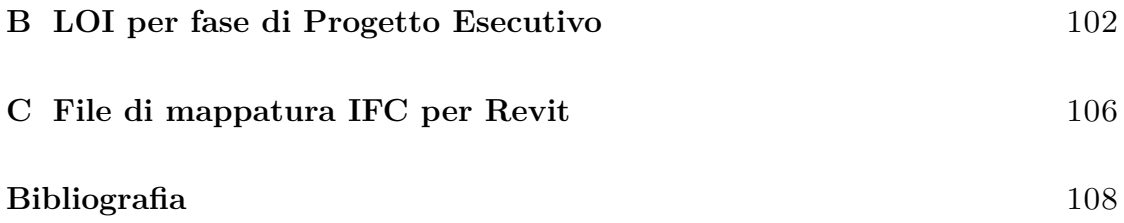

# <span id="page-12-0"></span>**Elenco delle tabelle**

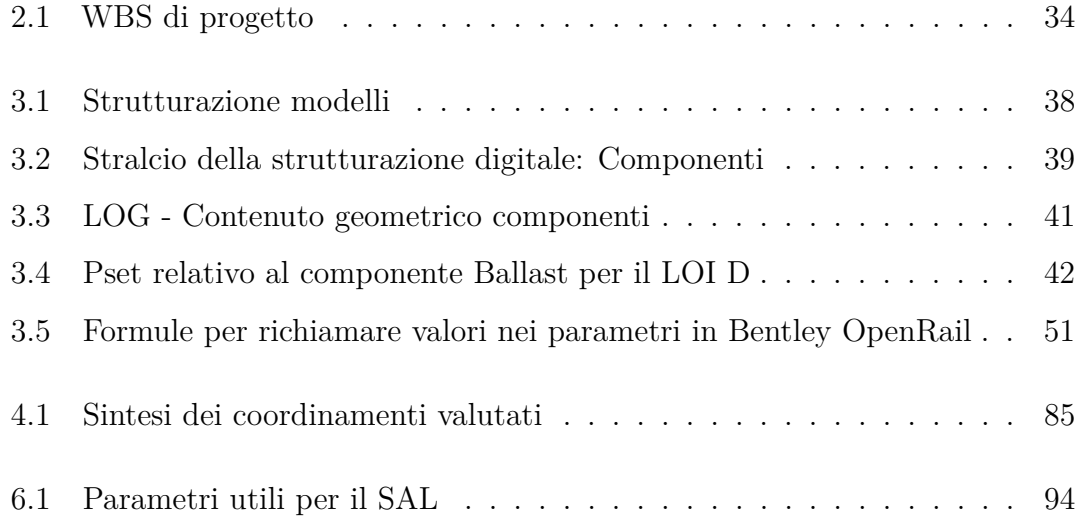

# <span id="page-13-0"></span>**Elenco delle figure**

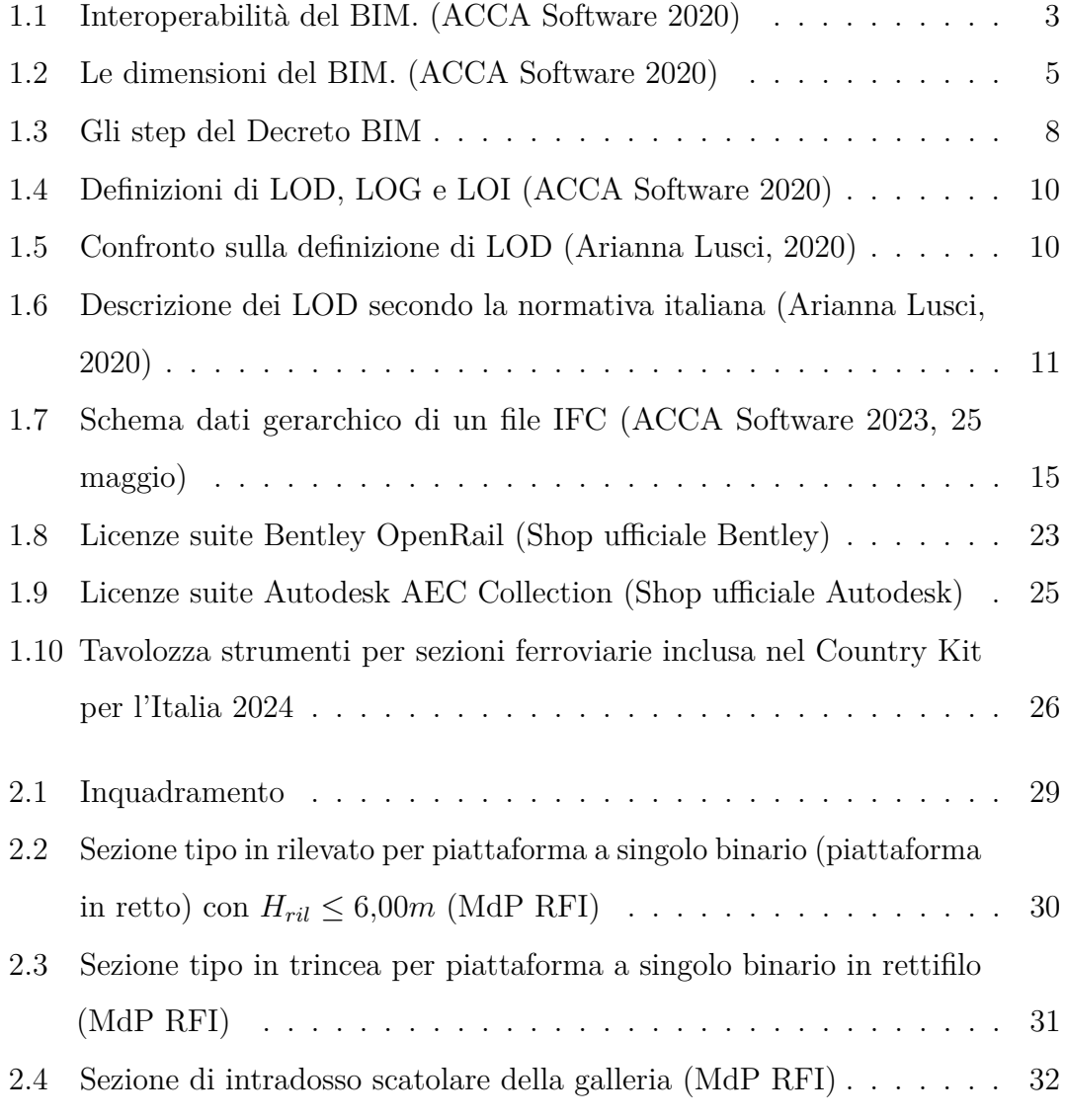

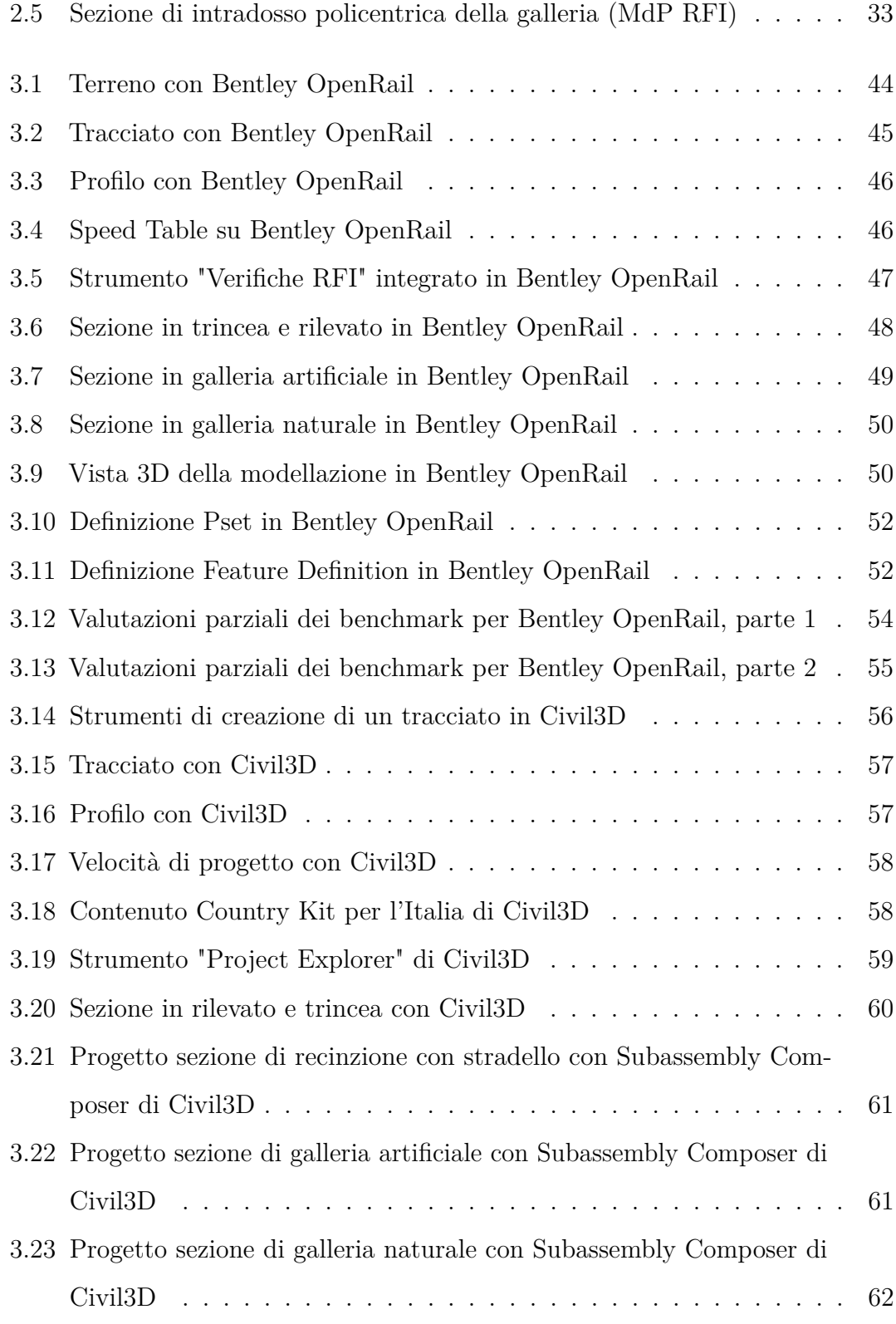

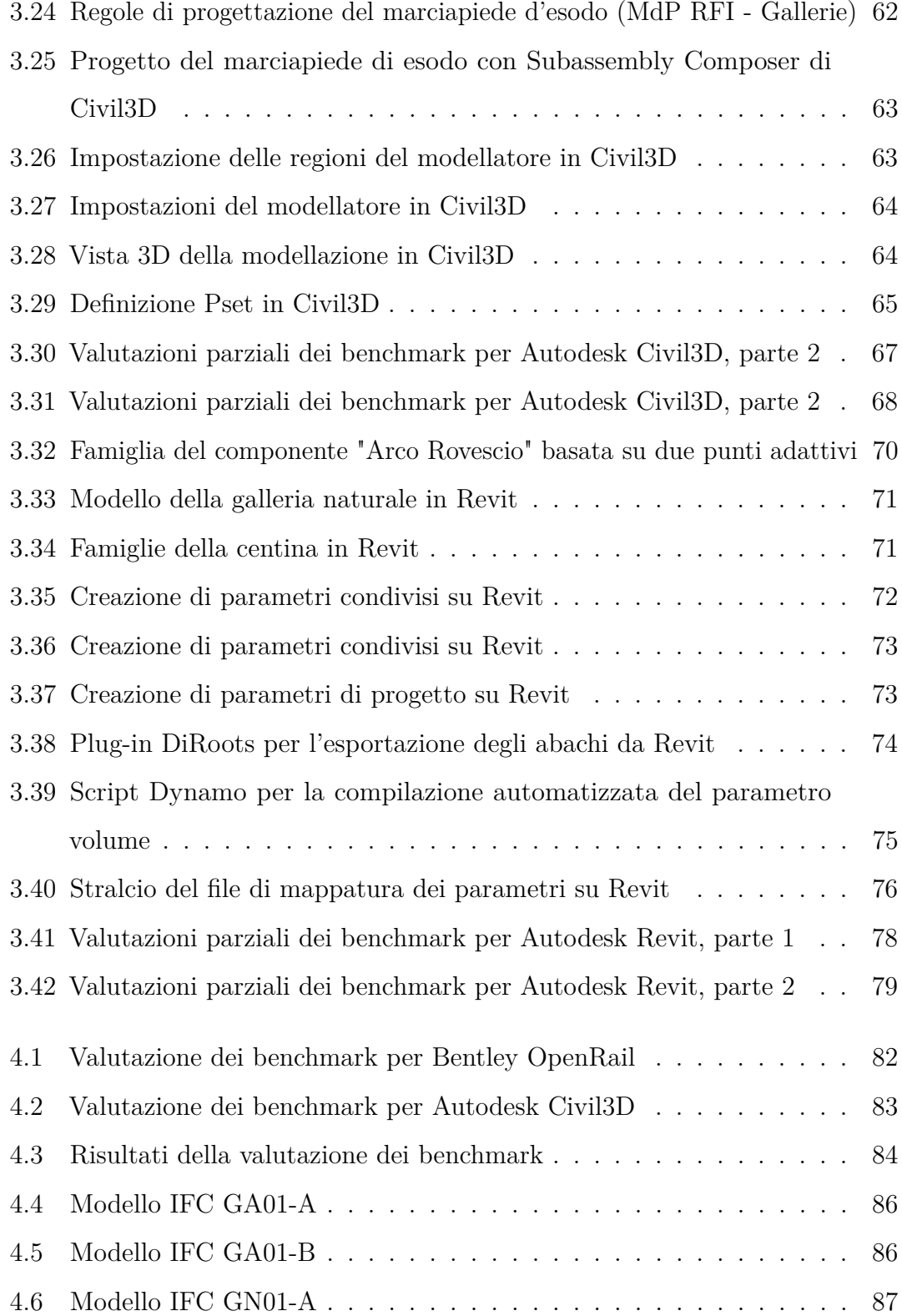

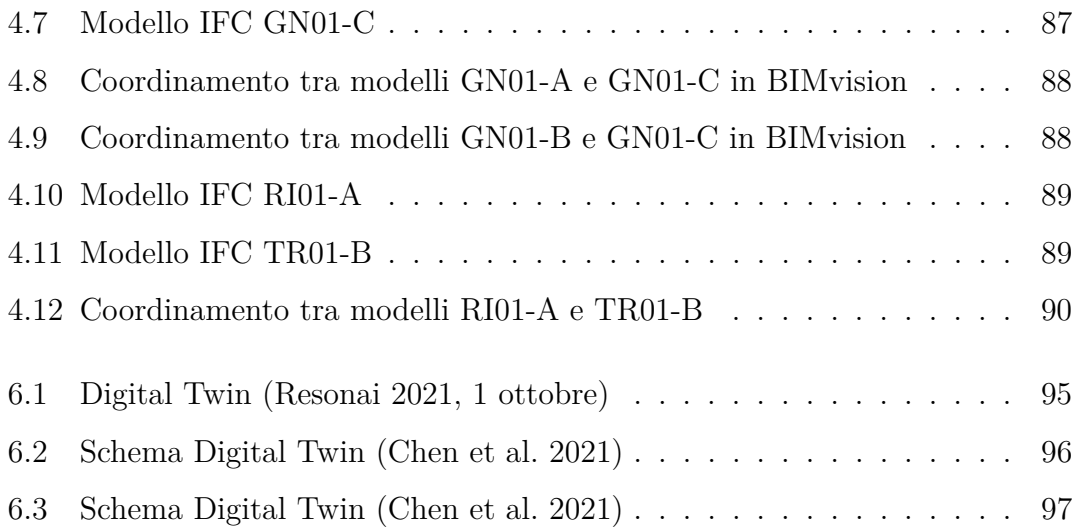

### <span id="page-18-0"></span>**Capitolo 1**

## **Stato dell'arte**

L'avvento della tecnologia ha innescato una rivoluzione nel settore edile e infrastrutturale, offrendo inedite possibilità e approcci innovativi per la gestione di progetti complessi. In questo contesto si inserisce il BIM (*Building Information Modeling*), inteso come metodologia per la progettazione, che permette la "costruzione" di un *edificio virtuale* in modo da poter ottimizzare il processo in tutti i suoi aspetti, permettendo una maggiore collaborazione e comunicazione tra tutti gli attori coinvolti, e perfezionando la previsione di tempi e costi.[1](#page-18-1)

L'approccio del BIM si è poi evoluto per abbracciare anche il mondo delle infrastrutture, dando vita al concetto di InfraBIM. In questo contesto, il modello digitale assume una portata ancora più ampia, includendo informazioni specifiche relative a strade, ferrovie, ponti, tunnel, reti di distribuzione e impianti. Spesso, per riferirsi specificatamente all'applicazione della metodologia BIM all'ambito ferroviario, si utilizza il termine *Rail BIM*, che nell'ultimo periodo è di particolare interesse per lo studio di normalizzazione dei riferimenti per l'interoperabilità degli applicativi e dei dati attraverso il cosiddetto *IFCRail*, ad opera di *buildingSMART*

<span id="page-18-1"></span><sup>1</sup>ACCA Software [2020](#page-125-0)

### *International*. [2](#page-19-1)

In Italia, il BIM è diventato obbligatorio per le opere pubbliche a partire dal 2019, con l'introduzione del Decreto BIM (D.M. 560/2017, aggiornato con il nuovo D.M. 312/2021), attualmente per opere con importi a base di gara a partire dal milione di euro. In questo testo si prevedeva di adottare obbligatoriamente questi strumenti a partire dal 1° gennaio 2025 per qualsiasi importo, ma in seguito, con il D.Lgs 36/2023 questi limiti sono stati modificati e *"a decorrere dal 1° gennaio 2025, le stazioni appaltanti e gli enti concedenti adottano metodi e strumenti di gestione informativa digitale delle costruzioni per la progettazione e la realizzazione di opere di nuova costruzione e per gli interventi su costruzioni esistenti per importo a base di gara superiore a 1 milione di euro."*

Detto ciò, è chiara, quindi, quale sia la direzione da seguire.

### <span id="page-19-0"></span>**1.1 BIM e InfraBIM**

Il Building Information Modeling (BIM) rappresenta una pietra angolare nella trasformazione digitale del settore AEC (Architettura, Ingegneria e Costruzioni). L'oggetto di questa metodologia non è la semplice rappresentazione tridimensionale dell'edificio o dell'infrastruttura del caso, ma costituisce una "banca dati" riguardante informazioni sul ciclo di vita, sulle fasi realizzative e manutentive dell'opera. Racchiude quindi sia informazioni geometriche, fruibili attraverso elaborati grafici direttamente estratti come viste del modello, che fisiche, funzionali e temporali.

A scopo esemplificativo si guardi alla dimensione dell'edificio: in un progetto sono coinvolti diversi professionisti che trattano diversi ambiti, quali ad esempio strutturale, architettonico o impiantistico. Tutti questi aspetti possono essere rappresentati su diversi modelli che si interfacciano tra di loro in una rappresentazione

<span id="page-19-1"></span><sup>2</sup>Ciribini [2019](#page-125-1)

sintetica che permette di sottolineare quale sia una delle principali caratteristiche del BIM: la validazione di un progetto attraverso l'analisi delle interferenze e incongruenze diventa molto più rapida, potendo visualizzare velocemente l'edificio sia nel suo complesso tridimensionale che attraverso viste 2D direttamente ottenute tramite lo stesso software utilizzato per la modellazione. In questo modo si riducono sia i tempi che gli errori, evitando, ad esempio, errori derivanti dalla proiezione manuale di elementi da una vista all'altra.

Di conseguenza, *"...il modello si avvicina o raggiunge la condizione di un edificio virtuale in cui i problemi possono essere esplorati e risolti digitalmente prima che l'edificio sia fisicamente realizzato in cantiere."* [3](#page-20-1)

<span id="page-20-0"></span>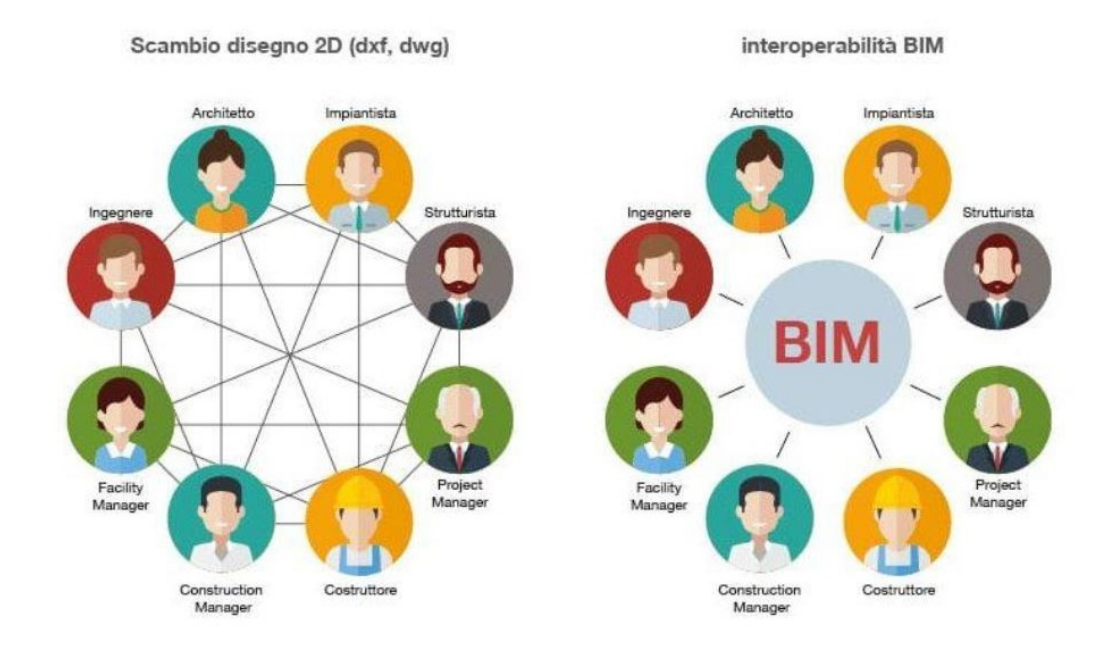

**Figura 1.1:** Interoperabilità del BIM. (ACCA Software [2020\)](#page-125-0)

Un altro vantaggio di questo approccio sta nella miglior approssimazione in termini di stima di costi e tempi di realizzazione in quanto all'interno del modello

<span id="page-20-1"></span><sup>3</sup>Osello [2012](#page-125-2)

sono racchiuse anche informazioni relative a quantità, volumi, materiali e anche fasi progettuali.

Sebbene la metodologia BIM sia nata con l'obiettivo di trovare soluzioni ai problemi dell'ingegneria edile, oggi, visti tutti i vantaggi che questo metodo comporta, sta prendendo piede anche nel mondo delle costruzioni infrastrutturali. L'InfraBIM, acronimo di "Infrastructure Building Information Modeling" (I-BIM), rappresenta una disciplina evoluta del Building Information Modeling (BIM) specificamente applicata alle infrastrutture, come strade, ponti, ferrovie, reti idriche e altre opere civili. L'obiettivo dell'InfraBIM è fornire un approccio integrato e digitale per la progettazione, costruzione, gestione e manutenzione delle infrastrutture. Similarmente al BIM, l'InfraBIM utilizza modelli informativi che incorporano una vasta gamma di dati, includendo non solo aspetti geometrici, ma anche informazioni riguardanti la qualità dei materiali, la durabilità, gli aspetti ambientali, le esigenze di manutenzione e altri parametri rilevanti per l'intero ciclo di vita delle infrastrutture.

### <span id="page-21-0"></span>**1.1.1 Le dimensioni del BIM**

Sono quindi molteplici gli aspetti che possono essere presi in considerazione attraverso un modello BIM e vanno oltre le tre dimensioni che rappresentano la geometria del progetto in esame. Si è soliti riferirsi agli altri aspetti come un'estensione di questo spazio e quindi di aumentarne le sue dimensioni<sup>[4](#page-21-1)</sup>:

• 4D - programmazione temporale. La quarta dimensione del BIM aggiunge la componente temporale al modello, consentendo di visualizzare e gestire il progetto nel tempo. Questo aspetto è spesso chiamato "scheduling" e consente di programmare e monitorare le varie attività durante il ciclo di vita del

<span id="page-21-1"></span><sup>4</sup>Ershadi et al. [2021](#page-125-3)

<span id="page-22-0"></span>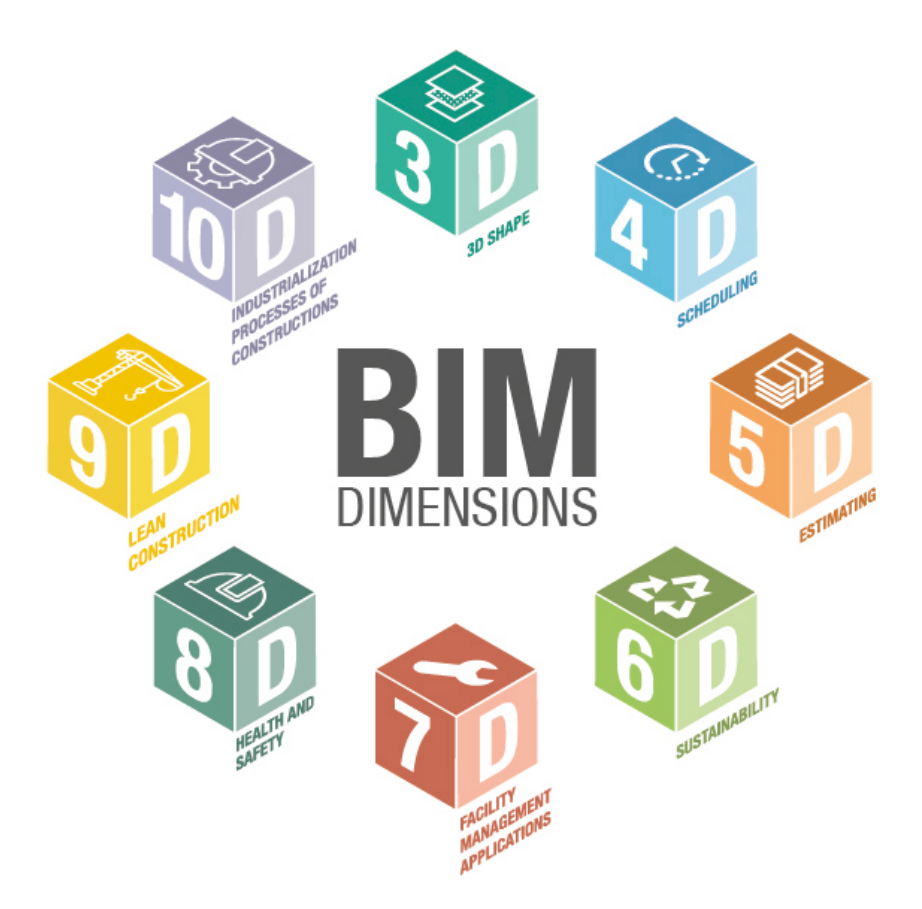

**Figura 1.2:** Le dimensioni del BIM. (ACCA Software [2020\)](#page-125-0)

progetto. L'obiettivo è quello di ottenere un cronoprogramma dei lavori associato al modello dove gli utenti possono visualizzare la sequenza temporale delle attività di costruzione, pianificare le risorse e identificare potenziali sovrapposizioni o ritardi. Tutto ciò supera i limiti dei metodi tradizionalmente affiancati alla progettazione edilizia (diagramma di Gantt e Pert) che causano perdita informativa durante la trasmissione dei dati.

• 5D - analisi dei costi. La quinta dimensione del BIM integra l'aspetto economico al modello, includendo informazioni sui costi associati a materiali, manodopera, attrezzature e altri elementi correlati. In particolare, si parla di "Quantity

Take Off", ovvero la capacità di estrarre misure dal progetto in modo da definire le quantità di materiali necessari per la realizzazione di un'opera. Successivamente l'utente assegna delle voci di costo con relativo prezzo unitario da assegnare alle lavorazioni, determinandone così il costo di ognuna (computo metrico). Questa dimensione, quindi, consente di eseguire analisi costi-benefici, stime più accurate dei costi e gestione finanziaria del progetto nel corso del tempo, partendo dalla fase di preventivazione fino ad arrivare alla contabilità di cantiere.

In particolare, se associato ad una scansione del progetto secondo WBS (Work Breakdown Structure) si ha una corrispondenza stretta con le fasi e la realizzazione, fornendo strumenti utili alla ditta costruttrice.

- 6D *facility management*, ciclo di vita e manutenzione. La sesta dimensione permette di tenere sotto controllo il ciclo di vita dell'opera e quindi di considerare anche le fasi successive alla realizzazione. Tra le varie informazioni associate agli oggetti sono presenti anche quelle legate ad aspetti di manutenzione e di dismissione o rinnovamento dell'opera edilizia, permettendo gestione e organizzazione degli stessi.
- 7D sostenibilità. Per sostenibilità si intende l'insieme di sostenibilità ambientale, economica e sociale. Il modello quindi diviene uno strumento sintetico in più per la valutazione completa degli impatti ambientali nel corso del ciclo di vita dell'edificio o dell'infrastruttura
- *n*D, poichè essendo una disciplina relativamente nuova, avanza velocemente, e si vanno aggiungendo via via altre dimensioni. Ad oggi, sono state valutate anche 8D - sicurezza, 9D - costruzione snella (*lean construction*) e 10D costruzione industrializzata.

### <span id="page-24-0"></span>**1.1.2 Normativa BIM**

L'adozione del BIM in Italia è una conseguenza di un movimento europeo, a sua volta favorito dall'iniziativa degli Stati Uniti per primi (National Institute of Building Sciences - NIBS -, linee guida per la standardizzazione e l'interoperabilità nel settore delle costruzioni negli Stati Uniti), ma anche, e soprattutto, dal Regno Unito (PAS 1192, introduce 4 livelli differenti di utilizzo del BIM nella progettazione). La necessità di standardizzare l'implementazione del BIM a livello internazionale ha portato all'elaborazione di diverse linee guida e normative da parte di organismi come l'ISO (International Organization for Standardization) e il buildingSMART International. Sulla base della norma britannica BS 1192 e della specifica PAS 1192-2, è stata strutturata la ISO 19650-2018 che stabilisce i principi e i metodi per organizzare e strutturare le informazioni all'interno dei modelli BIM. Questo include la definizione di classificazioni, strutture di dati e standard per garantire la coerenza e l'efficacia dei modelli utilizzati nel ciclo di vita dell'opera. La normativa italiana accoglie il BIM attraverso il Codice degli Appalti (D.Lgs. 50/2016) nel quale riporta:

*"Le stazioni appaltanti possono richiedere per le nuove opere nonché per interventi di recupero, riqualificazione o varianti, prioritariamente per i lavori complessi, l'uso dei metodi e strumenti elettronici specifici di cui al comma 1, lettera h). Tali strumenti utilizzano piattaforme interoperabili a mezzo di formati aperti non proprietari, al fine di non limitare la concorrenza tra i fornitori di tecnologie e il coinvolgimento di specifiche progettualità tra i progettisti. L'uso dei metodi e strumenti elettronici può essere richiesto soltanto dalle stazioni appaltanti dotate di personale adeguatamente formato."*

e reso attuativo attraverso D.M. 560/2017 (noto come Decreto BIM) che sancisce l'obbligatorietà nell'utilizzo del BIM per importi progressivamente decrescenti, a partire dal 2019 per opere con importo a base di gara pari o superiore a 100 milioni

<span id="page-25-0"></span>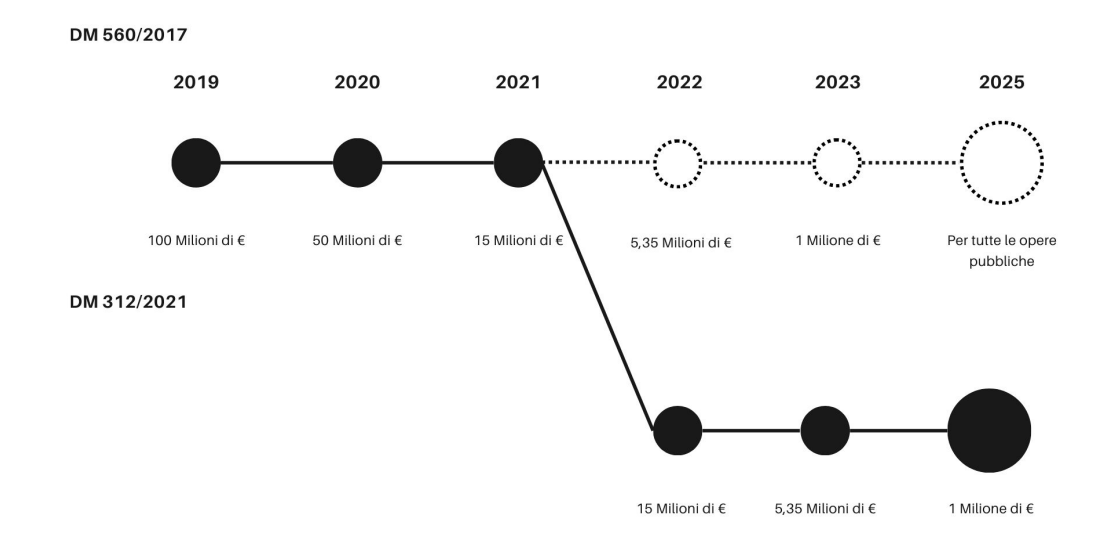

di euro e fino al 2025 con l'adozione di questa metodologia per tutte le opere pubbliche.

**Figura 1.3:** Gli step del Decreto BIM

Infine, la norma tecnica UNI 11337 "Gestione digitale dei processi informativi delle costruzioni BIM", si compone di 10 parti (6 delle quali pubblicate) e si propone come guida alla trasformazione digitale del campo delle costruzioni. Le sezioni di cui attualmente si compone sono le seguenti:

- Parte 1: Modelli, elaborati e oggetti informativi per prodotti e processi
- Parte 2: Flussi informativi e processi decisionali nella gestione delle informazioni da parte della committenza
- Parte 3: non ancora pubblicata
- Parte 4: Evoluzione e sviluppo informativo di modelli, elaborati e oggetti
- Parte 5: Flussi informativi nei processi digitalizzati
- Parte 6: Linea guida per la redazione del capitolato informativo
- Parte 7: Requisiti di conoscenza, abilità e competenza delle figure coinvolte nella gestione e nella modellazione informativa

### <span id="page-26-0"></span>**1.1.3 LOD, LOG e LOI**

Alla base della metodologia BIM vi è la modellazione degli oggetti, i quali rappresentano una versione virtuale di un'entità tangibile presente nell'opera reale. LOD, LOG e LOI sono acromini comuni utilizzati per descrivere il livello di sviluppo e dettaglio delle informazioni contenute nei modelli, in quanto l'attività di modellazione prevede diverse considerazioni legate alla precisione e alla quantità di informazioni contenute a seconda dell'obiettivo, le quali incideranno sull'iter di progettazione e modellazione. Nella letteratura internazionale, ci sono molte definizioni di LOD, se si considera quella inglese esso indica il Livello di Definizione (Level of Definition) del modello BIM (concetto introdotto dalla PAS 1192); se si considera la definizione americana, invece, è il Livello di Sviluppo (Level of Development) di un elemento del modello BIM in riconoscimento del fatto che ad un elemento graficamente molto dettagliato non sempre corrisponde un elevato livello di sviluppo effettivo del progetto. Anche in Italia il LOD indica il livello di definizione e definisce il grado di evoluzione informativo di un oggetto digitale, ed è normato dalla UNI 11337.

In tutti i casi comunque, è necessario definire un metodo per tener conto dei livelli di sviluppo degli oggetti. Nella normativa italiana il LOD si sviluppa in una scala in cui ad ogni livello è assegnata una nomenclatura standard, in base alla normativa di riferimento, che definisce la quantità e la qualità dei dati inseriti in un modello. È stata definita una scala di LOD codificata secondo le lettere (dalla lettera A alla lettera G, differente rispetto alle scale USA e UK) che prevede anche

<span id="page-27-0"></span>

| $\vert$ ( ) $\vert$ )        | <b>b</b> BibLus BIM                    |
|------------------------------|----------------------------------------|
| PAS 1192 - UK                | UNI 11337 - ITA                        |
| <b>LOD</b> - Level of Detail | LOD - Livello di Definizione           |
| $LOD = LOG + LOI$            | $LOD = LOG + LOI$                      |
| LOG = Level of Geometry      | LOG = Livello Geometrico               |
| $LOI = Level of Information$ | LOI = Livello Informativo              |
| Definito sui modelli         | Definito sulle categorie di<br>oggetti |

**Figura 1.4:** Definizioni di LOD, LOG e LOI (ACCA Software [2020\)](#page-125-0)

dei possibili step intermedi definibili su richiesta del committente (ad es. LOD C.01, LOD C.02 etc.).

<span id="page-27-1"></span>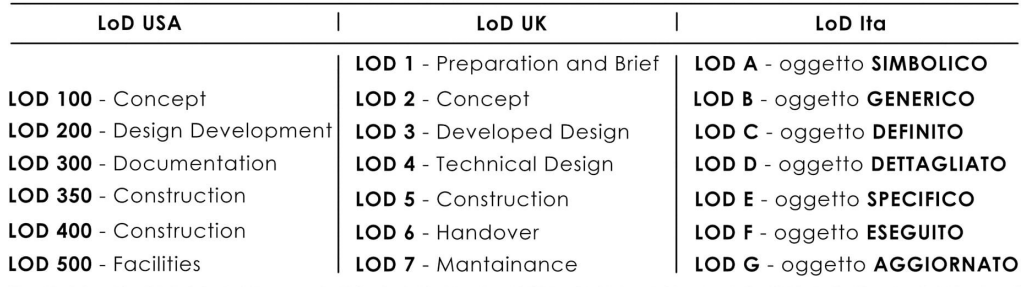

**Figura 1.5:** Confronto sulla definizione di LOD (Arianna Lusci, 2020)

I livelli di sviluppo sono i seguenti:

• LOD A (oggetto simbolico) – le entità sono rappresentate graficamente attraverso un sistema geometrico simbolico o una raffigurazione di genere presa a riferimento senza vincolo di geometria. Le caratteristiche quantitative e qualitative sono indicative;

<span id="page-28-0"></span>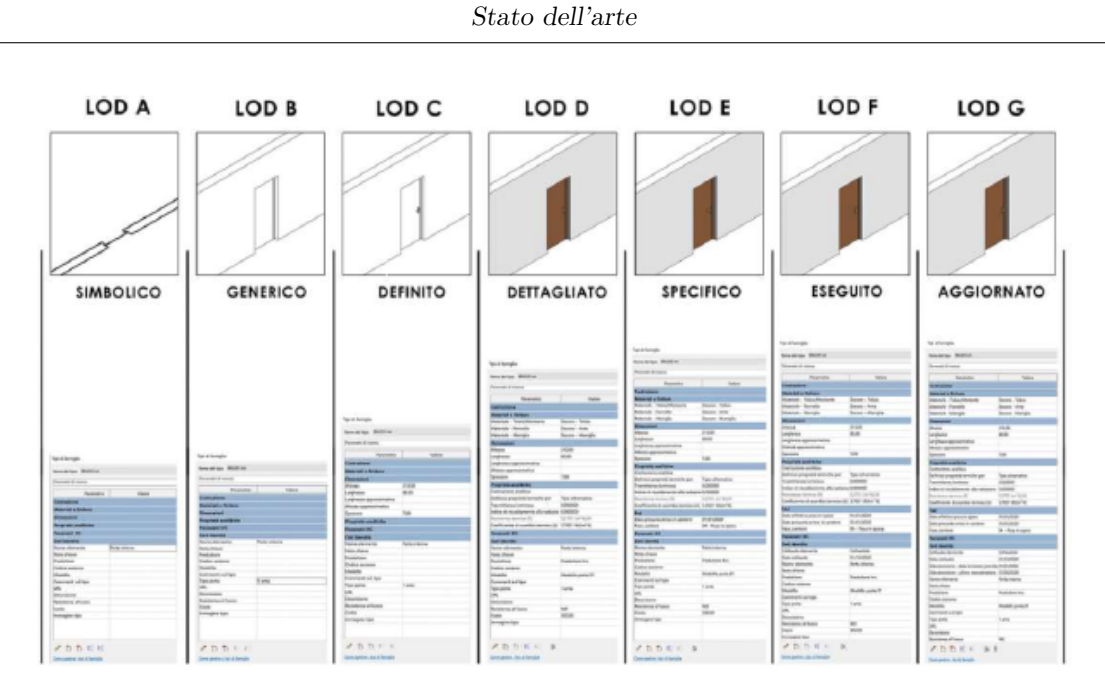

**Figura 1.6:** Descrizione dei LOD secondo la normativa italiana (Arianna Lusci, 2020)

- LOD B (oggetto generico) le entità sono virtualizzate graficamente come un sistema geometrico generico o una geometria d'ingombro. Le caratteristiche qualitative e quantitative sono approssimate;
- LOD C (oggetto definito) le entità sono virtualizzate graficamente come un sistema geometrico definito. Le caratteristiche qualitative e quantitative sono definite in via generica nel rispetto dei limiti della normativa vigente e delle norme tecniche di riferimento e riferibili a una pluralità di entità similari;
- LOD D (oggetto dettagliato) le entità sono virtualizzate graficamente come un sistema geometrico dettagliato. Le caratteristiche qualitative e quantitative sono specifiche di una pluralità definita di prodotti similari. È definita l'interfaccia con altri sistemi specifici di costruzione, compresi gli ingombri approssimati di manovra e manutenzione;
- LOD E (oggetto specifico) le entità sono virtualizzate graficamente come uno

specifico sistema geometrico specifico. Le caratteristiche quantitative e qualitative sono specifiche di un singolo sistema produttivo legato al prodotto definito. È definito il livello di dettaglio relativo alla fabbricazione, l'assemblaggio e l'installazione compresi gli specifici ingombri di manovra e manutenzione;

- LOD F (oggetto eseguito) gli oggetti esprimono la virtualizzazione verificata sul luogo dello specifico sistema produttivo eseguito/costruito. Le caratteristiche quantitative e qualitative sono quelle specifiche del singolo sistema produttivo del prodotto posato e installato. Sono definiti per ogni singolo prodotto gli interventi di gestione, manutenzione e/o riparazione e sostituzione da eseguirsi lungo tutto il ciclo di vita dell'opera;
- LOD G (oggetto aggiornato) gli oggetti esprimono la virtualizzazione aggiornata dello stato di fatto di una entità in un tempo definito. Sono definiti per ogni singolo prodotto gli interventi di gestione, manutenzione e/o riparazione e sostituzione da eseguirsi lungo tutto il ciclo di vita dell'opera.

In generale, si può definire il LOD come somma di due componenti:

- LOG (Level of Geometry), identifica il livello di dettaglio di un elemento dal punto di vista grafico, quindi la geometria o la rappresentazione visiva di un progetto. Si sviluppa maggiormente durante le fasi preliminari della progettazione per generare un insieme di informazioni da condividere e sulle quali effettuare successive scelte progettuali.
- LOI (Level of Information), identifica la la quantità e la qualità dei dati contenuti negli oggetti del modello. Si sviluppa quando le scelte progettuali sono state validate in modo da non sprecare risorse su di un elemento che potrebbe poi essere modificato.

L'unione di queste due componenti consente di definire il livello di dettaglio per ogni elemento e successivamente il livello di sviluppo raggiunto per la determinata disciplina progettuale. Generalmente, il livello di sviluppo degli oggetti di una commessa viene stabilito dal cliente nel capitolato informativo o concordato tra committente ed impresa nel piano di gestione informativa (pGI).

All'interno di questo elaborato viene definito per ogni componente un set di parametri sintetico ma specifico per ognuno, sviluppato in questo caso solo per la fase progettuale ipotizzata. Si predispone però lo studio di una fase successiva nella quale il set di informazioni possa essere integrato per raggiungere il LOD previsto.

### <span id="page-30-0"></span>**1.1.4 Il formato interoperabile IFC**

Ad oggi, uno dei problemi principali nel settore BIM è la possibilità di lavorare in maniera coordinata tra i diversi soggetti coinvolti nelle fasi del ciclo di vita di un'opera, dalle fasi di progettazione fino alla costruzione, gestione e manutenzione. Per questo vi è la necessità di un formato standard che consenta l'interoperabilità e l'interscambio dei dati mantenendo inalterata la struttura dell'insieme e delle singole parti, senza perdita di informazioni ed errori; qui entra in gioco il formato Industry Foundation Classes (IFC).

"*IFC è una descrizione digitale standardizzata del settore degli asset costruiti. È uno standard internazionale aperto (ISO 16739-1: 2018) e promuove funzionalità neutre rispetto al fornitore o agnostiche e utilizzabili su una vasta gamma di dispositivi hardware, piattaforme software e interfacce per molti casi d'uso diversi.*" [5](#page-30-1)

Il formato interoperabile IFC, promosso dal concetto di OpenBIM, è stato sviluppato dal BuildingSMART International, un'organizzazione senza scopo di lucro che opera a livello internazionale e ha come obiettivo lo sviluppo di uno standard internazionale per sostenere l'uso del BIM, promuovendo la trasformazione digitale del mondo delle costruzioni per consentire di migliorare la qualità del lavoro,

<span id="page-30-1"></span><sup>5</sup>BuildingSMART [n.d.](#page-126-1)

prevenire errori e rischi, ridurre i costi. E' uno standard aperto, ovvero non è legato ad un particolare fornitore, il che favorisce la collaborazione tra diverse piattaforme per poter condividere le informazioni dei progetti in maniera trasversale, grazie a nuovi standard di scambio dati. È registrato come standard internazionale ufficiale ISO 16739:2013 è supportato da molte organizzazioni e professionisti del settore in tutto il mondo. Ciò favorisce la condivisione efficace di informazioni su progetti globali, garantendo la coerenza e la comprensione tra team.

Il formato è soggetto a continuo sviluppo e miglioramento per rispondere alle esigenze emergenti dell'industria. A partire dalle versioni IFC2x, la sua struttura logica ha assunto la forma che conserva tutt'ora nelle versioni successive: è un modello composto da entità organizzate in una struttura gerarchica. Le entità possono essere elementi costruttivi (ad esempio *IfcSlab* per una soletta), oppure elementi geometrici oppure, infine, costrutti di base come punti cartesiani. La radice del modello (*IfcRoot*) si basa su tre concetti astratti:

- *IfcObjectDefinition*: il riconoscimento dell'oggetto in maniera meccanica tramite un identificativo univoco che ne riassume il nome, il tipo di oggetto e la sua funzione;
- *IfcRelationship*: le relazioni tra le entità, in termini di posizionamento, collegamenti;
- *IfcPropertyDefinition*: le proprietà associate alle entità, ad esempio le informazioni sui materiali e l'intero set di proprietà fisiche, chimiche e termiche, nonché le informazioni legate al colore.

*"IfcPropertyDefinition consente la generalizzazione di tutte le proprietà che possono essere assegnate agli oggetti. Questa generalizzazione permette la definizione*

<span id="page-32-0"></span>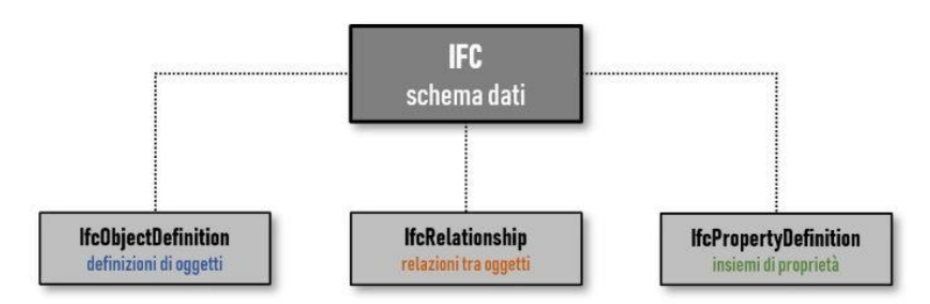

**Figura 1.7:** Schema dati gerarchico di un file IFC (ACCA Software [2023, 25](#page-127-0) [maggio\)](#page-127-0)

*di set di proprietà o di tipologie di oggetti (type object). Queste proprietà definiscono le informazioni condivise tra più istanze di oggetti."* [6](#page-32-1)

La categorizzazione degli oggetti nei modelli permette così la corretta lettura da parte di tutti i software compatibili, garantendone la coerenza e la conservazione dei dati. Tuttavia questo formato, ad oggi, costituisce un importante strumento per la consultazione, ma perde il legame dinamico tra geometria e parametri che caratterizza la metodologia BIM.

Le versioni attualmente in uso sono principalmente due, più uno di recentissima adozione:

- IFC2x3 Technical Corrigendum 1 (2005), nonostante alcune note limitazioni, lo schema permette un'esportazione stabile e coerente con il modello virtuale rappresentato;
- IFC4 (2013), pensato per superare le limitazioni e le critiche delle versioni precedenti. Sono state implementate alcune nuove proprietà per la rappresentazione geometrica e per la gestione delle proprietà parametriche legate agli ambiti di 4D, 5D, 6D e all'implementazione per analisi di performance energetica e ambientale;

<span id="page-32-1"></span><sup>6</sup>ACCA Software [2023, 25 maggio](#page-127-0)

• IFC4.3 (certificato ISO nel gennaio 2024), *"La sua missione è quella di coinvolgere in modo proattivo gli operatori del settore che desiderano sviluppare standard aperti per la pianificazione, la progettazione, l'approvvigionamento, l'assemblaggio e la gestione di edifici e infrastrutture in tutto il mondo."*[7](#page-33-1) . Questo standard è stato pensato per includere i progetti che riguardano infrastrutture lineari, quali strade, tracciati ferroviari, ponti, acquedotti (I-BIM) ed una sua peculiarità riguarda l'uso della Work Breakdown Structure (WBS) che costituisce un nuovo modo di interagire con il modello in termini spaziali.

La versione IFC4.3 è stata fortemente voluta sulla base di un dibattito internazionale, che ha visto e vede coinvolte le realtà più influenti nell'ambito ferroviario. Queste hanno fornito delle linee guida sulle quali basare il formato interoperabile in questo ambito (*IfcRail*) e anche delle *BIM Library* che tengano conto di tutti gli aspetti legati alle opere d'arte, all'armamento, al segnalamento e alla comunicazione e, infine, al materiale viaggiante. Cosenza [2019](#page-125-4) Data la sua continua evoluzione, buildingSMART sta lavorando sulla versione IFC5, che avrà lo stesso ambito semantico ma in grado di tenere il passo con l'avanzamento della tecnologia, considerando quindi aspetti legati a Common Data Environment, i digital twins, sensori IoT, città intelligenti, ecc. Van Berlo et al. [2021, 11-15 ottobre](#page-126-2) Una forte necessità del settore è quella di fruire di un formato in grado di scambiare informazioni parziali ("scambio transazionale") ma soprattutto di poter modificare e quindi conservare la dinamicità dei modelli, come nel loro formato nativo.

### <span id="page-33-0"></span>**1.2 Normativa ferroviaria**

In Italia, le linee guida per la progettazione ferroviaria sono definite da diversi enti e organismi, con differenti livelli di dettaglio e specificità. In particolare, per

<span id="page-33-1"></span><sup>7</sup>BuildingSMART [n.d.](#page-126-1)

quanto riguarda la progettazione di un tracciato sulla Rete Ferroviaria Italiana, il riferimento è quello fornito dal Manuale di Progettazione (MdP) d'Armamento di RFI<sup>[8](#page-34-0)</sup> e si applica a:

- progettazione nuovi tracciati
- rinnovo, ovvero lavori impattanti ma che non modificano le prestazioni
- ristrutturazione, cioè miglioramento delle prestazioni

Questa normativa si inserisce in un contesto più ampio, a livello europeo: esistono delle le Specifiche Tecniche di Interoperabilità (STI) e quindi dei requisiti comuni per i diversi sottosistemi ferroviari, come il materiale rotabile, la segnalazione e l'infrastruttura, della rete ferroviaria transeuropea. Le STI mirano a una maggiore interoperabilità facilitando il movimento transfrontaliero dei treni e promuovendo la concorrenza nel mercato dei prodotti ferroviari. Queste specifiche sono fondamentali per garantire un sistema ferroviario sicuro, efficiente e armonizzato a livello europeo.

Tornando all'ambito italiano, il Manuale di Progettazione d'Armamento di RFI si compone di sei parti:

- Parte I dispositivi e principi di carattere generale
- Parte II standard dei materiali d'armamento
- Parte III specifiche tecniche di fornitura e prodotto
- Parte IV norme tecniche riguardanti i tracciati ferroviari
- Parte V ulteriori requisiti ai lavori relativi al posizionamento e alla termica del binario, alla posa dei giunti isolanti isolanti e sul binario senza massicciata
- Parte VI indicazioni relative agli elaborati progettuali da produrre

<span id="page-34-0"></span><sup>8</sup>Rete Ferroviaria Italiana [2019a](#page-126-3)

Nel Capitolo [3](#page-54-0) verranno analizzate le procedure automatizzate - o non automatizzate - previste dai software oggetto del confronto che permettono di eseguire le verifiche progettuali che riguardano la progettazione di nuovi tracciati ferroviari. Le norme tecniche citate riguardano il rispetto di parametri cinematici e geometrici rispetto a due valori ammessi: "valore limite" e "valore eccezionale". Per la progettazione a nuovo si fa solitamente riferimento ai valori limite. Di seguito sono elencate, in via sintetica, le tipologie di analisi da effettuare su un nuovo tracciato.

1. Raggio della curva orizzontale rispetto al valore limite (*Rmin*) che dipende da velocità, sopraelevazione e valori ammessi per la sopraelevazione: si calcolano la massima sopraelevazione *Dmax* e, se risulta inferiore a 160mm, si procede col verificare che *Rmin* sia minore di 275m (valore limite).

$$
D_{max} = \frac{(I \cdot V_{min}^2 + E \cdot V_{min}^2)}{V_{max}^2 - V_{min}^2}
$$

$$
R_{min} = \frac{11.8 \cdot (V_{max}^2 - V_{min}^2)}{E + I}
$$

2. Sopraelevazione rispetto al valore limite *Dmax*, funzione di raggio e velocità di tracciato o sopraelevazione massima

$$
D_{\max} = 160 \, mm
$$

3. Insufficienza di sopraelevazione (*I*): fissati i valori di raggio e sopraelevazione, la velocità massima determina il valore limite di insufficienza di sopraelevazione

$$
I = 11.8 \frac{V_{max}^2}{R} - D \le I_{lim}
$$

e che può essere espresso anche in termini di accelerazione non compensata *anc*. Essendo funzione della velocità massima, sarà diversa per in funzione del rango.

4. Eccesso di sopraelevazione (*E*): incide sui treni lenti, in particolare treni merci, che inducono sforzi maggiori sulla rotaia interna
$$
E = D - 11.8 \frac{V_{min}^2}{R} \le E_{max} = 110 mm
$$

5. Lunghezza dei raccordi di transizione nel piano orizzontale (*L*), rispetto ad un limite minimo calcolato in funzione di tre parametri: rapporto di variazione della variazione di sopraelevazione (*dD/dt*), pendenza del raccordo (*dD/dl*) e rapporto di variazione dell'insufficienza di sopraelevazione (*dI/dt*)

$$
L \ge \frac{V_{max} \cdot \Delta D}{3.6} \cdot \left(\frac{dD}{dt}\right)_{lim}^{-1}
$$
  

$$
L \ge \Delta D \cdot \left(\frac{dD}{dt}\right)_{lim}^{-1}
$$
  

$$
L \ge \frac{V_{max} \cdot \Delta I}{3.6} \cdot \left(\frac{dI}{dt}\right)_{lim}^{-1}
$$

6. Rapporto di variazione della sopraelevazione (*dL/dt*) rispetto ad un valore massimo funzione della velocità massima

$$
\frac{dD}{dt} = \frac{\Delta D \cdot V_{max}}{3.6 \cdot L} \leq \left(\frac{dD}{dl}\right)_{lim}
$$

- 7. Pendenza del raccordo di sopraelevazione (*dD/dl*): deve essere minore del valore limite 2*.*25*mm/m*, ma sono consigliati, quando possibile, dei valori sempre più restrittivi per velocità crescenti.
- 8. Rapporto di variazione dell'insufficienza di sopraelevazione (*dI/dt*): il suo valore limite è funzione della velocità massima

$$
\frac{dI}{dt} = \frac{V_{max}}{3.6 \cdot L} \cdot \Delta I \leq \left(\frac{dI}{dt}\right)_{lim}
$$

9. Lunghezze minime delle curve circolari e dei rettifili: senza mai scendere sotto i 30m, i valori limite prevedono che:

$$
\begin{cases} \frac{V_{max}}{3} \text{ [m]} \quad \text{per } V_F \le 200 \frac{km}{h} \\ \frac{V_{max}}{1.5} \text{ [m]} \quad \text{per } 200 \frac{km}{h} < V_F \le 300 \frac{km}{h} \end{cases}
$$

- 10. Livellette: la pendenza è funzione della tipologia di traffico, e per traffico viaggiatori il limite è pari al 35 ‰.
- 11. Curve altimetriche: vanno inserite senza raccordi, non devono avere uno sviluppo inferiore ai 20m se la differenza fra le pendenze di due livellette consecutive è

$$
\begin{cases} 2\% & \text{per } V_F \le 200km/h \\ 1\% & \text{per } V_F > 300km/h \end{cases}
$$

- 12. Compatibilità plano altimetrica: non sono ammessi cambi di livelletta in corrispondenza di raccordi planimetrici.
- 13. Raggio delle curve altimetriche: il valore limite minimo è funzione della velocità massima di due livellette consecutive è

$$
\begin{cases} 0.25V_{max}^2 & \text{per } V_F \le 200km/h \\ 0.175V_{max}^2 & \text{per } V_F > 300km/h \end{cases}
$$

14. Lunghezze minime delle livellette, rispetto ad un minimo: in ogni singola livelletta la lunghezza non può essere inferiore a  $\frac{V_{max}}{1.8}$  [m].

Tutte le verifiche vengono condotte con riferimento al binario dei treni pari e rispetto alle velocità di rango A, che risultano le più cautelative.

## **1.3 Software InfraBIM: Bentley OpenRail e Autodesk Civil3D**

I software in uso in ambito BIM possono essere divisi tra generalisti e specializzati: i primi sono genericamente utilizzati per la modellazione di opere puntuali per diverse discipline (architettonica, strutturale, MEP) ma alcuni di essi possono essere

"forzati" anche in ambito infrastrutturale; tra quelli specializzati rientrano quelli che nascono con uno specifico fine e non permettono di fuoriuscire da quell'ambito. Le software house più importanti nell'ambito delle infrastrutture sono principalmente due: Bentley Systems e Autodesk. Entrambe dispongono di diversi software specifici per la progettazione infrastrutturale e per la progettazione di opere puntuali.

## **1.3.1 Bentley Systems**

Bentley Systems è una "*società di servizi di ingegneria per creare tecnologie su misura per le esigenze specifiche del settore.*" [9](#page-38-0)

Si concentra sullo sviluppo di strumenti per la progettazione infrastrutturale, con focus su strade, ferrovie, aeroporti, acquedotti, impianti industriali, fino alla gestione della programmazione del processo costruttivo dell'infrastruttura con prodotti che si concentrano sulla realizzazione di un Digital Twin. Dispone quindi di diversi software ottimizzati per l'utilizzo integrato tra loro e per la gestione di tutti gli aspetti legati all'opera in oggetto. Fornisce un servizio di supporto generale e un servizio ad hoc acquistabile insieme alle licenze. Inoltre, grazie alla piattaforma Bentley Community, fornisce un supporto costante su tematiche affrontate negli anni dagli utenti e che rimangono a disposizione online.

Bentley OpenRail è una suite di software specializzata nella progettazione ferroviaria. Questa piattaforma fornisce una serie di strumenti avanzati per supportare l'intero ciclo di vita dei progetti ferroviari, dalla pianificazione e progettazione iniziale alla costruzione e alla manutenzione. Gli applicativi OpenRail sono:

• **OpenRail Designer**, contiene strumenti per la progettazione e la modellazione 3D di infrastrutture ferroviarie, inclusi binari, piattaforme, ponti,

<span id="page-38-0"></span><sup>9</sup>https://it.bentley.com/software/engineering-services/

scambi, segnali, e altro ancora. Permette di gestire sia la progettazione che la costruzione, in modo dinamico ed integrato;

- **OpenRail ConceptStation**, utile per la fase iniziale di pianificazione e valutazione di diverse opzioni progettuali anche in termini di analisi dei costi, permettendo la progettazione concettuale di ferrovie, elettrificazione, gallerie e ponti;
- **OpenRail Overhead Line Designer**, modulo specificamente progettato per la progettazione dei sistemi di catenarie delle linee aeree, permettendo sia l'analisi che la modellazione 3D di cavi e strutture;
- **OpenTunnel Designer**, software per la modellazione e progettazione delle ferrovie, genera input di calcolo per della stratigrafia del terreno, per il calcolo dell'armatura e per l'analisi 4D.

Le licenze di questi software sono piuttosto costose, quindi il loro acquisto dipenderà molto dal tipo di progetto per il quale si intende utilizzarli. Grazie al programma *Bentley Education* sono disponibili licenze gratuite certificando lo status di studente.

Complessivamente, Bentley OpenRail offre una suite completa di strumenti per la progettazione ferroviaria, consentendo agli ingegneri di affrontare le sfide complesse associate alla progettazione, costruzione e gestione delle infrastrutture ferroviarie in modo efficiente e preciso.

### **OpenRail Designer**

Bentley OpenRail Designer è un software specializzato nella progettazione e nell'ingegneria ferroviaria. Offre strumenti che consentono la progettazione di tracciati, scambi, piazzali, stazioni e sistemi idraulici e di segnalamento. La modellazione è di tipo BIM, permettendo di integrare il contenuto informativo necessario relativo

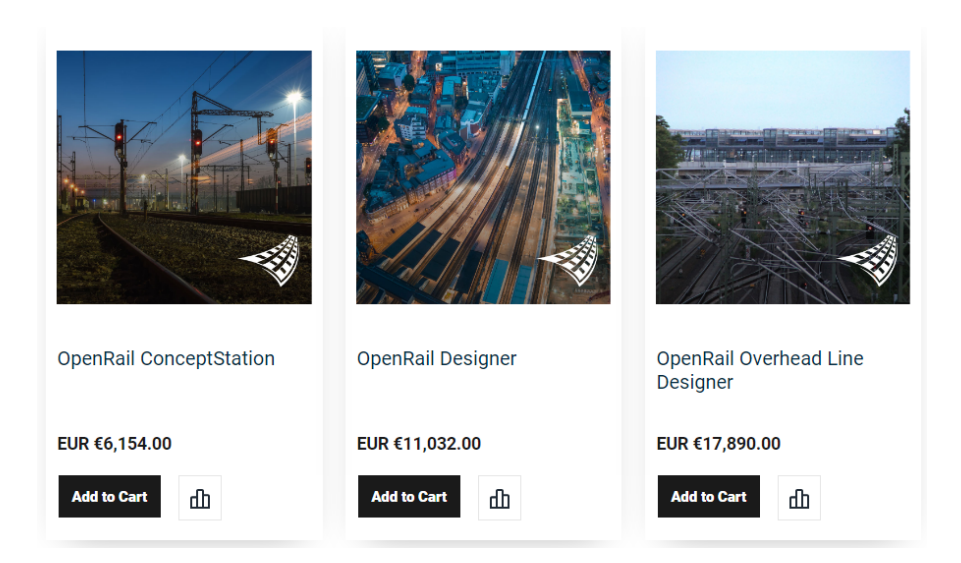

**Figura 1.8:** Licenze suite Bentley OpenRail (Shop ufficiale Bentley)

agli aspetti analizzati precedentemente. Inoltre, è agevole generare elaborati 2D relativi a planimetrie, profili e sezioni in modo dinamico. Tuttavia, gli oggetti della modellazione vengono categorizzati tutti come *IfcBuildingElementProxy* e non è prevista alcuna sezione per modificare tale impostazione. Nell'aggiornamento Bentley OpenRail Designer 2023 le versioni IFC in cui è possibile esportare i modelli sono IFC2x3, IFC4 e IFC4x3. Il software offre la possibilità di usare versioni personalizzate secondo gli standard di progettazione in uso nella zona di interesse, aggiungendo stili annotativi e strumenti relativi alle verifiche progettuali e specializzando la libreria delle sezioni trasversali che verranno applicate ai corridoi. Nella versione utilizzata in questa tesi sono presenti diversi template sia di sezioni trasversali relativi a trincee, rilevati, gallerie, muri che a singole componenti per supportare lo sviluppo di librerie personalizzate.

Per quanto riguarda il contesto, è in grado di utilizzare dati provenienti da fotogrammetria, rilievi di stazioni totali, LiDAR GPS, o nuvole di punti.

## **1.3.2 Autodesk**

*"Autodesk is changing how the world is designed and made. Our technology spans architecture, engineering, construction, product design, manufacturing, media, and entertainment, empowering innovators everywhere to solve challenges big and small. From greener buildings to smarter products to mesmerizing blockbusters, Autodesk software empowers innovators to design and make a better world for all."[10](#page-41-0)*

Autodesk è una software house che ha prodotti in ambiti più diffusi rispetto alla precedente: non solo offre servizi legati al mondo AEC, ma anche alla progettazione del prodotto e alla creazione di contenuti di intrattenimento. Per quanto riguarda la progettazione di strutture e infrastrutture, i software più usati sono AutoCAD diffusissimo per il disegno 2D-, Civil3D, Revit e Navisworks Manage. Ogni software Autodesk dispone di una guida in linea per informazioni relative a comandi e procedure; è inoltre presente una Autodesk Community all'interno della quale sono disponibili molte informazioni relative a progetti e problematiche riscontrate dagli utenti negli anni.

Di seguito, una panoramica di quelli relativi all'ambito delle infrastrutture:

- **Civil3D**, software utilizzato per la progettazione di infrastrutture stradali e idriche, per lo studio di superfici e scavi, ma anche adottato per lo studio di tracciati ferroviari. Permette di produrre elaborati progettuali 2D relativi a tracciati in modo agevole.
- **Revit**, software per la modellazione BIM principalmente utilizzato nell'ambito degli edifici, ma estendibile alle infrastrutture di linea tramite il supporto di Dynamo, applicazione di programmazione visuale che permette di generare geometrie più complesse. Permette la produzione di elaborati 2D in modo dinamico.

<span id="page-41-0"></span>*<sup>10</sup>https://www.autodesk.com/company/newsroom/corporate-info*

• **Infraworks**, adatto alla progettazione concettuale per strade, ferrovie, ponti e reti idriche inserendole in un contesto fortemente dettagliato.

Autodesk prevede delle licenze a pacchetti di programmi relativi agli ambiti specifici, con un costo più contenuto rispetto a Bentley Systems. *Autodesk Education* è il programma che permette di ottenere licenze gratuite per studenti, certificandone lo status.

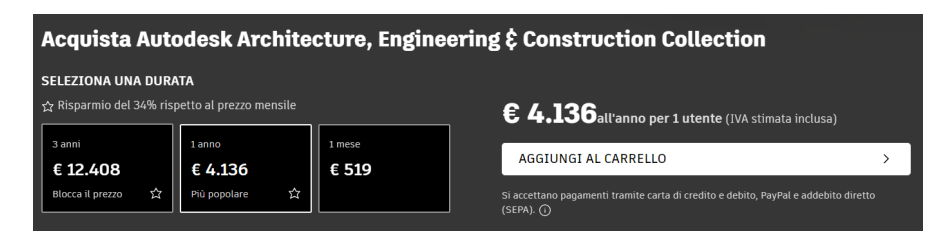

**Figura 1.9:** Licenze suite Autodesk AEC Collection (Shop ufficiale Autodesk)

### **Civil 3D**

In ambito ferroviario, Civil3D permette di disegnare tracciati ferroviari, permettendo lo studio dei profili altimetrici con riferimento al terreno, e consente la generazione di solidi tramite modellatori, corrispondenti, all'incirca, al concetto di corridoio per OpenRail. In particolare, le lavorazioni legate agli scavi e alle superfici sono semplici e funzionali. Tramite la definizione degli stili, permette di generare le finche per la messa in tavola, rendendo abbastanza dinamica (ma non completamente) la generazione degli elaborati 2D. Il software può essere personalizzato sulla base degli standard nazionali per il progetto in esame attraverso il Country Kit: esso integra dei file di standard per il calcolo della sopraelevazione, tavolozze di strumenti (sezioni trasversali), standard di disegno e progettazione, template, report, file di codici punto, collegamento e forma per i modellatori, cataloghi tubazioni e strutture, assiemi e sottoassiemi. All'interno della versione 2024 del Country Kit italiano, relativamente all'ambito ferroviario, sono presenti

solo alcuni componenti parametrici (Figura [3.18\)](#page-75-0), che permettono di assemblare dei template, ma non sono esaustivi. Per quanto riguarda la parte di reportistica,

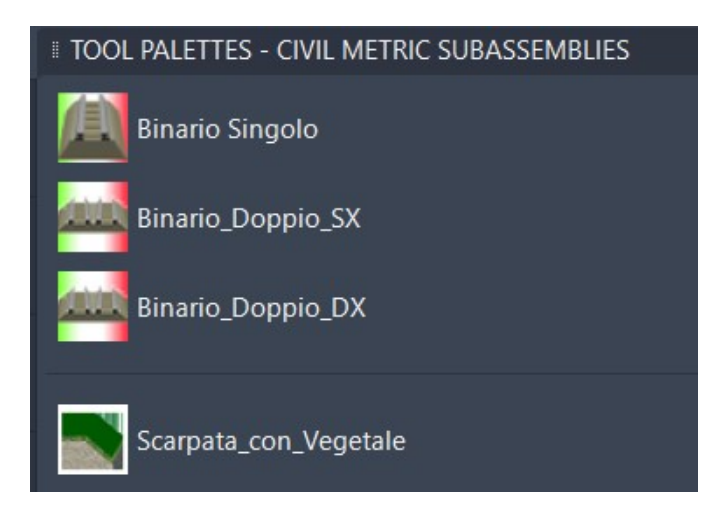

**Figura 1.10:** Tavolozza strumenti per sezioni ferroviarie inclusa nel Country Kit per l'Italia 2024

sono disponibili esclusivamente report generici per la geometria planimetrica e altimetrica, mentre quelli specifici per le verifiche progettuali sono stati integrati soltanto relativamente alla progettazione delle infrastrutture stradali.

Infine, con riferimento alla modellazione BIM, è possibile generare solidi e superfici ai quali possono essere associati Pset e parametri per integrare le informazioni richieste. Anche in questo caso tutti gli oggetti vengono classificati come *IfcBuildingElementProxy* e non è prevista alcuna sezione per modificare tale impostazione. Nella versione Civil3D 2024 i formati IFC in cui è possibile esportare i modelli sono IFC2x3, IFC4 e IFC4x1.

## **Revit**

Tra i software BIM più utilizzati vi è sicuramente Revit: specializzato nella modellazione 3D parametrica di forme, strutture e sistemi, generazione dinamica di elaborati, con viste che si aggiornano automaticamente quando viene aggiornata la modellazione 3D, garantisce un flusso di lavoro in team fluido e collaborativo. Nell'ambito infrastrutturale viene spesso utilizzato per tutto ciò che riguarda le opere puntuali, come stazioni ed edifici, piazzali, impianti e opere di sostegno. Tuttavia, la possibilità di interagire con Dynamo per generare forme complesse che seguono invece la geometria dei tracciati, rende questo software estremamente interessante anche in queste applicazioni. Infatti, potendo garantire una categorizzazione IFC spinta e personalizzabile degli oggetti della modellazione, fornisce un risultato ottimale per garantire l'interoperabilità, elemento cardine della metodologia BIM. I formati di esportazione nella versione Revit 2024 sono IFC2x3, IFC4 e IFC4x3.

# **Capitolo 2**

# **Caso studio**

## **2.1 Introduzione del progetto**

Il caso in esame è liberamente ispirato ad un tracciato esistente. Esso riguarda la progettazione di un collegamento ferroviario tra la linea storica esistente e il nuovo tracciato della variante. In particolare, in questa tesi, si prende in esame un tratto della variante della linea storica che si compone di un tratto all'aperto e un tratto in galleria, suddiviso come segue:

- dalla progressiva  $0+620$  a  $0+700$  si presenta un tratto a mezza costa, con un versante più alto rispetto alla ferrovia e uno più basso,
- da  $0+700$  a  $0+800$  un tratto in trincea,
- da  $0+800$  a  $1+010$  un primo tratto in galleria artificiale,
- da 1+010 a 1+100 un secondo tratto in galleria naturale.

La velocità di progetto sul tratto considerato è di 100km/h e di conseguenza, con riferimento al MdP - Parte 2 - Sezione 2[1](#page-45-0) , il dimensionamento delle opere d'arte

<span id="page-45-0"></span><sup>1</sup>Rete Ferroviaria Italiana [2019a](#page-126-0)

Caso studio

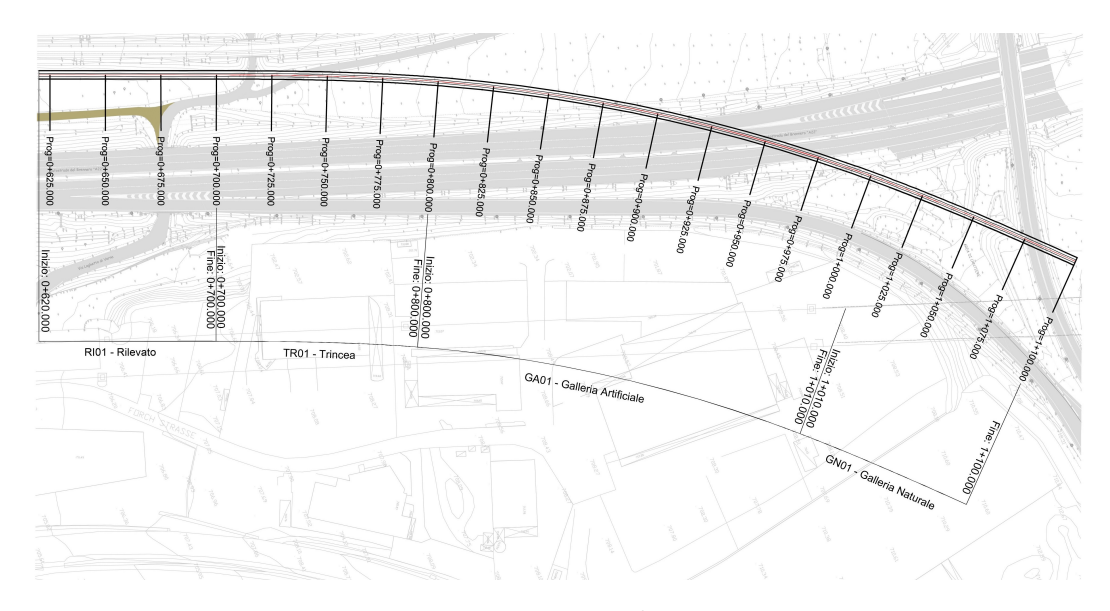

**Figura 2.1:** Inquadramento

ed in terra ferroviarie viene effettuato con riferimento ad una vita nominale *V<sup>N</sup>* pari a 75 anni.

## **2.2 Analisi degli input**

Si analizzano ora le sezioni tipo previste per tracciati a singolo binario sulla base dei vincoli di progetto e del Manuale di Progettazione RFI.

## **2.2.1 Sezione tipo in rilevato**

Nel progetto in esame, le sezioni analizzate riguardano il caso di piattaforma a singolo binario. L'altezza del un rilevato ferroviario è data dalla distanza tra punto esterno dell'estradosso dello strato di subballast ed il piano campagna (PC). L'intervento in oggetto si sviluppa su terreni di buone caratteristiche che presentano cedimenti a breve e lungo termine non significativi, pertanto le altezze dei rilevati sono contenute e nel seguito si analizza solo il caso dei rilevati di altezza inferiore a 6,00 m. La sezione tipo di progetto in rilevato è applicabile, come nel caso specifico, a linee ferroviarie con velocità massima non superiore a 200 km/h. L'ingombro complessivo della piattaforma pari a 8,40 m. La traversa ferroviaria adottata è del

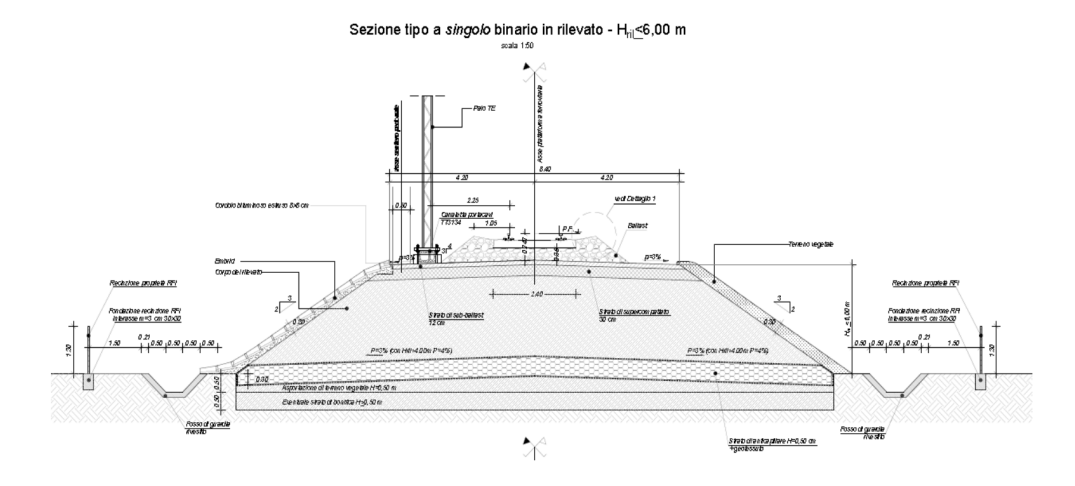

**Figura 2.2:** Sezione tipo in rilevato per piattaforma a singolo binario (piattaforma in retto) con  $H_{ril} \leq 6{,}00m$  (MdP RFI)

tipo RFI 240, con uno spessore minimo del ballast sotto traversa in corrispondenza della rotaia non inferiore a 35 cm. La piattaforma ferroviaria è resa impermeabile da uno strato di sub-ballast (conglomerato bituminoso) di spessore pari a 12 cm, mentre le scarpate sono inerbite mediante uno strato di terreno vegetale dello spessore non inferiore a 30 cm. La pendenza trasversale delle falde dello strato di sub-ballast e supercompattato è pari a 3%, permettendo così il deflusso delle acque ai bordi della piattaforma e da qui attraverso gli embrici posti sulle scarpate del rilevato ferroviario (interasse degli embrici sulle scarpate dei rilevati è pari a 15,00m) ai fossi/canalette idrauliche poste ai piedi del rilevato. Viene prevista una recinzione delimitante la proprietà ferroviaria, posta ad una distanza di 1,50 m dal bordo esterno del fosso di guardia. La recinzione è realizzata con rete metallica e paletti in c.a.p., con altezza pari a 1.30m.

## **2.2.2 Sezione tipo in trincea**

La sezione tipo in trincea prevede solo il caso di piattaforma a singolo binario. Nel seguito si analizzano le trincee con altezza non superiore a 6,00 m. La sezione tipo di progetto in trincea è applicabile, come nel caso specifico, a linee ferroviarie con velocità massima non superiore a 200 km/h. L'interasse dei binari di progetto è pari a 4,00 m con un ingombro complessivo della piattaforma pari a 8,40 m. Le canalette idrauliche sono realizzate in conglomerato cementizio e presentano generalmente una larghezza interna utile pari a 0,50 m. Nel presente progetto le scarpate della trincea presentano una pendenza trasversale tale da mostrare un rapporto 3 in orizzontale e 2 in verticale. A distanza di circa 1.50 m dal ciglio superiore della scarpata, lato monte, si prevede un fosso di guardia di capacità tale da poter intercettare ed accogliere le acque provenienti dalle aree a monte della trincea; nel presente progetto la dimensione minima è rappresentata da un fosso trapezio di dimensioni minime 0,50x0,50x0,50 m.

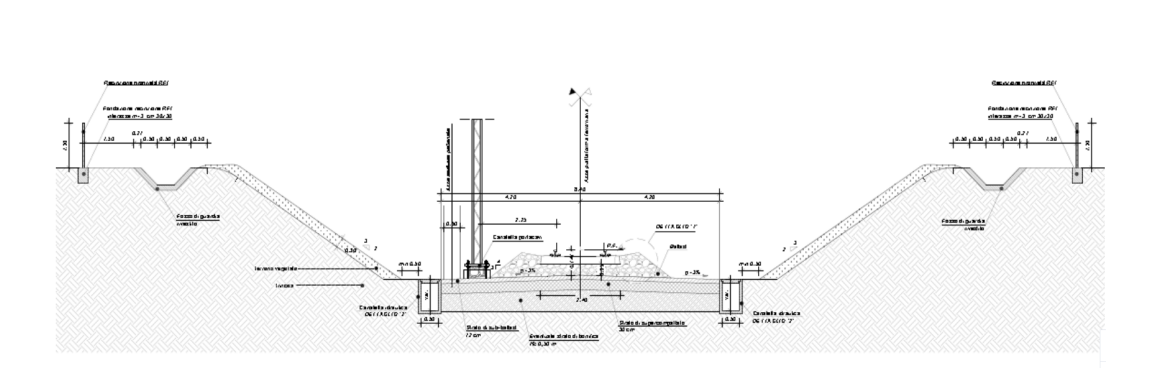

Sezione tipo a singolo binario in trincea - H<sub>tr</sub><6,00 m

**Figura 2.3:** Sezione tipo in trincea per piattaforma a singolo binario in rettifilo (MdP RFI)

## <span id="page-49-1"></span>**2.2.3 Sezione tipo galleria artificiale**

La galleria è costituita da un tratto in artificale lungo 210m e un tratto in naturale per i restanti 90m.

Le sezioni di intradosso utilizzate per gallerie di linea in scavo tradizionale sono in accordo con le sezioni tipo del Manuale di Progettazione RFI<sup>[2](#page-49-0)</sup>, idonee a velocità di progetto sino a 160 km/h. Al suo interno è previsto l'alloggiamento dell'armamento tradizionale con traverse tipo "RFI-240" poggiate su ballast. Il tratto in galleria artificiale costituisce l'imbocco alla galleria naturale.

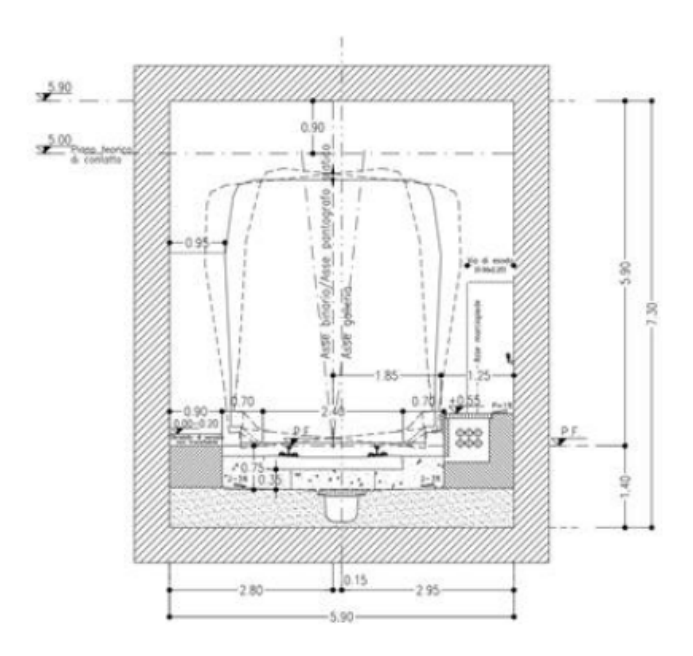

**Figura 2.4:** Sezione di intradosso scatolare della galleria (MdP RFI)

Il tratto a sezione scatolare ha una larghezza pari a 5,90 m e una altezza libera su piano del ferro pari a 5,90 m e presenta un disassamento tra asse galleria e asse binario di 15 cm. Il manufatto è gettato in opera.

<span id="page-49-0"></span><sup>2</sup>Rete Ferroviaria Italiana [2019b](#page-126-1)

Dal punto di vista strutturale si prevede che le carpenterie della galleria abbiano le seguenti caratteristiche:

- **Galleria Naturale** L'arco rovescio ha uno spessore di 90cm e la calotta ha uno spessore di 50cm;
- **Galleria Artificiale** La soletta superiore ha uno spessore di 100 cm, la soletta inferiore ha uno spessore di 100 cm, e anche i piedritti hanno uno spessore di 100 cm.

## <span id="page-50-1"></span>**2.2.4 Sezione tipo galleria naturale**

<span id="page-50-0"></span>La sezione d'intradosso della galleria a singolo binario (Figura [2.5\)](#page-50-0) è policentrica con un raggio di 3,00 m in chiave calotta.

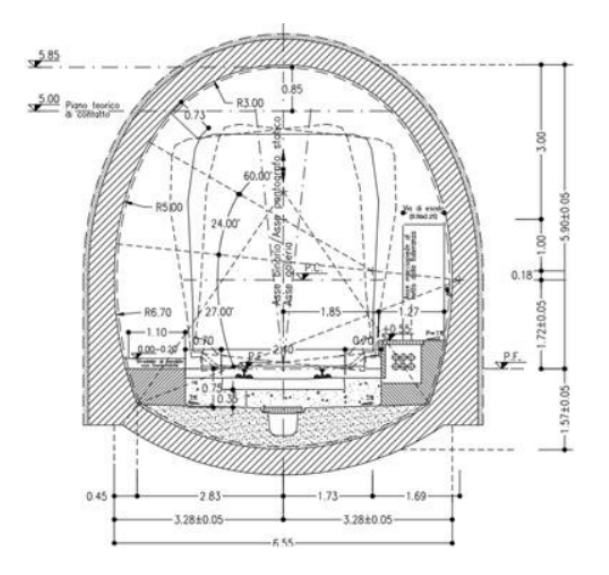

**Figura 2.5:** Sezione di intradosso policentrica della galleria (MdP RFI)

Come interventi di presostegno e precontenimento al contorno, si prevede l'installazione a ridosso del fronte di scavo di un rivestimento provvisorio costituito da

spritz-beton fibrorinforzato e centine metalliche ed infine il getto dei rivestimenti definitivi di arco rovescio e calotta.

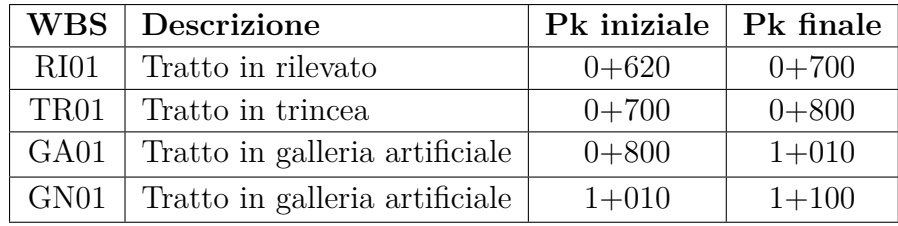

Si riepilogano nella seguente tabella i tratti in esame e le WBS che li identificano:

**Tabella 2.1:** WBS di progetto

## **2.3 Obiettivi della modellazione**

Il presente elaborato di tesi ha come obiettivo quello di evidenziare quali siano i vantaggi di un approccio BIM integrato per la progettazione di un tracciato ferroviario e lo sviluppo della modellazione del solido ferroviario tramite lo stesso software. L'analisi prevede il paragone tra due software diversi per tutte le fasi che conducono al risultato finale:

- progettazione del tracciato;
- verifiche di rispetto della normativa;
- sviluppo di sezioni;
- generazione dei solidi 3D;
- procedure per l'integrazione del contenuto informativo;
- esportazione dei modelli in formato open IFC.

Un'attenzione particolare viene posta sulla progettazione della Strutturazione Digitale, che consiste nell'analisi delle WBS di progetto, dei modelli necessari con le relative codifiche, degli oggetti che li comporranno e del loro LOD, inteso sia come livello di dettaglio geometrico che informativo. In questa fase vengono individuati dei codici che identifichino gli elementi, i parametri minimi necessari da associare ad ognuno di essi e la struttura che li conterrà. Di conseguenza, a partire da questa base, vengono sviluppati gli approcci specifici per ogni software che permettono l'integrazione dei Pset di parametri. Prevedere questa analisi a monte della modellazione è molto complesso, ma è fondamentale per riuscire a garantire un risultato di qualità e che rispecchi le richieste di progetto.

La modellazione, quindi, viene portata avanti su due principali software in modo speculare, andando a strutturare per il tratto considerato un unico file per ciascuno di essi, mentre l'esportazione, che consiste nel risultato finale, viene suddivisa per WBS di progetto. Questo garantisce continuità tra le sezioni consecutive perché, sia in Bentley che in Autodesk, si sfruttano dei codici per collegare gli elementi affini lungo il tracciato.

Per fornire un confronto tra diversi software che sono in grado - più o meno bene - di interagire tra loro, si porta avanti una terza modellazione su Revit per valutare come alcune opere possano essere realizzate con dettaglio maggiore, fino a riprodurre le fasi realizzatile in modo più accurato. In particolare, attraverso quest'ultimo modello, è possibile evidenziare quale sia la reale capacità dei software analizzati di fornire un modello correttamente categorizzato attraverso le classi IFC previste dallo Standard di buildingSMART.

Si valuta, inoltre, quale sia la qualità dei modelli finali in formato open e, nello specifico, quali siano le possibilità di interazione tra questi all'interno degli ambienti di modellazione dei diversi software.

Infine, si intende mostrare quali possano essere delle ulteriori analisi che si

possono sviluppare a partire da un modello come quello qui proposto, sulla base di alcuni parametri appositamente predisposti per tale scopo.

# **Capitolo 3**

# **Metodologia**

## **3.1 Strutturazione digitale**

La progettazione di opere di vasta estensione prevede la scansione del progetto in WBS su uno o più livelli. Tale scansione viene riportata sia sugli elaborati progettuali, sia sui relativi modelli BIM, facilitando così l'individuazione dell'opera rappresentata. In questo progetto di tesi, poichè l'analisi si concentra sul confronto tra due (più uno) software, è prevista la suddivisione in modelli riportata nella Tabella [3.1.](#page-55-0) La codifica riporta la WBS del tratto considerato seguita da una lettera che identifica il software utilizzato per la modellazione:

- A Autodesk Civil3D (2024)
- B Bentley OpenRail Designer (2023)
- C Autodesk Revit (2024)

La suddivisione dei modelli si può basare su diversi criteri: ci si può limitare alla vicinanza spaziale - come in questo caso - o anche considerare altri aspetti quali dimensioni del file, disciplina di appartenenza (es. armamento ferroviario,

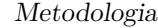

<span id="page-55-0"></span>

| <b>WBS</b>       | Software                   | Formato | Modello  |
|------------------|----------------------------|---------|----------|
| RIO1             | Autodesk Civil 3D          | ifc2x3  | $RIO1-A$ |
| RIO1             | Bentley Open Rail Designer | if c4   | $RI01-B$ |
| TR01             | Autodesk Civil 3D          | ifc2x3  | TR01-A   |
| TR01             | Bentley Open Rail Designer | ifc4    | TR01-B   |
| GA01             | Autodesk Civil 3D          | ifc2x3  | $GAO1-A$ |
| GA01             | Bentley Open Rail Designer | if c4   | $GAO1-B$ |
| GN <sub>01</sub> | Autodesk Civil 3D          | ifc2x3  | $GN01-A$ |
| GN01             | Bentley Open Rail Designer | if c4   | $GN01-B$ |
| GN <sub>01</sub> | Autodesk Revit             | ifc2x3  | $GN01-C$ |

**Tabella 3.1:** Strutturazione modelli

gallerie, ecc.), software utilizzato per la modellazione, società di appartenenza del team di progettazione e modellazione.

In questo caso, essendo l'obiettivo di questa tesi valutare la differenza tra due software per la modellazione BIM in ambito infrastrutturale, la suddivisione non è andata oltre al primo criterio. Le informazioni relative alla disciplina di appartenenza di ogni oggetto modellato saranno associate direttamente agli elementi.

Ogni modello ha un livello di definizione delle informazioni (geometriche e alfanumeriche) associato a ciascuna fase di sviluppo del Progetto. Viene quindi definito un livello di sviluppo geometrico (LOG) e un livello di sviluppo informativo (LOI) per ciascuna categoria di opere presenti e per ciascun livello progettuale.

Il contenuto informativo di tutte le opere e dei componenti sono quindi esplicitati per esteso nell'Allegato [A,](#page-116-0) e di cui se ne riporta uno stralcio nella Tabella [3.2,](#page-56-0) dove per ciascun elemento viene indicato il set di informazioni associate, per ciascun livello progettuale. Viene anche definita una classe Ifc per predisporne la corretta esportazione. Inoltre, ciascun componente viene identificato da una coppia di codici univoci che identificano rispettivamente Disciplina e Categoria.

Le discipline individuate sono le seguenti:

- ARM Armamento ferroviario
- INF Infrastruttura ferroviaria
- GAL Gallerie

<span id="page-56-0"></span>

| Componenti del modello RI01-A |                                      |                                                    |                                                    |                                     |  |
|-------------------------------|--------------------------------------|----------------------------------------------------|----------------------------------------------------|-------------------------------------|--|
| DISCIPLINA e<br>CATEGORIA     | <b>COMPONENTE</b>                    | PROGETTO<br>ESECUTIVO (LOD D)                      | AS BUILT (LOD E)                                   | CLASSE IFC                          |  |
| ARM-BAL<br>ARM-ROT<br>ARM-TRA | <b>Ballast</b><br>Rotaie<br>Traverse | Pset Ballast-D<br>Pset Rotaie-D<br>Pset Traverse-D | Pset Ballast-F<br>Pset Rotaie-F<br>Pset Traverse-F | IfcMember<br>IfcMember<br>IfcMember |  |

**Tabella 3.2:** Stralcio della strutturazione digitale: Componenti

Per il contenuto geometrico, per ciascun componente, viene specificato il processo e il limite di modellazione per i diversi livelli di progettazione (Tabella [3.3\)](#page-58-0). Si osservi che già per la fase preliminare, ad eccezione dell'elemento *"Centina"*, si raggiunge il massimo livello di dettaglio geometrico.

Una nota importante: in questo progetto di tesi si vogliono confrontare due software che non sono ideali per la modellazione di opere puntuali o elementi puntuali. In seguito, verrà posta l'attenzione sulla progettazione delle sezioni che verranno utilizzate per la generazione dei solidi, sottolineando quali siano le criticità che portano alla decisione di integrare la modellazione con altri software come, in questo caso, Autodesk Revit. In particolare, per il tratto di galleria naturale si evidenzierà quali siano i vantaggi della modellazione separata dell'elemento *"Struttura galleria naturale"* e pertanto sono state previste delle codifiche specifiche duali per gli elementi della disciplina *Galleria*, scendendo più nel dettaglio nel caso dell'utilizzo di Revit.

Inoltre, sebbene si definisca una classe Ifc specifica per ogni componente, si valuterà che non sempre questa è applicabile.

Per quanto riguarda il contenuto informativo, si è deciso di associare un *Pset* specifico per ogni oggetto e per ogni fase, individuato da un nome sintetico che richiama il componente e il LOI associato (es. Pset\_ArcoRovescio-D contiene in parametri associati al componente *Arco Rovescio* e alla Fase Progettuale per la

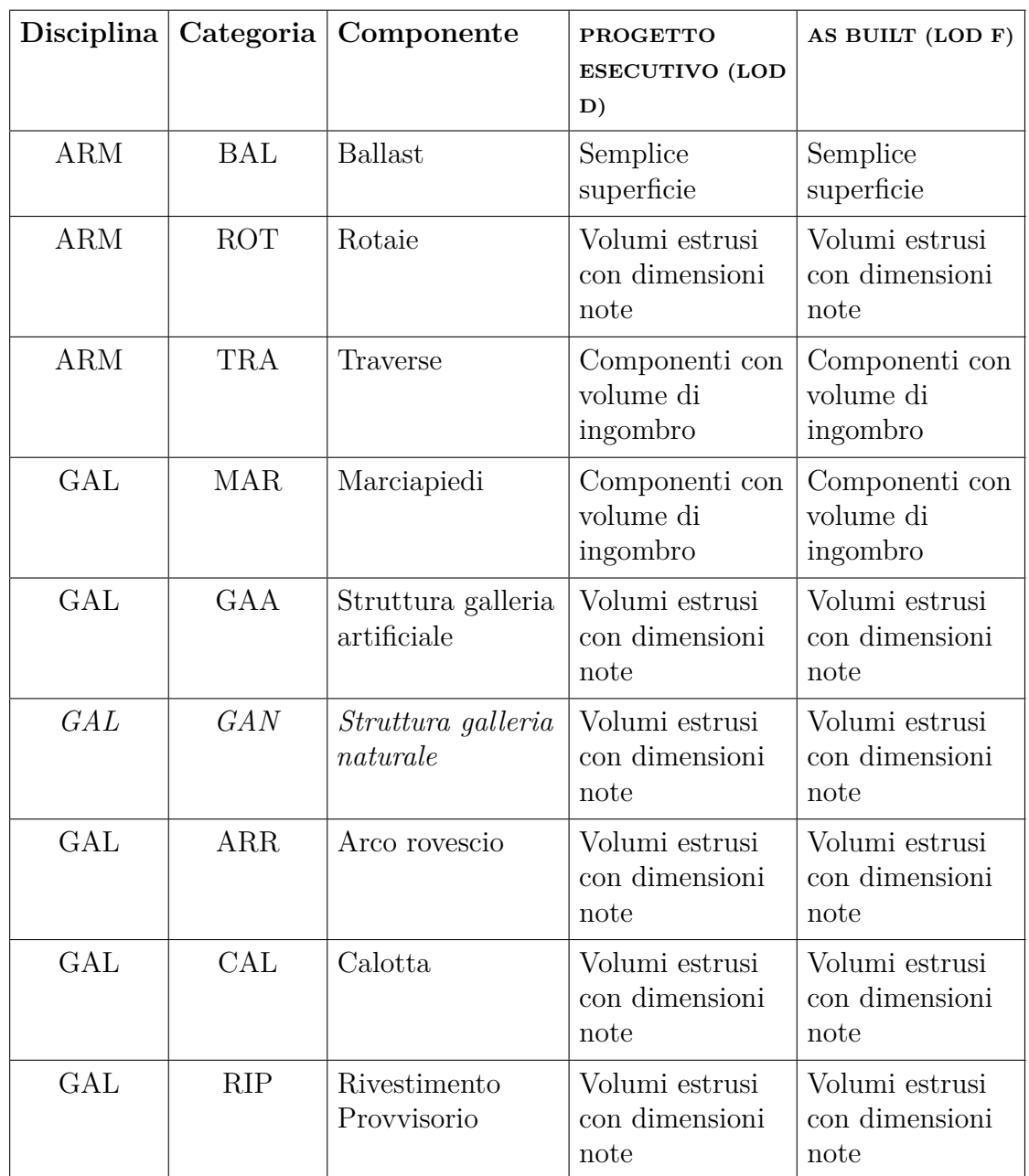

<span id="page-58-0"></span>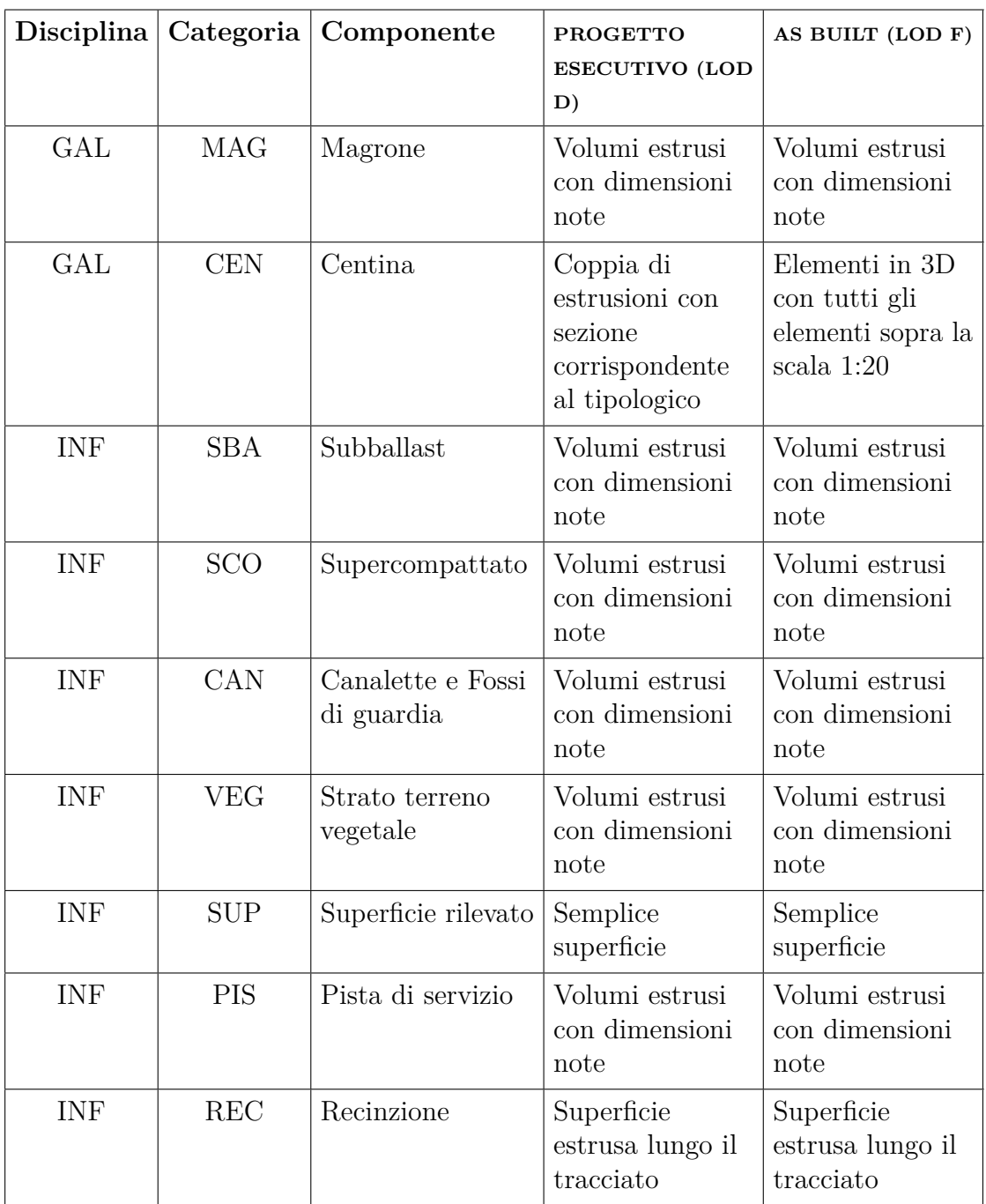

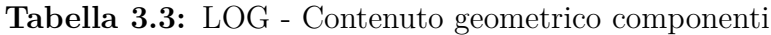

Metodologia

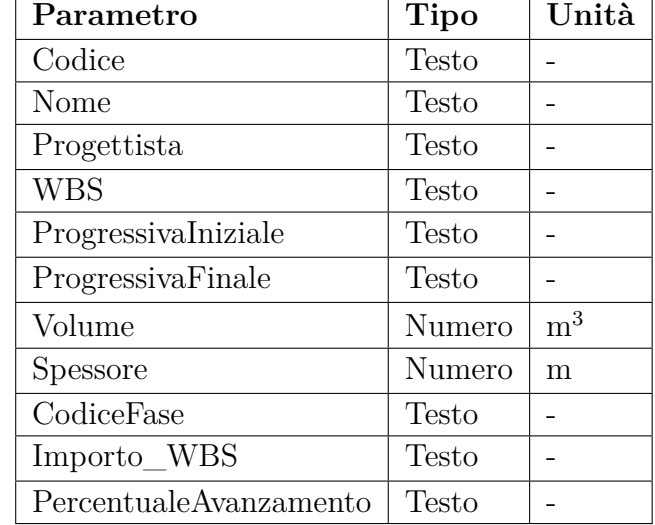

<span id="page-59-0"></span>quale si garantisce un *LOI D*). A scopo esemplificativo, si riporta uno stralcio della strutturazione di tali *Psets* nella Tabella [3.4.](#page-59-0)

**Tabella 3.4:** Pset relativo al componente Ballast per il LOI D

Va da sè che per fasi di progetto avanzate, all'interno dei Pset saranno previsti un maggior numero di parametri, includendone di nuovi, utili per l'impresa che riceve i modelli.

Al fine di rendere quanto più possibile omogeneo il trasferimento dei dati dai vari software nativi verso l'open IFC, le tipologie di parametri sono di norma due: testo e numero. Il parametro *Codice* verrà compilato con la coppia di codici che lo identificano univocamente, separati da un "-"; il parametro *Nome* riporta la codifica che verrà assegnata ad ogni componente, composta dalla coppia di codici univoci, da un "-" e da una descrizione sintetica e senza spazi; il parametro *Progettista* contiene la sigla del/della Progettista (coincidente con l'autrice di questa tesi); infine, la WBS dell'Opera è riportata dell'omonimo parametro. Per poter svolgere una successiva analisi di Salizzazione, sono stati aggiunti i parametri *CodiceFase*, *Importo\_WBS* e *PercentualeAvanzamento*.

## **3.2 Definizione dei benchmark**

I parametri definiti ed elencati nell'Allegato [B](#page-119-0) vengono integrati all'interno dei modelli con modalità che dipendono intrinsecamente dal software in uso. Poiché l'obiettivo della tesi è il confronto tra due software su diversi livelli, sono stati definiti degli indicatori che permettono una più efficace comparazione, valutando, secondo una specifica struttura, quali siano i risultati finali raggiunti. Sono elencati, quindi, dei benchmark che terranno conto dei seguenti aspetti:

- 1. **Interfaccia grafica e supporto.** Tempo medio necessario per completare un'azione comune da parte di un utente principiante e disponibilità di risorse di supporto tramite help in-app e tutorial.
- 2. **Semplicità nella modellazione del tracciato.** Valutazione in termini di tempo medio necessario per la modellazione di tracciato, profilo e sopraelevazione.
- 3. **Rispetto della normativa progettuale.** Valutazione del procedimento di validazione del progetto sulla base della normativa progettuale integrata nel software.
- 4. **Semplicità nella progettazione delle sezioni.** Valutazione in termini di tempo medio necessario e disponibilità di elementi integrati.
- 5. **Facilità di definizione e associazione dei parametri.** Valutazione del procedimento in termini di numero di operazioni necessarie, semplicità dell'interfaccia, quantità di processi "automatizzati" e modalità di assegnazione dei parametri.
- 6. **Scalabilità del procedimento.** Valutazione dell'efficacia del processo per progetti più estesi.

7. **Qualità del risultato nel formato interoperabile.** Valutazione della completezza e correttezza dei dati e della precisione della modellazione; valutazione dell'interazione tra modelli.

# **3.3 Modellazione del tracciato e dei solidi 3D con Bentley OpenRail**

Il workflow ottimale per Benltey OpenRail Designer prevede di lavorare su due file separati: sul primo sarà presente il solo tracciato, sfruttando un seed 2D, e sul secondo, che richiamerà come riferimento il precedente, si aggiungerà la modellazione 3D. Si parte quindi dal file di tracciato. Il software dispone di un collegamento alle mappe di Bing per ottenere un riferimento della superficie sulla quale basare il progetto del tracciato. In questo caso, essendo disponibile un rilievo, si è partiti da quello. Il sistema di coordinate scelto è Gauss-Boaga. Il tracciato viene ricostruito per intero al solo fine di eseguire le verifiche ferroviarie. In seguito, per semplicità, si ricava una porzione ridotta della superficie a disposizione per rendere il processo più fluido per la macchina.

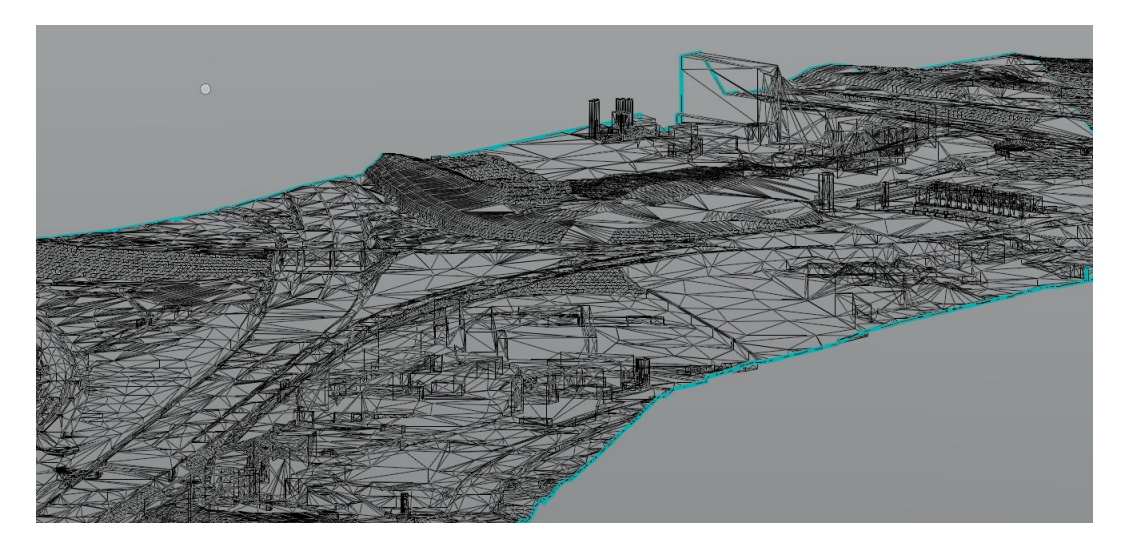

**Figura 3.1:** Terreno con Bentley OpenRail

Il software permette di disegnare il tracciato a partire da elementi semplici, come linee e curve, oppure per vertici. Il software permette anche di ricostruire il tracciato a partire da un dwg 2D: una volta importato, si può convertire facilmente in un tracciato spezzandolo in tratti e assegnando una "Civil Rule" per riconoscere rettifili e curve, ma ricreando da zero le clotoidi.

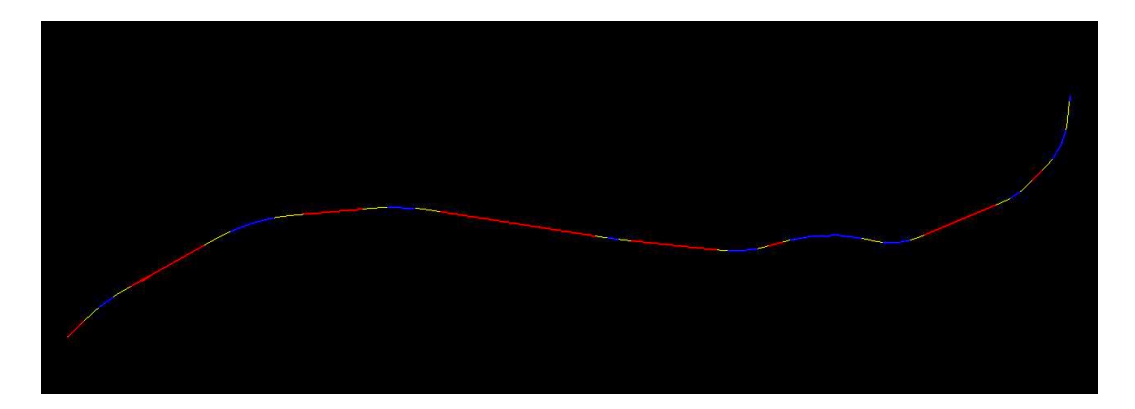

**Figura 3.2:** Tracciato con Bentley OpenRail

A questo punto si procede disegnando il profilo altimetrico: questo può essere tracciato tradizionalmente con elementi bidimensionali rettilinei e curvi o anche importato come ASCII file, definendo le regole di formattazione per coordinate dei vertici e raggi di curvatura altimetrici. Una volta creato il profilo, deve essere "attivato" per venir associato al tracciato corrente. Anche per visualizzare il terreno nel profilo la procedura prevede di "attivare" il terreno.

Prima di procedere con le verifiche, è necessario associare il *cant*, ovvero la sopraelevazione trasversale del binario in corrispondenza di una curva, legato strettamente alle velocità di progetto, al raggio della curva e al tipo di treno. Si definisce quindi la velocità sul tracciato: in questo caso sono previsti un primo tratto a 100km/h, un secondo a 110 km/h e un ultimo a 70km/h.

Si può quindi associare il cant e procedere con le verifiche progettuali. Il comando prevede di imputare manualmente alcuni parametri come, ad esempio, la costante di equilibrio k che dipende dallo scartamento, e per 1435mm corrisponde a 11.8).

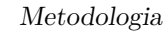

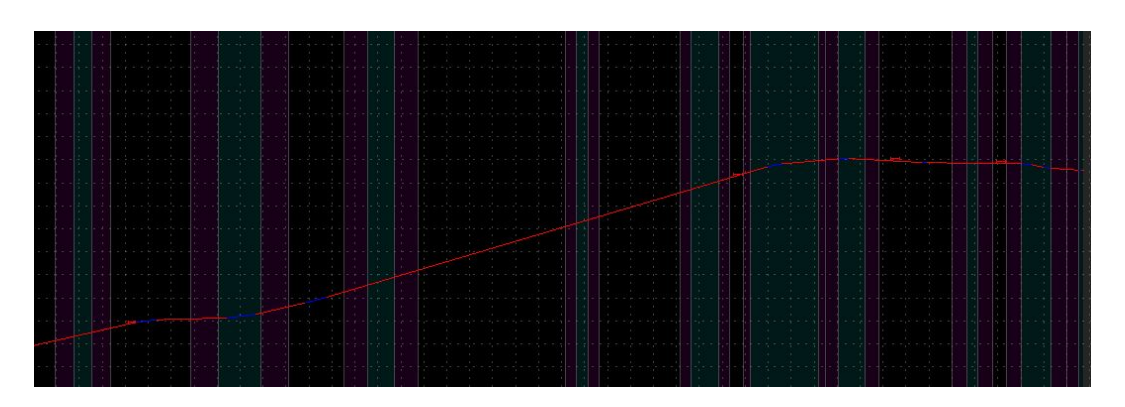

**Figura 3.3:** Profilo con Bentley OpenRail

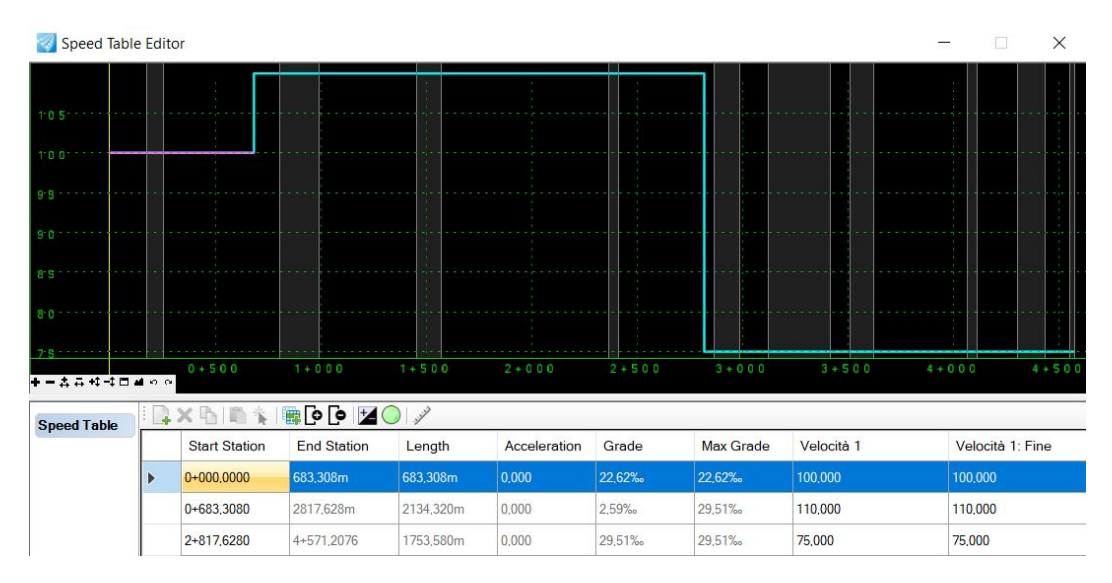

**Figura 3.4:** Speed Table su Bentley OpenRail

Nella versione personalizzata per l'Italia, sono integrate le verifiche dei tracciati ferroviari in un tool nominato "Verifiche RFI": questo può essere utilizzato sia come calcolatore per determinare i parametri cinematici e geometrici consigliati in funzione della velocità di progetto, oppure come strumento di verifica diretto. Infatti, è sufficiente selezionare il tracciato per ottenere un report completo con la verifica di tutti i parametri previsti (vedi Paragrafo [1.2\)](#page-33-0) fornendo graficamente una restituzione colorata in rosso di eventuali problematiche. Nella Figura [3.5](#page-64-0) lo strumento di cui prima evidenzia un valore che non rispetta la normativa. Si può

quindi procedere con la correzione direttamente da questa vista oppure procedere con la modifica diretta sul tracciato.

<span id="page-64-0"></span>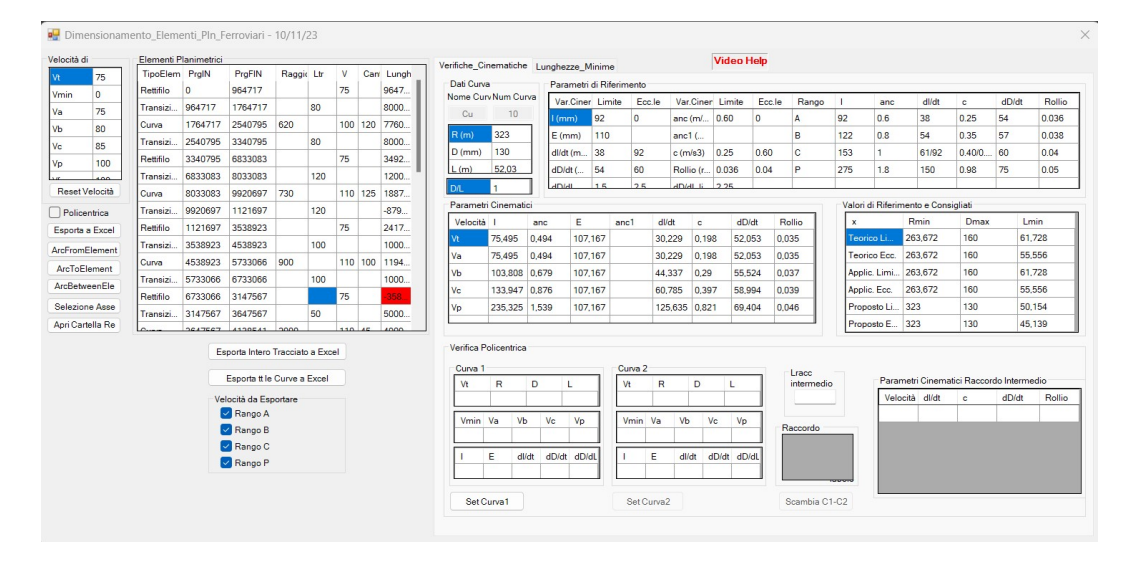

**Figura 3.5:** Strumento "Verifiche RFI" integrato in Bentley OpenRail

Da questa stessa schermata è possibile esportare un report in formato .xlsx che riporta le stesse informazioni presenti sul software.

Si passa poi al file con seed 3D: una volta aggiunto il riferimento al file del tracciato, si procede con la progettazione delle sezioni. Si predispongono degli spazi - *Corridors* - in modo che questi corrispondano alle WBS e ad essi verranno associate i tipologici delle sezioni trasversali. All'interno di questi "contenitori" vengono definiti il passo della modellazione, eventuali vincoli parametrici, l'associazione di elementi della sezione al cant. Dopo aver analizzato il template delle sezioni tipo disponibili per la personalizzazione italiana, si decide di utilizzare una sezione parametrica presente in libreria per i rilevati e le trincee, mentre si decide di progettare quelle delle gallerie. In particolare, quella adottata per rilevato e trincea è la stessa sezione e include tutti gli elementi della piattaforma ferroviaria come, ad esempio, fossi di guardia e recinzioni.

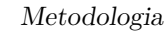

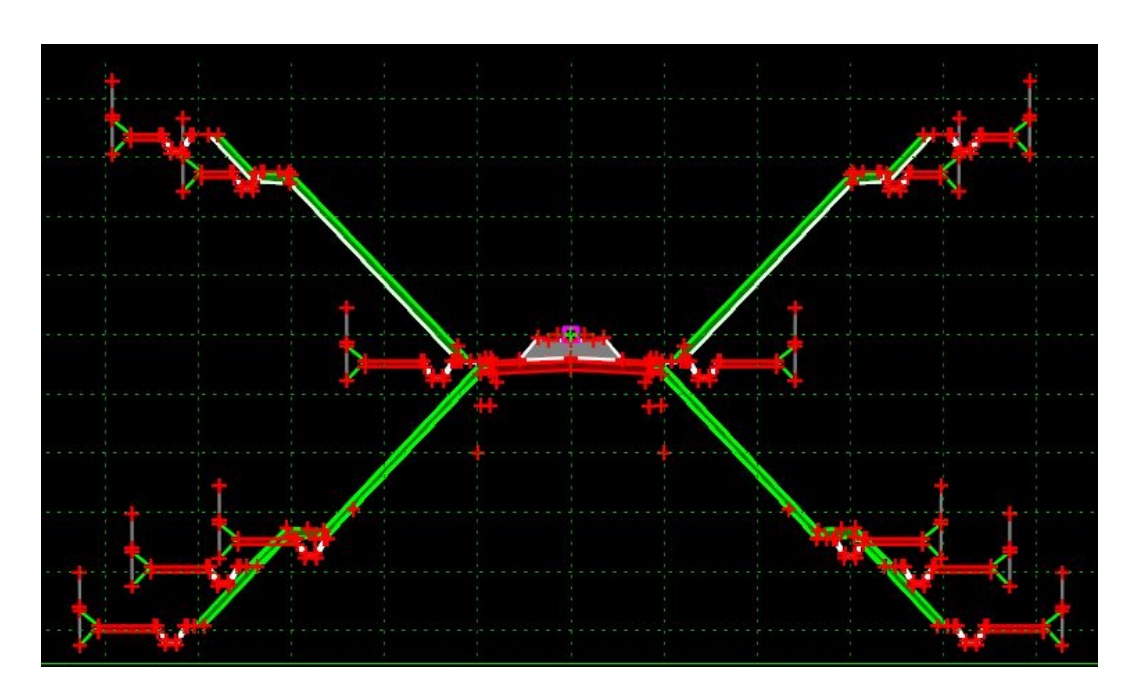

**Figura 3.6:** Sezione in trincea e rilevato in Bentley OpenRail

Ai Paragrafi [2.2.3](#page-49-1) e [2.2.4](#page-50-1) sono state introdotte le caratteristiche geometriche delle gallerie artificiale e naturale. Sulla base di queste informazioni, si è proceduto ricreando le sezioni nella libreria template del software. Questa procedura si basa su un primo punto associato al tracciato (identificato da un riquadro di colore fucsia nella Figura [3.7\)](#page-66-0), e su punti ad esso vincolati singolarmente o doppiamente; è possibile definire dei parametri geometrici semplicemente associando un'etichetta ad un vincolo.

Ad ogni linea viene associato un elemento di cui fa parte, per andare a strutturare una gerarchia di oggetti. Ad ogni oggetto, che in seguito all'estrusione diventerà poi un solido, si associa una *Feature Definition*, che ne specifica proprietà grafiche e informative: se tale caratteristica non viene definita, il solido generato non verrà esportato nel file in formato interoperabile IFC.

Rotaie e traverse si aggiungono tramite comandi specifici, e possono quindi essere escluse dalle sezioni tipo ed essere modellate nel file del tracciato. Per entrambe, si Metodologia

<span id="page-66-0"></span>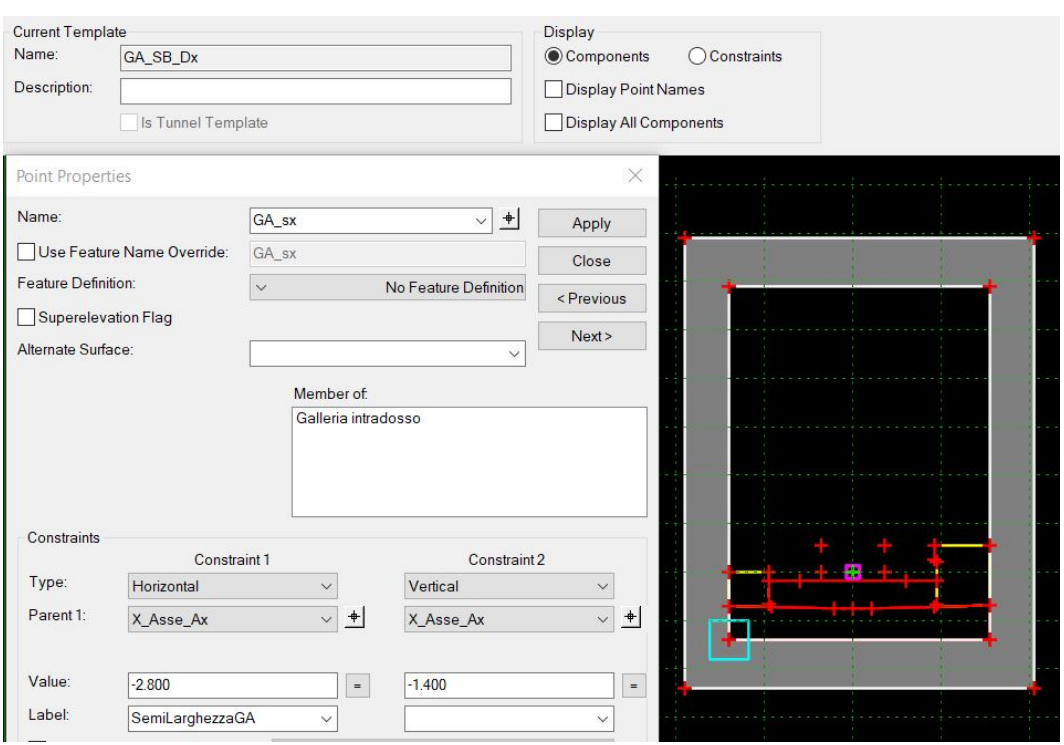

**Figura 3.7:** Sezione in galleria artificiale in Bentley OpenRail

possono definire direttamente le dimensioni specifiche del tipologico in uso e dello scartamento. Nel progetto sono state usate rotaie 60E1 con scartamento ordinario (pari a 1435mm) e traverse RFI240.

Definite tutte le sezioni, e associate ad ogni WBS, la modellazione dal punto di vista geometrico è a grandi linee definita. Per le sezioni che dipendono dal terreno, quindi per trincee e rilevati che in questo progetto non prevedono muri o altre opere di sostegno, la modellazione potrebbe richiedere dei ritocchi più o meno puntuali. Infatti, per casi in cui si hanno cambiamenti di comportamento repentini la modellazione potrebbe generare dei "buchi": ad esempio la scarpata non è più necessaria e invece del fosso di guardia può essere sufficiente la canaletta di piattaforma, oppure quando il riferimento del terreno non è una superficie regolare e la recinzione compie percorsi poco realistici. Queste problematiche possono essere risolte tramite template modificati per piccole porzioni di tracciato oppure Metodologia

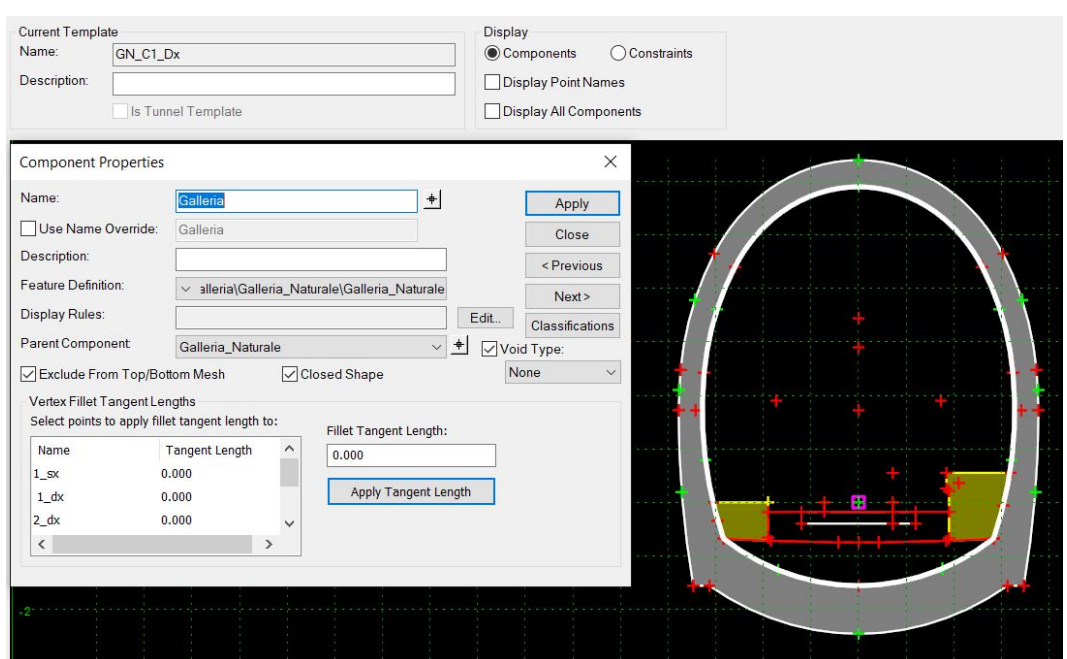

**Figura 3.8:** Sezione in galleria naturale in Bentley OpenRail

raffittendo il passo della discretizzazione per provare a colmare le mancanze.

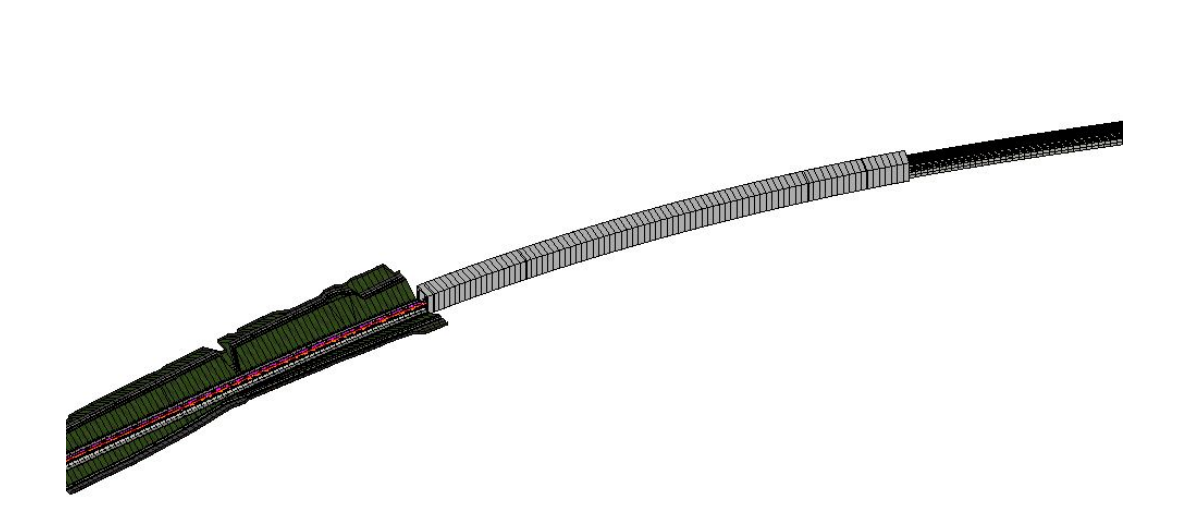

**Figura 3.9:** Vista 3D della modellazione in Bentley OpenRail

## **3.3.1 Dal contenuto geometrico al contenuto informativo**

Gli approcci per creare e associare i parametri sono due, molto diversi tra loro: quello adottato in questa tesi prevede la creazione di parametri all'interno del software, mentre l'altra modalità si basa sulla compilazione di fogli excel preformattati (*Asset Files*) che permettono di definire Pset, Parametri, tipologia di assegnazione e valori al di fuori del software, per poi essere importati in un secondo momento, associati agli oggetti e memorizzati nel modello. L'integrazione dei parametri può avvenire in modo automatico attraverso le *Feature Definition*, che racchiudono un insieme di informazioni grafiche, regole e attributi. Sono molto importanti perchè se non vengono associate agli oggetti della modellazione, questi non verranno esportati nel formato IFC. I template presenti nella libreria dispongono già di questa associazione e pertanto sono disponibili dei Pset predefiniti associati agli oggetti della modellazione. Di particolare interesse per questa tesi è definire dei parametri specifici e sintetici per ogni componente previsto dalla strutturazione digitale.

Sono quindi stati ricreati i Pset definiti all'interno del software, riportando fedelmente nome, tipologia del parametro e unità di misura, se prevista. Il valore dei parametri può essere predefinito, come nel caso del campo *Progettista* che può assumere un valore univoco per tutti gli elementi, oppure si possono fare dei riferimenti a quantità calcolate o ad informazioni associate ad elementi progettuali. In particolare, per i parametri *ProgressivaIniziale*, *ProgressivaFinale* e *Volume* sono state usate delle formule per richiamare dei parametri intrinsechi degli oggetti:

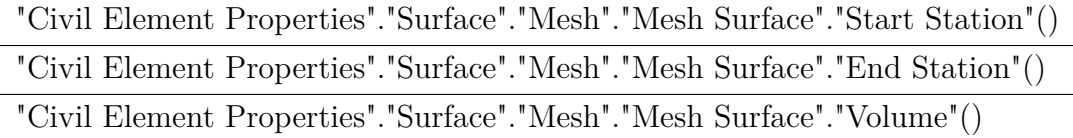

**Tabella 3.5:** Formule per richiamare valori nei parametri in Bentley OpenRail

Infine, si possono definire delle "Pick list" per vincolare la scelta dei valori ad un elenco finito di opzioni, utilizzato in questo caso per la *WBS*. A questo punto, per completare l'automatizzazione di questo procedimento, si è creata una nuova Feature Definition a partire da quelle esistenti, ma associando i Pset costruiti invece di quelli già presenti.

| ▲<br>Tesi_Ballast                    | Properties                 |                                                  |  |
|--------------------------------------|----------------------------|--------------------------------------------------|--|
| Pset_Ballast-D<br>◢                  | <b>Property Definition</b> | $\hat{\phantom{a}}$                              |  |
| <b>DATE</b> And Codice               | <b>Type</b>                | <b>Text</b>                                      |  |
| <b>CAL</b> ABC Nome                  | <b>Is Array</b>            | False                                            |  |
|                                      | Is ReadOnly                | <b>True</b>                                      |  |
| <b>DATE AND Progettista</b>          | Visibility                 | <b>Show</b>                                      |  |
|                                      | Default Value              |                                                  |  |
| <b>CAL</b> ABC WBS                   | <b>Calculated Property</b> | $\hat{\phantom{a}}$                              |  |
| <b>TA MILE</b> Progressivalniziale   | Expression                 | this.GetElement().MeshSurfaceEntity_StartStation |  |
| <b>DAL And</b> ProgressivaFinale     | Use last valid value       | <b>True</b>                                      |  |
|                                      | <b>Failure Value</b>       |                                                  |  |
| <b>DATE IN Volume</b>                | <b>Picklist Options</b>    | $\boldsymbol{\wedge}$                            |  |
| <b>Spessore</b>                      | <b>Picklist Source</b>     | (None)                                           |  |
| <b>CALC</b> And CodiceFase           | Settings                   | (None)                                           |  |
| <b>CAL</b> And ImportoWBS            |                            |                                                  |  |
| <b>DE And PercentualeAvanzamento</b> |                            |                                                  |  |

**Figura 3.10:** Definizione Pset in Bentley OpenRail

| <b>OpenRail Standards</b><br>$QQ$ .                                                                                                    | ^                                      |                                                                                                    |                        |
|----------------------------------------------------------------------------------------------------|----------------------------------------|----------------------------------------------------------------------------------------------------|------------------------|
| $\overline{\phantom{a}}$ $\overline{\phantom{a}}$ $\overline{\phantom{a}}$ Tesi<br>$\vee$ $\&$ Ballast-GDP                                               | Feature Definition - Ballast-GDP       |                                                                                                    |                        |
| Canaletta_idraulica_ret_DX<br>$\vee$ 8<br>Canaletta_idraulica_ret_SX<br>$\vee$ 6<br>$\checkmark$ GA_Marciapiede_Dx-GDP                                   | <b>B</b> Ballast-GDP<br><b>ED</b> Mesh | <b>Feature Definition</b><br><b>Ballast-GDP</b><br>Name<br><b>Description</b><br>Name Seed<br><b>Ballast</b>            | ^                      |
| $\checkmark$ GA_Marciapiede_Sx-GDP<br>Galleria Artificiale-GDP<br>$\vee$ 6<br>Galleria_Naturale-GDP<br>$\vee$ 8                                          |                                        | Mesh<br>Surface Feature Symbo Ballast<br><b>Volume Option</b><br>Design<br><b>Items</b>                                 | ^                      |
| Recinzione_DX-GDP<br>$\vee$ 8<br>Recinzione_SX-GDP<br>$\vee$ 6<br>Rotaia-GDP<br>$\vee$ 6<br><b>PULLED BULLERING</b><br><b>Contract Contract Contract</b> |                                        | <b>Items Attached</b><br>$1 -$ Item<br>Search.<br><b>Tesi</b>                                                           | ^<br>$\checkmark$<br>∧ |
| $\leftarrow$<br>Drainage and Utilities Model<br>Survey<br>H                                                                                              | $\checkmark$                           | Pset Ballast-D<br>$\sqrt{18}$<br>Pset_Canalette-D<br>Pset_GalleriaArtifica<br>Pset_GalleriaNatura<br>Pset Marciapiedi-D |                        |
| Properties (OpenRail Standards)<br><b>Q</b> Explorer<br>Multi-Model Views                                                                                |                                        | Pset_PistaServizio-I<br>$9.9$ $M<$                                                                                      |                        |

**Figura 3.11:** Definizione Feature Definition in Bentley OpenRail

Se le Feature Definition sono correttamente associate ad ogni elemento, modificando le definizioni del Pset, si aggiornerà anche nell'associazione con il relativo componente.

Per completare la modellazione non rimane che compilare i campi che non sono determinabili a priori o definibili tramite richiami automatizzati.

## **3.3.2 Valutazioni parziali**

Si riportano di seguito, attraverso un'analisi dettagliata, le valutazioni descrittive per i benchmark definiti relativamente a Bentley OpenRail Designer.

Versione: Bentley OpenRail Design 2023 Personalizzazione per l'Italia fornita in fase di acquisto della licenza

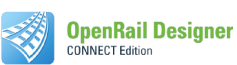

### Interfaccia grafica e supporto

#### Disposizione comandi e riconoscibilità

L'interfaccia risulta carica di comandi non sempre riconoscibili dall'icona o dal nome. Testata sia in lingua inglese (originale) che in italiano.

### Help in linea tramite comandi nella schermata, pagina di supporto

Sezione online non semplice da navigare. Disponibilità di approfondimenti legati ai comandi limitata alle informazioni principali.

#### Community ufficiale

Organizzazione del forum non semplice, contenuti esclusivamente in lingua inglese.

#### Disponibilità di contenuti online non ufficiali

Pochi contenuti prodotti da utenti, probabile conseguenza del costo delle licenze.

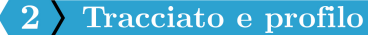

#### Comandi tracciato

Molteplici modalità per tracciare. Possibilità di importare dwg e ricostruire il tracciato.

#### Comandi profilo

Comandi simili a quelli per il tracciato planimetrico. Possibilità di importare il profilo da un ASCII file.

#### Dinamicità, modifiche

Le modifiche sono dinamiche sia da asse verso profilo che viceversa.

#### Calcolo del cant

Semplice la definizione delle velocità, semplice la creazione del cant. I parametri possono essere specificati dall'utente.

#### $\mathbf{R}$ Rispetto della normativa

Automatizzazione procedure Integrate nel software.

### Sezioni trasversali

#### Libreria disponibile

Libreria personalizzata per l'Italia contenente molti template e stili (Feature Definition), anche relativi a singole componenti.

#### Strumenti per la creazione sezioni

Si possono definire punti con diversi livelli e tipologie di vincoli geometrici e parametrici. Sia alle linee congiungenti i punti (estruse in superfici), sia alle superfici piene (estruse in solidi) possono -e devono- essere associate le Feature Definition, che caratterizzano sia lo stile grafico, il layer sul quale verranno aggiunti gli oggetti estrusi, sia il contenuto informativo che verrà  $associato$ 

#### Modifiche puntuali (far seguire dei percorsi specifici)

 $\hat{E}$  possibile modificare il valore dei parametri per porzioni specifiche del corridoio, in modo da no dellazione in sezioni specifiche, oppure effettuare modifiche dirette alla sezione<br>trasversale applicata, sempre limitatamente alla porzione specifica.

#### Velocità correzioni / dinamicità

Le modifiche sulle sezioni sono relativamente semplici. Tuttavia, una volta effettuate e riaggiornata l'associazione ai corridoi, si perdono eventuali modifiche puntuali. Eventuali viste si aggiornano automaticamente.

### **Figura 3.12:** Valutazioni parziali dei benchmark per Bentley OpenRail, parte 1
Versione: Bentley OpenRail Design 2023 Personalizzazione per l'Italia fornita in fase di acquisto della licenza

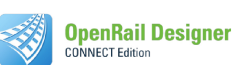

#### Parametri 5

#### Modalità di integrazione parametri

Possibilità di creare parametri internamente. Definiti per ogni Pset univocamente, ma possono essere copiati in altri Pset. Possibilità di definire fogli di lavoro (Asset Files) per specifici oggetti, utili da ricondurre a Pset, ma non limitati a questi.

#### Tipologia parametri

Le tipologie di parametri utilizzabili sono complete (testo, numero,...)

#### Inserimento: selezione elementi e associazione

L'associazione può avvenire per selezione o per associazione. L'associazione può basarsi su livelli, colori, stili, tipi di elementi, Feature Definition, Nomi Celle, Trasparenza, Materiale.

#### Dinamicità parametri

Si possono associare delle formule che si riferiscono a delle quantità calcolate automaticamente dal software, ad esempio volumi, aree, progressive. Una volta aggiornata la modellazione, si aggiornano i valori dei parametri.

#### Parametri di progetto

Non è stata individuata una procedura per integrare parametri definiti a livello IfcProject.

#### 6 Scalabilità del procedimento

#### Stabilità

File di lavoro e librerie sono ad alto rischio di corruzione.

#### Fattori problematici (tempo macchina, operazioni)

Per lavorazioni con file salvati su server condiviso, il tempo macchina è elevato, data l'impostazione del software che porta a salvataggi automatici continui per ogni azione svolta. Non è possibile tener traccia delle operazioni svolte, il chè implica una grande difficoltà -soprattutto per utenti poco esperti- a non riuscire a correggere facilmente errori commessi.

#### Elementi complessi

Modelli tanto pesanti sono complessi da controllare a causa dei prolungati tempi macchina e a ncolemi legati alla stabilità del software. È consigliabile spezzare la modellazione in più parti.<br>Non tutte le azioni svolte automaticamente dal software (ad esempio collegamenti tra sezioni contigue) sono chiare all'utente.

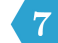

### Interoperabilità

#### Formati

Sono disponibili i formati IFC2x3, IFC4 e IFC4x3

#### Georiferimento (coordinamento con altri software)

I modelli si coordinano solo in ambienti specifi. Non si coordinano nei seguenti casi: caricamento di IFC in Revit, caricamento dell'IFC del modello Bentley con quello da Revit in software di lettura IFC (BIMVision e usBIM.viewer)

#### Classi IFC sui componenti

Tutti i componenti vengono classificati come IfcBuildingElementProxy. Non sono state individuate procedure per modificarlo.

#### Criticità

Per la versione IFC 2x3 si verificano perdite di dati. Nelle versioni IFC4 e IFC 4x3 si verifica la duplicazione (e più) dei Psets associati agli elementi.

#### Riconoscibilità modelli da altri software

Esportazioni in formato IFC o dwg 3D di modelli da altri software non vengono riconsociute come oggetti utili alla modellazione. Non possono essere usati come "obiettivi" per la modellazione o essere quotati nelle viste di disegno.

## **Figura 3.13:** Valutazioni parziali dei benchmark per Bentley OpenRail, parte 2

## **3.4 Modellazione del tracciato e dei solidi 3D con Autodesk Civil 3D**

Il primo step per la modellazione del tracciato consiste nel caricare il rilievo, in modo da avere un riferimento durante il tracciamento. Per la modellazione dell'asse si possono utilizzare gli strumenti specifici per la creazione di un tracciato, specificando che si tratti di un tracciato ferroviario: in questo modo si potranno associare le regole di calcolo relative alle transizioni, funzione della velocità iniziale di progetto. Si imposta una transizione tra rettifilo e curva di tipo parabola cubica.

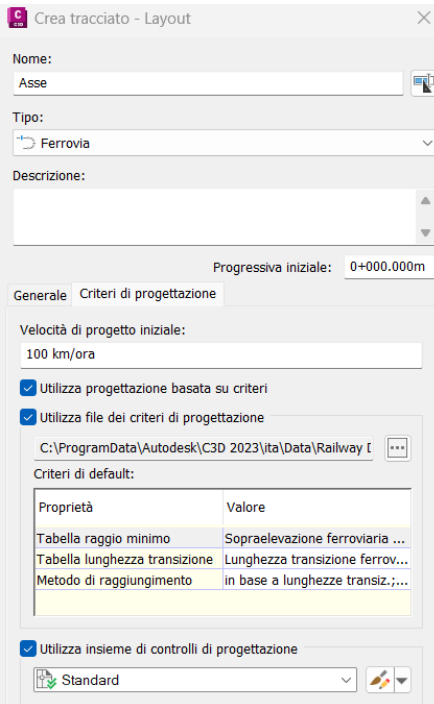

**Figura 3.14:** Strumenti di creazione di un tracciato in Civil3D

Anche in Civil3D è possibile creare un tracciato a partire da elementi collegati (*"Crea tracciato da oggetti"*), ad esempio a partire da polilinee. Si procede con la generazione della vista profilo: si associa il tracciato e il terreno, e quest'ultimo viene proiettato nella vista in modo da poter progettare il profilo altimetrico.

Metodologia

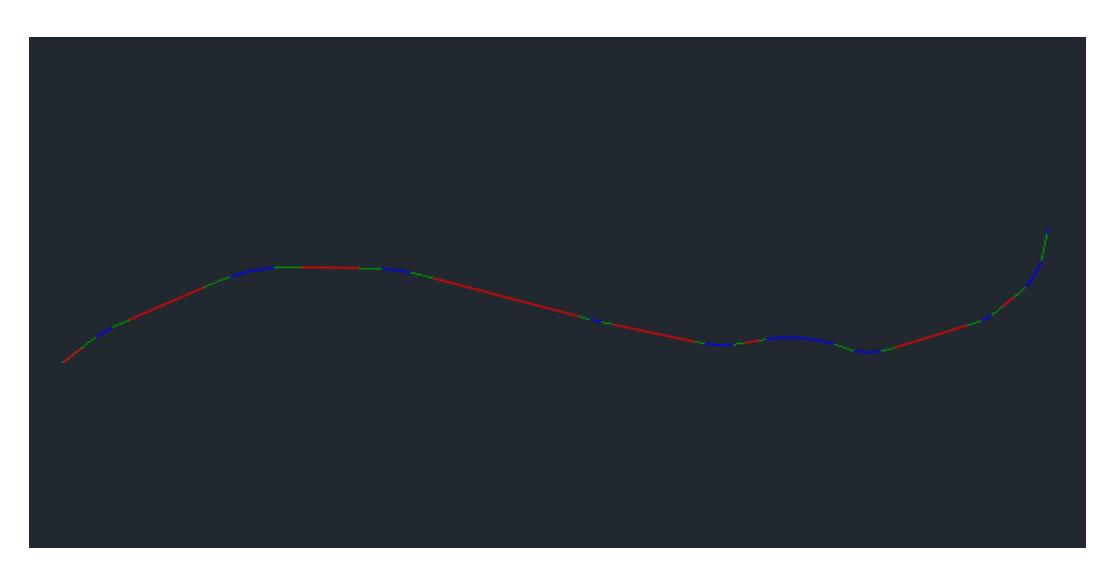

**Figura 3.15:** Tracciato con Civil3D

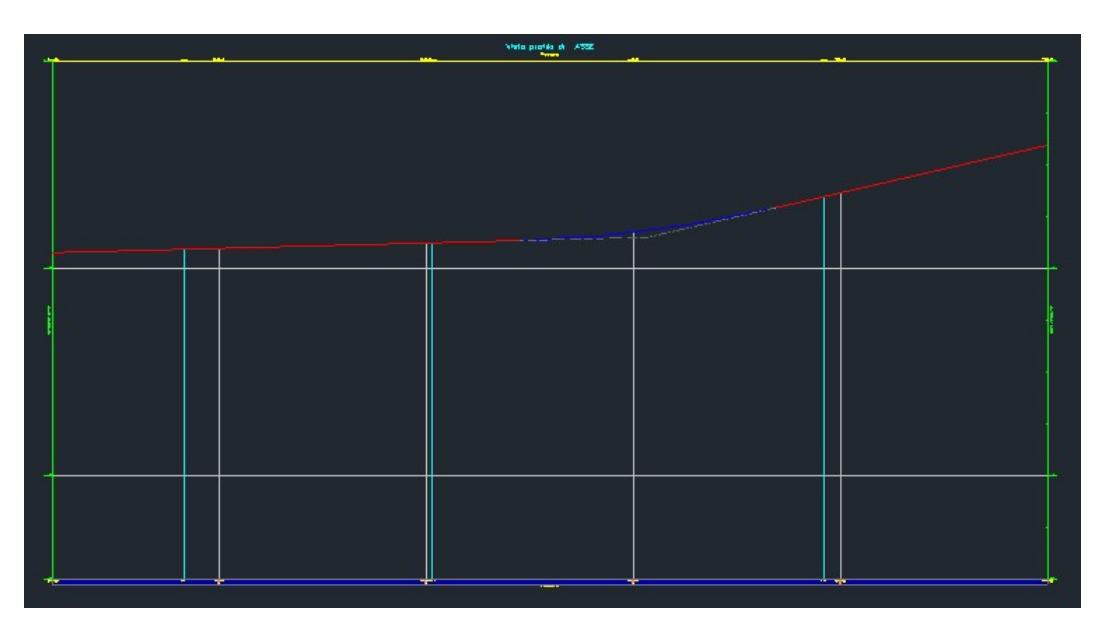

**Figura 3.16:** Profilo con Civil3D

A questo punto si è proceduto con il calcolo della sopraelevazione ferroviaria: si definiscono i "criteri di progettazione", ovvero la velocità di progetto, e si verifica che l'associazione del file dei criteri associati sia quello del Country Kit che si riferisce alla normativa italiana (Figura [3.17\)](#page-75-0).

Il Conutry Kit per l'Italia include degli strumenti e dei report che permettono

Metodologia

<span id="page-75-0"></span>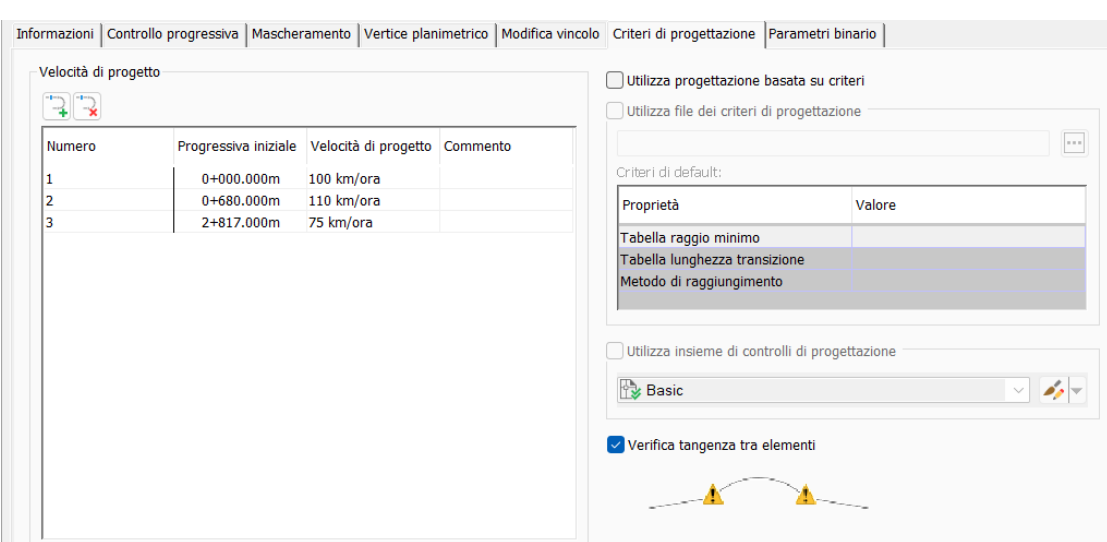

**Figura 3.17:** Velocità di progetto con Civil3D

di svolgere le verifiche progettuali plano-altimetriche (Figura [3.18\)](#page-75-1). Tuttavia, la sezione degli strumenti è applicabile esclusivamente sui tracciati stradali (regole basate sul D.M. 05.11.2001), mentre per i tracciati ferroviari possono essere estratti esclusivamente report generici che racchiudono informazioni geometriche.

<span id="page-75-1"></span>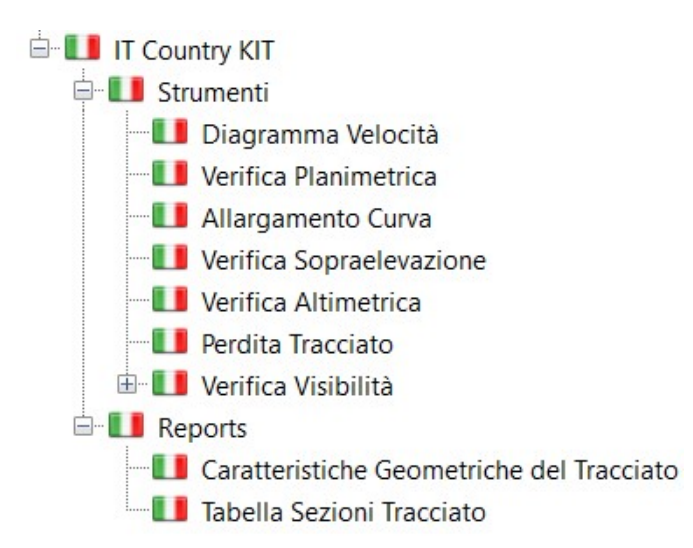

**Figura 3.18:** Contenuto Country Kit per l'Italia di Civil3D

Le stesse informazioni possono essere estratte in vari formati tramite il "Project

Explorer" (Figura [3.19\)](#page-76-0), tool molto utile per rivedere, convalidare, creare report, esportare e modificare i dati cartografici.

<span id="page-76-0"></span>

|                                                                                           | Project Explorer [Tracciato_C3D-3.dwg]                |                                       |                               |                                                 |                                                   |                                                                                             |                     |                  |          | □                                                | $\times$        |
|-------------------------------------------------------------------------------------------|-------------------------------------------------------|---------------------------------------|-------------------------------|-------------------------------------------------|---------------------------------------------------|---------------------------------------------------------------------------------------------|---------------------|------------------|----------|--------------------------------------------------|-----------------|
| $\Rightarrow$ (1)<br>晶 (5)                                                                | $\vert \exists$ (16)                                  | ※ (1)<br>$(A)$ (3)                    | $\bigoplus$ (1) $\bigcup$ (3) | $\begin{bmatrix} 1 \\ 0 \end{bmatrix}$          | <b>沉(0)</b><br>闭(0)                               | <b>沉(0)</b><br>$\boxed{-5}$ (0)                                                             | 马(0)                | $\equiv$ (12)    | 图 (0)    |                                                  |                 |
| 悸。                                                                                        | Шt<br>55                                              | Confronta con:                        |                               | <nessuno> *</nessuno>                           |                                                   |                                                                                             |                     |                  |          |                                                  | $Q_i \boxminus$ |
| 560.00<br> <br> <br> <br> <br>$\overline{0}$                                              | 400.0<br>0002<br>0009                                 | 0008<br>1000.0                        | 1400.0<br>1200.0              | 1800.0<br>1600.0                                | 2000.0<br>2200.0<br>2400.0                        | 2600.0<br>2800.0<br>3000.C                                                                  | 3400.0<br>azooco    | 3600.0<br>3800.0 | 00001    | 4400.0<br>4200.0                                 | 4571.2076       |
| 740.0                                                                                     |                                                       |                                       |                               |                                                 |                                                   |                                                                                             |                     |                  |          |                                                  |                 |
| 720.0                                                                                     |                                                       |                                       |                               |                                                 |                                                   |                                                                                             |                     |                  |          |                                                  |                 |
| 700.0                                                                                     |                                                       |                                       |                               |                                                 |                                                   |                                                                                             |                     |                  |          |                                                  |                 |
|                                                                                           |                                                       |                                       |                               |                                                 |                                                   |                                                                                             |                     |                  |          |                                                  |                 |
| 680.0                                                                                     |                                                       |                                       |                               |                                                 |                                                   |                                                                                             |                     |                  |          |                                                  |                 |
| $1:10.00 - Q -$                                                                           | Maglia<br>Asse                                        | <b>HTPS</b><br>Testo                  | <b>VTPS</b><br>Tick maglia    | Ombreggiatura                                   |                                                   |                                                                                             |                     |                  |          | 2334.046.715.540                                 |                 |
|                                                                                           | Nome tracciato/profilo Descrizione Stile oggetto Tipo |                                       |                               | Sito                                            |                                                   | Progressiva iniziale Progressiva finale Lunghezza Entità Quota altimetrica minima Quota alt |                     |                  |          |                                                  |                 |
| <b>ASSE</b>                                                                               |                                                       | <nessuno> Layout</nessuno>            | Tracciato ferroviario         | <nessuno></nessuno>                             | $0+000.000$                                       |                                                                                             | 4+571.208 4571.2076 | 17               |          |                                                  |                 |
| $-$ ASSE                                                                                  |                                                       | <nessuno> Layout</nessuno>            | Profilo di layout             | <nessuno></nessuno>                             | $0+000.000$                                       |                                                                                             | 4571.208 4571.2080  | 19               |          | 679.309                                          |                 |
|                                                                                           |                                                       |                                       |                               |                                                 |                                                   |                                                                                             |                     |                  |          |                                                  |                 |
|                                                                                           | $\quad$ Progressive calcolate (739)                   | Entità tracciato (37)                 |                               | $\triangle$ Vertici planimetrici tracciato (38) |                                                   | Curve sopraelevazione ferroviaria (10)                                                      |                     |                  |          | Gruppi di proprietà (2)                          |                 |
|                                                                                           | Indice entità Tipo di sottoentità Vincolo tangenza    |                                       |                               |                                                 | Lunghezza Progressiva iniziale Progressiva finale |                                                                                             |                     |                  |          | Raggio Raggio in ingresso Raggio in uscita Defir |                 |
|                                                                                           | Linea                                                 | Fisso (non vincolato)                 |                               | 96,4717                                         | $0 + 000,000$                                     | $0+096.472$                                                                                 | Infinito            |                  |          |                                                  |                 |
|                                                                                           | Transizione                                           | Libero (vincolato su entrambi i lati) |                               | 80,0000                                         | $0+096.472$                                       | $0+176.472$                                                                                 |                     |                  | Infinito | 620,0000 Clote                                   |                 |
|                                                                                           | Curva                                                 | Libero (vincolato su entrambi i lati) |                               | 77,6078                                         | $0 + 176.472$                                     | $0+254.080$                                                                                 | 620,0000            |                  |          |                                                  |                 |
|                                                                                           | Transizione                                           | Libero (vincolato su entrambi i lati) |                               | 80.0000                                         | $0+254.080$                                       | $0 + 334.080$                                                                               |                     |                  | 620.0000 | Infinito Clote                                   |                 |
|                                                                                           | Linea                                                 | Fisso (non vincolato)                 |                               | 349.2288                                        | $0 + 334.080$                                     | $0 + 683.308$                                                                               | Infinito            |                  |          |                                                  |                 |
|                                                                                           | Transizione                                           | Libero (vincolato su entrambi i lati) |                               | 120,0000                                        | $0 + 683.308$                                     | $0 + 803.308$                                                                               |                     |                  | Infinito | 730,0000 Clotc                                   |                 |
|                                                                                           | Curva                                                 | Libero (vincolato su entrambi i lati) |                               | 188,7614                                        | $0 + 803.308$                                     | $0+992.070$                                                                                 | 730,0000            |                  |          |                                                  |                 |
|                                                                                           | Transizione                                           | Libero (vincolato su entrambi i lati) |                               | 120,0000                                        | $0+992.070$                                       | $1 + 112.070$                                                                               |                     |                  | 730.0000 | Infinito Clote                                   |                 |
| $\angle$ 1<br>@2.1<br>(12.2)<br>@2.3<br>$\frac{7}{3}$<br>@4.1<br>$^{4.4.2}$<br>@4.3<br>15 | lines                                                 | Ficco (non vincolato)                 |                               | 2417226                                         | $1 + 112070$                                      | $1 + 353792$                                                                                | Infinito            |                  |          |                                                  |                 |
|                                                                                           |                                                       |                                       |                               |                                                 |                                                   |                                                                                             |                     |                  |          |                                                  |                 |

**Figura 3.19:** Strumento "Project Explorer" di Civil3D

A seguito dell'esportazione risulta quindi necessario impostare dei fogli di calcolo per proseguire con le verifiche esternamente al software.

Definita la geometria del tracciato, si passa all'analisi dei template presenti nel Country Kit e alla progettazione delle sezioni mancanti, che verranno poi aggiunti al modellatore: esso costituisce l'ambiente nel quale viene "montata" la sezione con passo definito e permette di generare i solidi come risultato dell'unione di tali sezioni. Per la sezione ferroviaria in rilevato e trincea si è optato per due componenti già presenti: la sezione "Sopraelevazione ferroviaria binario singolo con layer extra" è stata personalizzata andando a modificare i parametri geometrici, in modo da ottenere la sezione quanto più possibile aderente a quella progettuale. Sono state poi aggiunte le scarpate ambo i lati, ancor una volta definendo le varie dimensioni. Si è deciso poi di aggiungere i due elementi marginali, fosso di guardia e recinzione. Mentre il primo fa ancora parte della libreria, il secondo è stato progettato da zero su Subassembly Composer, applicativo di Civil3D per lo sviluppo delle sezioni più complesse.

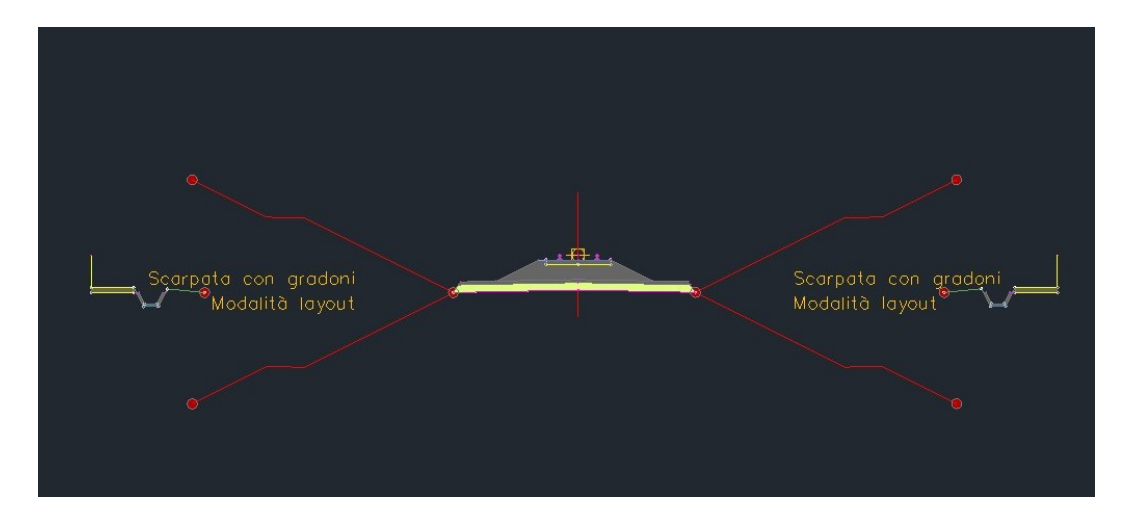

**Figura 3.20:** Sezione in rilevato e trincea con Civil3D

La sezione è stata progettata prevedendo delle variabili per rendere la sezione più dinamica.

Per le sezioni in galleria invece, si è deciso di progettarle partendo del un template dal quale si è riutilizzato l'armamento (rotaie, traverse e ballast), mentre le altre geometrie sono state completamente implementate. Le sezioni sono in parte parametriche, permettendone una ulteriore personalizzazione una volta applicate al modellatore in Civil3D.

In particolare, in questa sezione, la parte più complessa da sviluppare è stata quella associata ai marciapiedi: la geometria del marciapiede di esodo, ben descritta nel Manuale di Progettazione RFI, *"traguarda quindi la facilitazione della discesa*

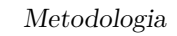

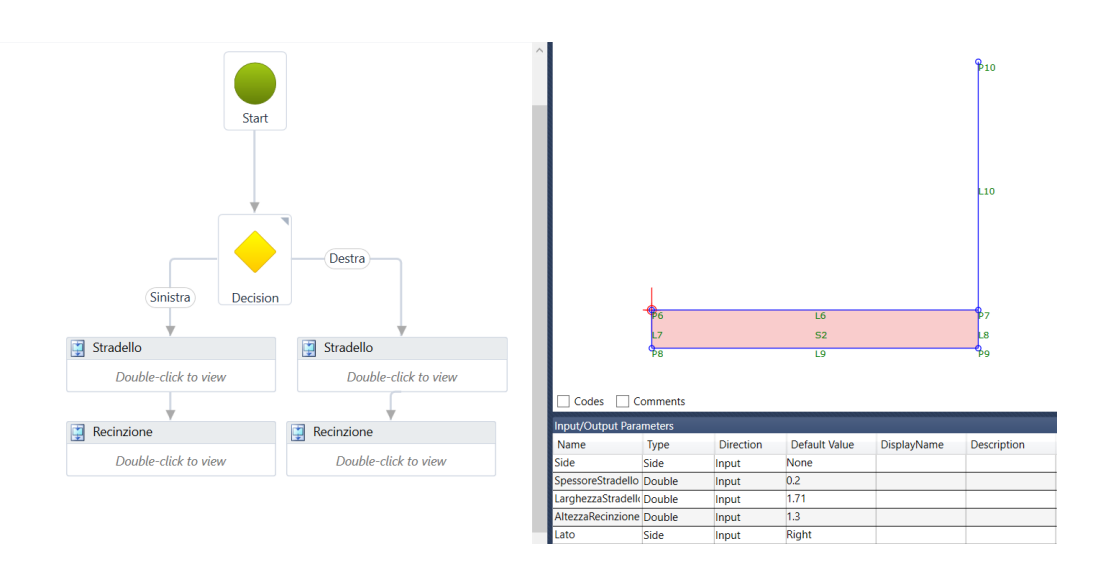

**Figura 3.21:** Progetto sezione di recinzione con stradello con Subassembly Composer di Civil3D

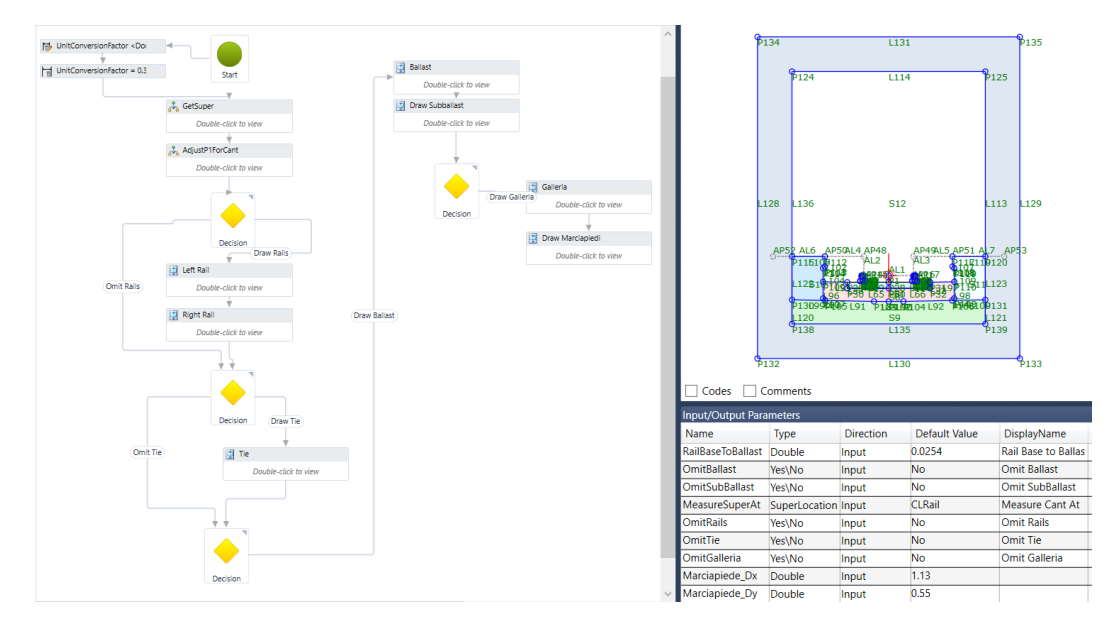

**Figura 3.22:** Progetto sezione di galleria artificiale con Subassembly Composer di Civil3D

*dal treno in caso di arresto in condizioni di emergenza come principale obiettivo"*[1](#page-78-0) andando a calcolare il ciglio in funzione della distanza dal binario attiguo e dal

<span id="page-78-0"></span><sup>1</sup>Rete Ferroviaria Italiana [2019b](#page-126-0)

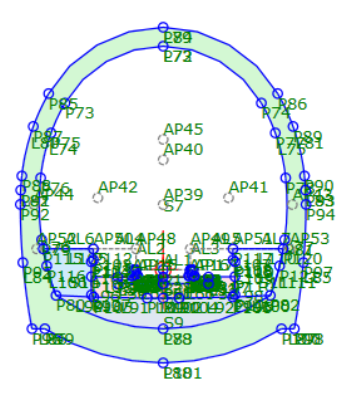

 $AP46$ 

**Figura 3.23:** Progetto sezione di galleria naturale con Subassembly Composer di Civil3D

piano di rotolamento.

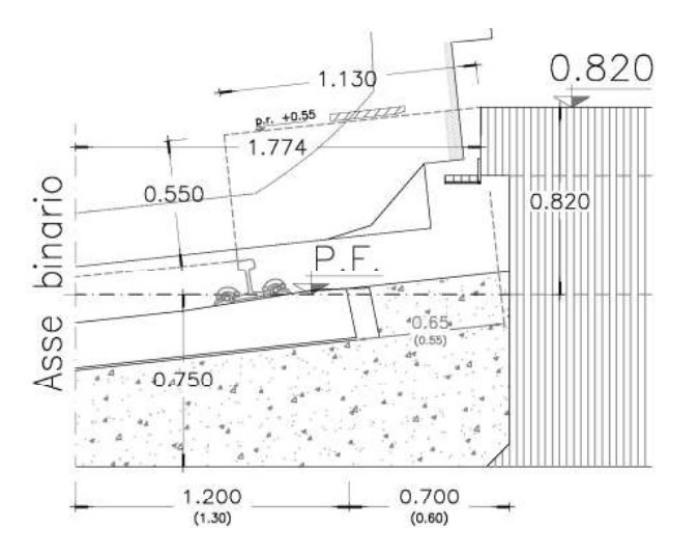

**Figura 3.24:** Regole di progettazione del marciapiede d'esodo (MdP RFI - Gallerie)

Una volta ultimate le sezioni, possono essere caricate all'interno del modello e utilizzate per generare i modellatori. Si è deciso di creare un unico modellatore con due regioni per le WBS RI01 e TR01, e altri due modellatori per le gallerie. Il motivo di tale scelta consiste nel garantire la continuità tra sezioni consecutive che utilizzano lo stesso template, e quindi un miglior risultato dovuto al collegamento

 $AP47$ 

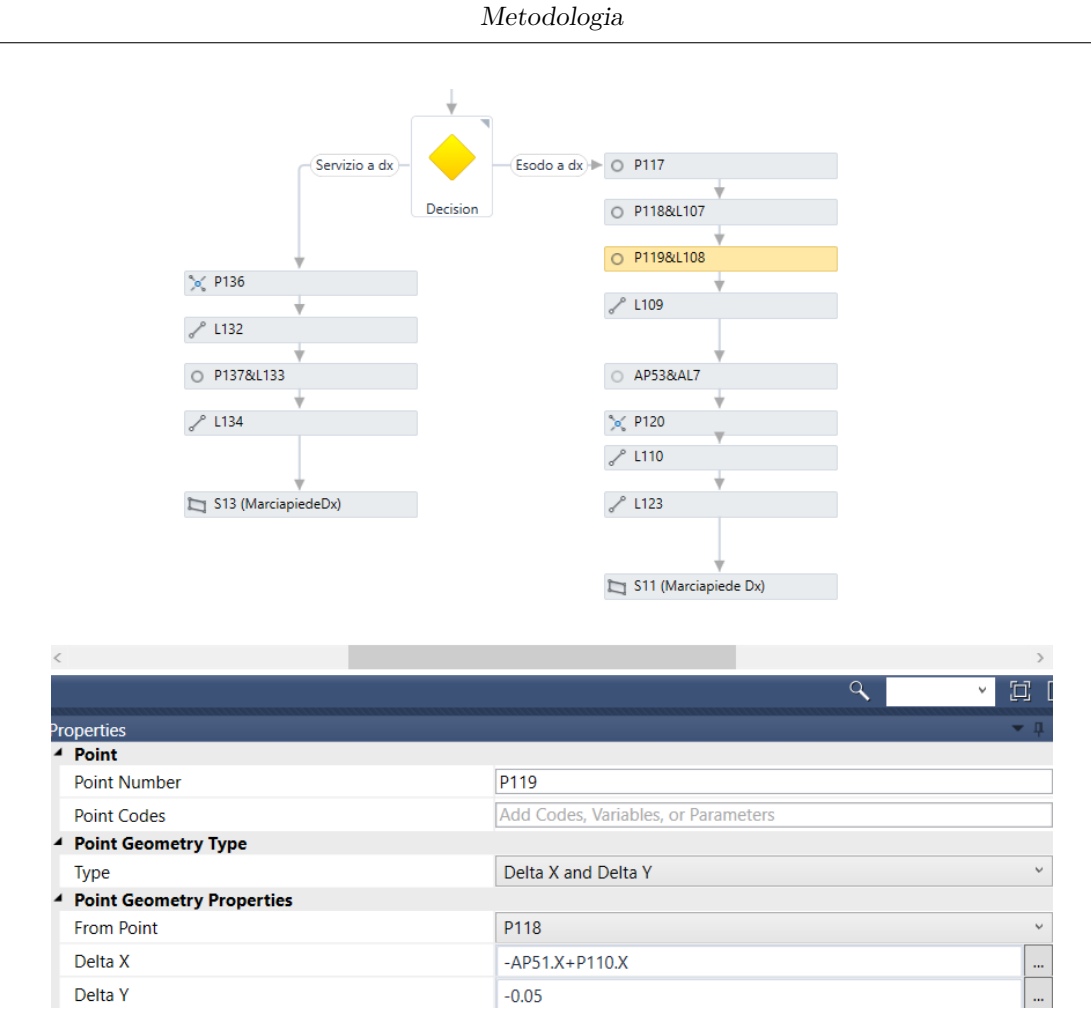

**Figura 3.25:** Progetto del marciapiede di esodo con Subassembly Composer di Civil3D

automatico tra i codici associati ai vertici delle sezioni.

|                                                  |                  |                                                 |                                | Progressiva i Progressiva Frequenza | Objettivo | Modifiche locali |
|--------------------------------------------------|------------------|-------------------------------------------------|--------------------------------|-------------------------------------|-----------|------------------|
| $\triangledown$ Tratto all'aperto<br><b>ASSE</b> | <b>ASSE RIGA</b> |                                                 | $\cdots$ 0+000,000m 4+571,208m | 1.11                                | 1.11      |                  |
| 品<br>$\triangleright$ RI01                       |                  | Trincea_rilevato 0+620.000 -2 0+700.0 -2 5.000m |                                | $\cdots$                            | $1 - - 1$ | 1.11             |
| $-44'$<br>$\triangledown$ TR01                   |                  | Trincea rilevato 0+700.000 -2 0+800.0 -2 5.000m |                                |                                     | 1.11      | 1.11             |

**Figura 3.26:** Impostazione delle regioni del modellatore in Civil3D

Per questo template diventa fondamentale l'associazione dell'*obiettivo*, ovvero la superficie alla quale punteranno le scarpate.

Una volta estesa questa associazione a tutti i modellatori, si passa alla generazione dei solidi AutoCAD 3D, contengono le informazioni geometriche e di volume

Metodologia

| Componente sezion<br>▼               | $linea base \nightharpoonup$ | Regione $\blacktriangledown$ | Progressiva ini | Progressiva fin | Sezione ti<br>▼  | Lato $\blacktriangledown$ | Gruppo se<br>▼ | Objettivo                                                           |
|--------------------------------------|------------------------------|------------------------------|-----------------|-----------------|------------------|---------------------------|----------------|---------------------------------------------------------------------|
| <b>DaylightBench</b><br>E-           | Tratto all'aperto            | <b>RI01</b>                  | $0+620.000$     | $0+700,000$     | Trincea rilevato | <b>Destro</b>             | Centrato       | <lmposta t<br=""><math>\sim</math></lmposta>                        |
| Superficie obietti                   | Tratto all'aperto            | <b>RI01</b>                  | $0+620.000$     | $0+700.000$     | Trincea rilevato | Destro                    | Centrato       | RILIEVO_ \                                                          |
| <b>DavlightBench</b><br>e            | Tratto all'aperto            | <b>RI01</b>                  | $0+620.000$     | $0+700.000$     | Trincea rilevato | Sinistro                  | Centrato       | <imposta t<br=""><math display="inline">\sim</math></imposta>       |
| Superficie obietti                   | Tratto all'aperto            | RIO <sub>1</sub>             | $0+620.000$     | $0+700.000$     | Trincea rilevato | Sinistro                  | Centrato       | $\rightarrow$ RILIEVO $\vee$                                        |
| DaylightBench<br>E-                  | Tratto all'aperto            | <b>TR01</b>                  | $0+700.000$     | $0+800.000$     | Trincea rilevato | Destro                    | Centrato       | <lmposta t<br=""><math>\checkmark</math></lmposta>                  |
| Superficie obietti                   | Tratto all'aperto            | <b>TR01</b>                  | $0+700.000$     | $0+800.000$     | Trincea rilevato | Destro                    | Centrato       | RILIEVO_ \                                                          |
| <b>DavlightBench</b><br>e-           | Tratto all'aperto            | <b>TR01</b>                  | $0+700.000$     | $0+800.000$     | Trincea rilevato | Sinistro                  | Centrato       | <imposta t<br=""><math display="inline">\checkmark</math></imposta> |
| Superficie obietti Tratto all'aperto |                              | <b>TR01</b>                  | $0+700.000$     | $0+800,000$     | Trincea rilevato | Sinistro                  | Centrato       | RILIEVO_<br>$\sim$                                                  |

**Figura 3.27:** Impostazioni del modellatore in Civil3D

risultanti dall'unione consecutiva delle sezioni sul tracciato. Si sottolinea che tutte le geometrie che verranno esportate in IFC risulteranno riconoscibili come Solidi 3D, e questo risulta importante ai fini del conseguente step di popolamento informativo degli oggetti. L'estrazione di questi solidi può essere fatta all'interno di un file nuovo per garantire un'esportazione pulita verso il formato open IFC.

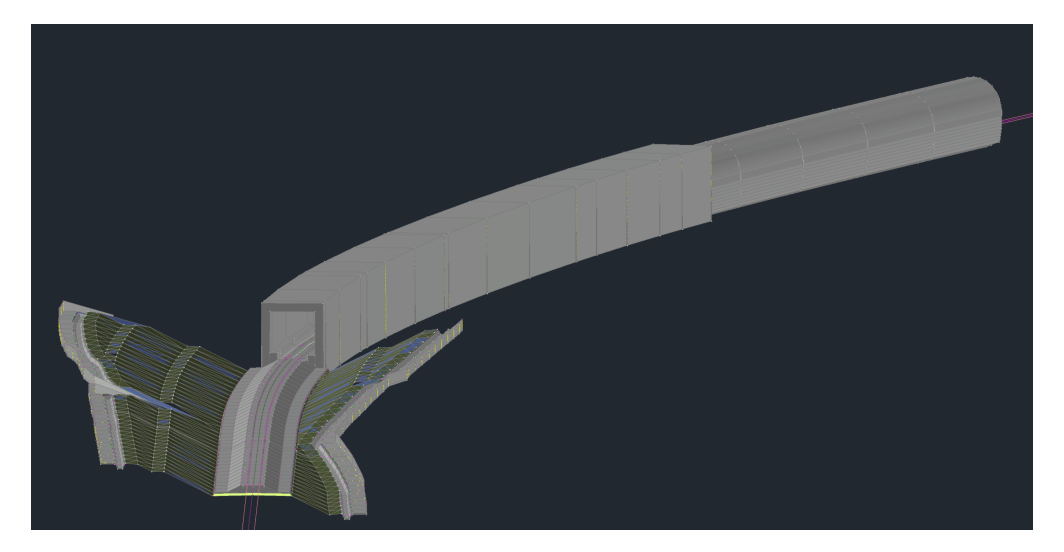

**Figura 3.28:** Vista 3D della modellazione in Civil3D

## **3.4.1 Dal contenuto geometrico al contenuto informativo**

L'integrazione dei parametri all'interno di Civil3D prevede due step principali: la creazione dei Psets all'interno del software e la definizione delle associazioni di questi agli oggetti. La definizione dei parametri permette di scegliere tra:

- proprietà manuali, imputate manualmente nel Pset a priori oppure una volta associato all'oggetto singolo;
- proprietà automatiche, ricavate dall'oggetto come per il volume e altre caratteristiche fisiche.

Nella Figura [3.29](#page-82-0) vi è un esempio del Pset-Ballast-D e si può osservare che tra le proprietà manuali figurano le Progressive: tramite la definizione della proprietà, si riesce ad associare automaticamente la progressiva, in riferimento alle informazioni contenute nel modellatore.

<span id="page-82-0"></span>

| Nome                       | <b>Descrizione</b>           | Tipo  | Origine             | Default                  | Form            | Esempio         | <b>Visibile</b>         | Ordinamento    |  |
|----------------------------|------------------------------|-------|---------------------|--------------------------|-----------------|-----------------|-------------------------|----------------|--|
| <b>EL</b> Codice           | Codice                       | Testo |                     | ARM-BAL                  | Stand           | ARM-BAL         | $\checkmark$            |                |  |
| $\Box$ Nome                | Nome                         | Testo |                     | <b>ARM-BAL-Ballast</b>   | Stand           | ARM-BAL-Ballast | $\overline{\mathbf{v}}$ | $\overline{2}$ |  |
| Progettista                | Progettista                  | Testo |                     | G.D.P.                   | Stand G.D.P.    |                 | $\checkmark$            | 3              |  |
| $\Box$ WBS                 | <b>WBS</b>                   | Testo |                     |                          | Stand           |                 | $\checkmark$            | 4              |  |
| <b>Progressivalniziale</b> |                              | Testo |                     |                          | Stand           |                 | $\checkmark$            | 5              |  |
| <b>ProgressivaFinale</b>   |                              | Testo |                     |                          | Stand           |                 | $\checkmark$            | 6              |  |
| <b>x</b> Volume            | Volume                       | Auto  | Solido (3D): Volume |                          | Stand           |                 | $\checkmark$            | 7              |  |
| Spessore                   | Spessore                     | Reale |                     | 0.000000                 | Stand $\vert$ 0 |                 | $\checkmark$            | 8              |  |
| CodiceFase                 | CodiceFase                   | Testo |                     | $\sim$                   | Stand $-$       |                 | $\checkmark$            | 9              |  |
| Importo_WBS                | Importo WBS                  | Testo |                     | $\sim$                   | Stand $-$       |                 | $\checkmark$            | 10             |  |
| PercentualeAvanza          | PercentualeAvanzamento Testo |       |                     | $\overline{\phantom{a}}$ | Stand $-$       |                 | v                       | 11             |  |

**Figura 3.29:** Definizione Pset in Civil3D

Per il secondo step, l'associazione, si possono utilizzare delle procedure automatizzate: il software permette di definire a quali tipologie di oggetti associare i Pset creati, ma in questo caso sono tutti Solidi 3D, quindi tale automatizzazione risulta difatti inutilizzabile. Si è quindi proceduto con l'associazione manuale dei pset e la compilazione per i parametri che non possono essere compilati a priori.

## **3.4.2 Valutazioni parziali**

Si riportano di seguito, attraverso un'analisi dettagliata, le valutazioni descrittive per i benchmark definiti relativamente al software Autodesk Civil3D.

Versione: Autodesk Civil3D 2024 Personalizzazione per l'Italia tramite Country Kit

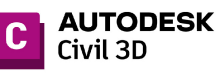

#### Interfaccia grafica e supporto

#### Disposizione comandi e riconoscibilità

L'interfaccia risulta carica di comandi abbastanza riconoscibili dall'icona o dal nome, particolarmente comodo se noto il software AutoCAD. Molteplici modi di usare gli stessi comandi che possono generare confusione. Usato in italiano.

### Help in linea tramite comandi nella schermata, pagina di supporto

Sezione online intuitiva e ben organizzata. Disponibili molte guide per l'utilizzo dei comandi e suggerimenti relativi a workflow di lavoro.

#### Community ufficiale

1

Community ricca di contenuti, webinar e risoluzioni di problemi.

Disponibilità di contenuti online non ufficiali Molti contenuti online da utenti.

Tracciato e profilo

#### Comandi tracciato

Comandi semplici e diverse possibilità per gestire il tracciamento.

#### Comandi profilo

Necessario creare la vista per poter generare il profilo. Comandi simili ai precedenti, intuitivi.

#### Dinamicità, modifiche

Le modifiche attuate sul tracciato non si riflettono sul profilo, che deve essere rigenerato.

#### Calcolo del cant

Definite le velocità di progetto, può sfruttare il file del Country Kit per definire i criteri con i quali calcolare la sopraelevazione.

### Rispetto della normativa

#### Automatizzazione procedure Non integrate nel software.

Possibilità di esportare dati geometrici per eseguire le verifiche esternamente.

### Sezioni trasversali

#### Libreria disponibile

Libreria personalizzata per l'Italia contentente solo quattro sezioni per i tipologici ferroviari, di cui tre per l'armamento, una per le scarpate.

#### Strumenti per la creazione sezioni

Sviluppo tramite flow chart, comodo per visualizzare separatamente definizione e risultato. Caotica la visualizzazione degli identificativi dei punti sulla sezione. Possibilità di inserire diversi tipi di vincoli geometrici e parametrici. Possibilità di rendere le sezioni personalizzabili una volta applicate su una sezione tipo attraverso specifici parametri, evitando inutili duplicazioni.

#### Modifiche puntuali (far seguire dei percorsi specifici)

 $\hat{E}$  possibile definire obiettivi specifici per codici appartenenti alle sezioni.

Velocità correzioni / dinamicità<br>Una volta aggiornato il template, bisogna ricreare il modellatore. Una volta aggiornato il modellatore, le sezioni si aggiornano automaticamente.

## **Figura 3.30:** Valutazioni parziali dei benchmark per Autodesk Civil3D, parte 2

#### Versione: Autodesk Civil3D 2024 Personalizzazione per l'Italia tramite Country Kit

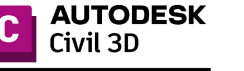

#### 5 Parametri

#### Modalità di integrazione parametri

Sono previsti dei Pset specifici per i componenti presenti nei template. Possono essere creati da zero nuovi Pset con procedure chiare.

#### Tipologia parametri

Le tipologie di parametri utilizzabili sono complete (testo, numero,...)

#### Inserimento: selezione elementi e associazione

L'associazione dei parametri può avvenire manualmente o in modo automatico per tipologia di n associatione del parametri può avvente mandametrico o in nodo adomatico per apologia di<br>oggetti (es. Solido, superficie, ecc..) oppure per "stili e definizione".<br>Non abbastanza spinto nella distinzione, il rischio di dov

#### Dinamicità parametri

Possibilità di definire alcune parametri relativi a quantità o informazioni che si aggiornano di conseguenza. Non semplice individuare le tipologie di parametri di questo tipo.

#### Parametri di progetto

Non è stata individuata una procedura per integrare parametri definiti a livello IfcProject.

## Scalabilità del procedimento

#### Stabilità

Il software è soggetto a corruzione del file se le dimensioni sono elevate.

#### Fattori problematici (tempo macchina, operazioni)

Per operazioni particolarmente complesse, potrebbe essere richiesto un tempo macchina elevato.  $\hat{E}$  possibile visualizzare la cronologia delle operazioni e non risulta problematico tornare indietro di qualsiasi numero di azioni. Il salvataggio non è automatico di default.

#### Elementi complessi

La modellazione di sezioni particolarmente complesse potrebbe non risultare agevole.

## Interoperabilità

#### Formati

Sono disponibili i formati IFC2x3, IFC4, IFC4x1.

#### Georiferimento (coordinamento con altri software)

Non ci sono problemi di georiferimento. I modelli si coordinano bene sia importando l'IFC in Revit e in Bentley, che verificando il coordinamento tra modelli Civil3D e Revit in altri software.

#### Classi IFC sui componenti

Tutti i componenti vengono classificati come IfcBuildingElementProxy. Non sono state individuate procedure per modificarlo.

#### Criticità

Nessuna criticità.

#### Riconoscibilità modelli da altri software

Esportazioni in formato IFC o dwg 3D di modelli da altri software non vengono riconsociute come oggetti utili alla modellazione.

Non possono essere usati come "obiettivi" nella modellazione.

IFC non visibile se caricato nel modello.

### **Figura 3.31:** Valutazioni parziali dei benchmark per Autodesk Civil3D, parte 2

## **3.5 Modellazione opere puntuali con Autodesk Revit**

Per alcune opere la modellazione può risultare onerosa in termini di tempo e poco dettagliata se si utilizzano i software precedentemente analizzati. Può risultare più agevole e preciso utilizzare software di BIM Authoring come Revit, più adatti alla modellazione di opere puntuali e non di linea, attraverso alcune procedure e sfruttando applicativi come Dynamo. Per tale motivo si procede con la modellazione della galleria naturale, passando da un unico elemento (Componente *Struttura Galleria Naturale*) ad una suddivisione più dettagliata: si può in questo modo riprodurre distintamente la fase provvisoria che riguarda gli interventi di sostegno con centine metalliche e calcestruzzo proiettato, e quella definitiva con magrone, arco rovescio e calotta. Si decide di limitarsi quindi agli elementi che riguardano esclusivamente la parte strutturale, poiché quelli che riguardano l'armamento dipendono anche dalle caratteristiche del tracciato e non risultano semplici da calcolare all'interno di Revit.

Il modello viene generato a partire da famiglie adattive basate su due punti che riproducono delle "fette" della galleria. La discretizzazione scelta è pari ad 1m. Nella Figura [3.32](#page-87-0) l'esempio della famiglia dell'Arco Rovescio basata sull'estrusione di un solido a partire da due profili posizionati sui due punti adattivi.

Per la generazione della galleria sono stati utilizzati due script in Dynamo (gentilmente concessi dalla Lombardi Ingegneria srl) in grado di estrarre le coordinate dal tracciato e utilizzarle per posizionare le famiglie precedentemente predisposte. Nello specifico il primo script è in grado di analizzare un tracciato in Civil3D dal punto di vista planimetrico e altimetrico e di estrare punti con un passo definito dall'utente. Il secondo script invece, applicato nell'ambiente di Revit, riceve in

Metodologia

<span id="page-87-0"></span>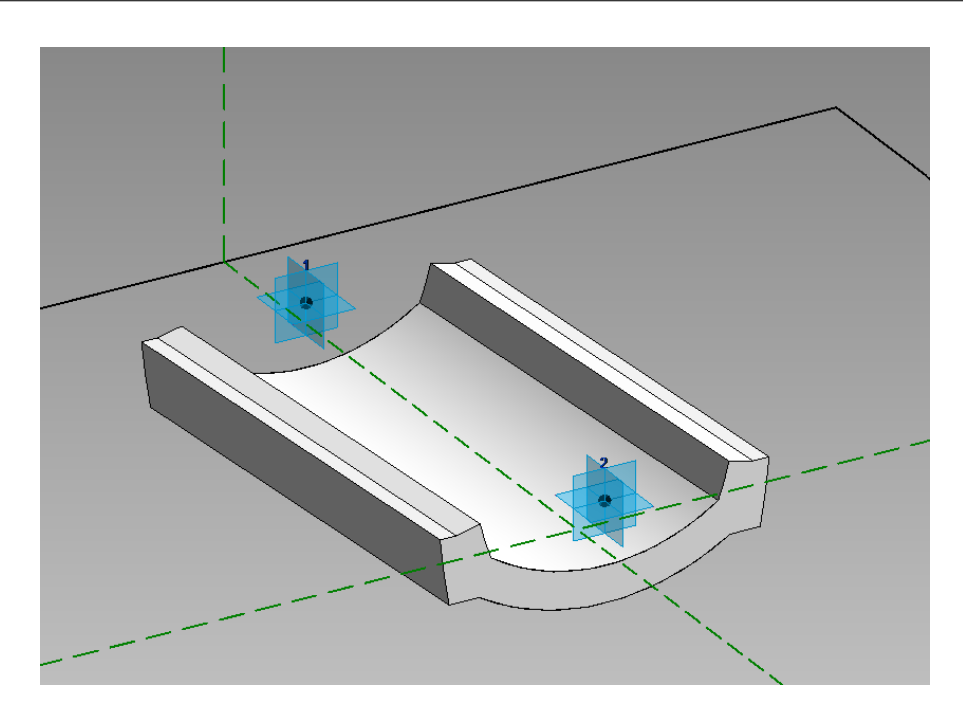

**Figura 3.32:** Famiglia del componente "Arco Rovescio" basata su due punti adattivi

input il file di coordinate generato precedentemente, la famiglia adattiva da posizionare e il passo con cui scandire il posizionamento. In questo modo, riuscendo a calcolare le rotazioni delle facce per ogni punto del tracciato, si riesce a generare una modellazione continua e precisa.

Per garantire il coordinamento tra i modelli, è stato importato un dwg georiferito ottenuto da Civil3D e ne sono state acquisite le coordinate.

Si vuole sottolineare che in questo modo è stato possibile posizionare una famiglia come la centina, costituita da due profili accoppiati: nei software Bentley OpenRail e Autodesk Civil3D questa operazione non sarebbe possibile.

## **3.5.1 Dal contenuto geometrico al contenuto informativo**

Lo sviluppo della Strutturazione digitale diventa fondamentale nella fase di creazione di un template per i modelli Revit: l'associazione di parametri e la

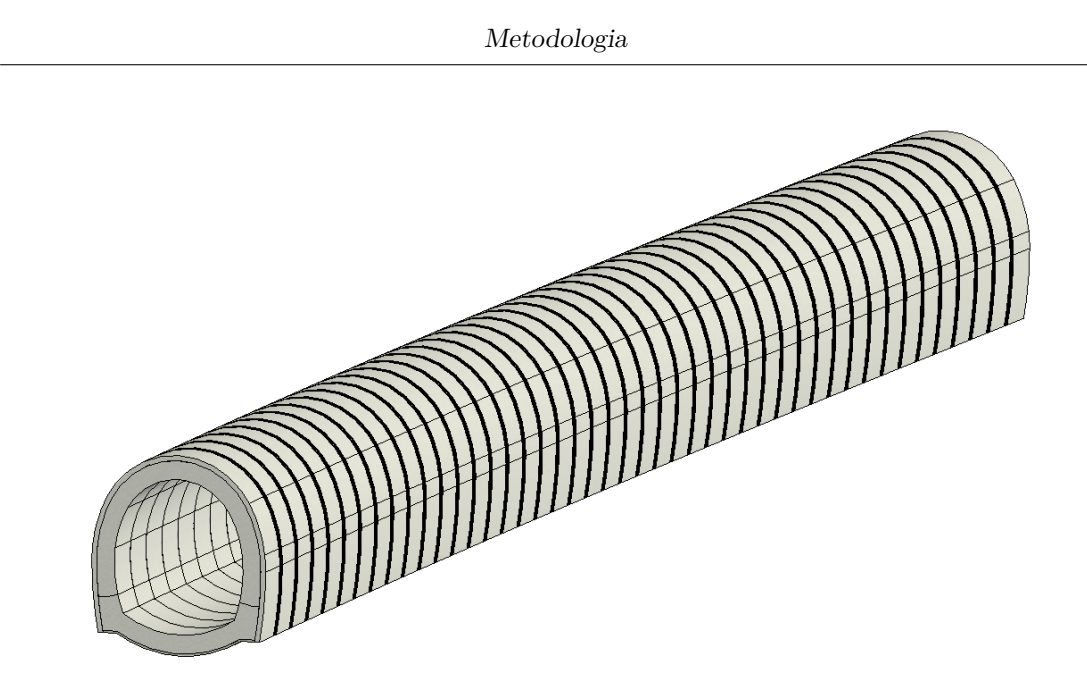

**Figura 3.33:** Modello della galleria naturale in Revit

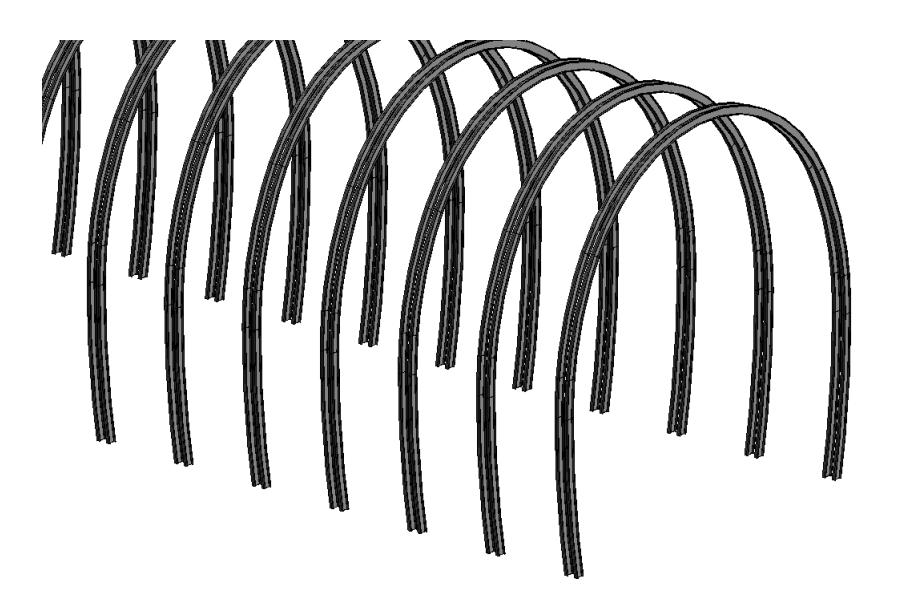

**Figura 3.34:** Famiglie della centina in Revit

coerenza tra modelli è garantita dalla creazione di un file di parametri condivisi.

*"I parametri condivisi sono definizioni di parametri che è possibile aggiungere a famiglie o progetti. Le definizioni dei parametri condivisi vengono memorizzate in* *un file indipendente da qualsiasi file di famiglia o progetto di Revit; in tal modo è possibile accedere al file da diverse famiglie o diversi progetti."*[2](#page-89-0)

Si è quindi proceduto con la creazione del file di parametri condivisi, includendo tutti quelli previsti sulla strutturazione digitale per gli elementi previsti nel modello Revit. Sono stati predisposti due gruppi di parametri: quelli che tengono traccia strettamente delle informazioni da associare alla modellazione (Pset-D) e quelli che invece gestiscono l'esportazione di queste informazioni associate ai solidi (Parametri IFC).

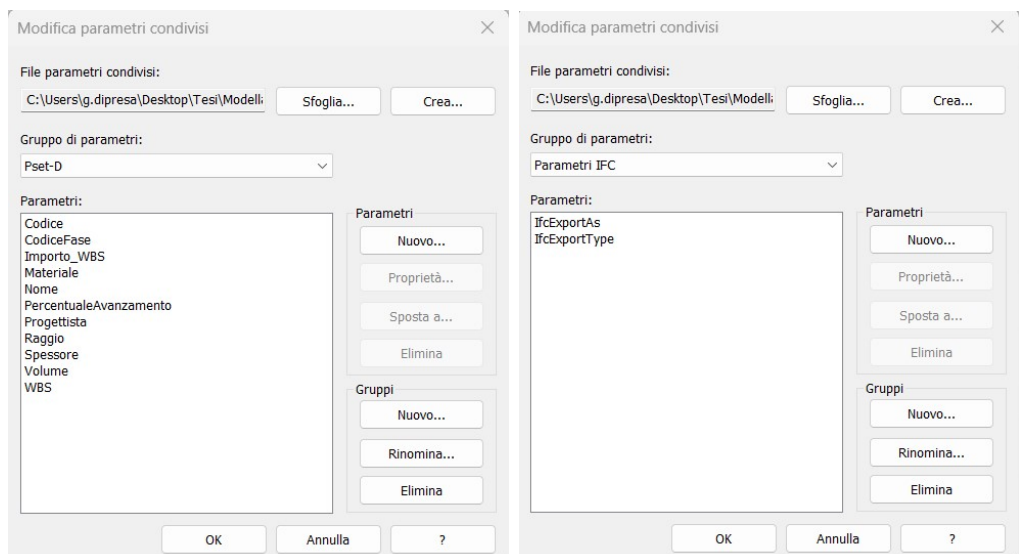

**Figura 3.35:** Creazione di parametri condivisi su Revit

I parametri condivisi vengono salvati in un file di testo che può essere memorizzato in uno spazio in condivisione con il team di modellazione.

All'interno dei quello che diverrà il template Revit per la modellazione (in questo caso utilizzato per un unico modello), si creano i parametri di progetto a partire dal file dei parametri condivisi precedentemente creato, definendo le categorie di famiglie a cui verranno associati.

<span id="page-89-0"></span><sup>2</sup>Pozzoli et al. [2019, 17 ottobre](#page-126-1)

Metodologia

| # This is a Revit shared parameter file.<br># Do not edit manually. |                          |                 |                     |                           |                      |             |                |                            |              |   |                       |   |                        |
|---------------------------------------------------------------------|--------------------------|-----------------|---------------------|---------------------------|----------------------|-------------|----------------|----------------------------|--------------|---|-----------------------|---|------------------------|
| *MFTA VERSTON                                                       | <b>MTNVERSTON</b>        |                 |                     |                           |                      |             |                |                            |              |   |                       |   |                        |
| MFTA <sub>2</sub>                                                   | 1                        |                 |                     |                           |                      |             |                |                            |              |   |                       |   |                        |
| *GROUP                                                              | <b>TD</b><br><b>NAME</b> |                 |                     |                           |                      |             |                |                            |              |   |                       |   |                        |
| GROUP <sub>1</sub>                                                  | Pset-D                   |                 |                     |                           |                      |             |                |                            |              |   |                       |   |                        |
| GROUP <sub>2</sub>                                                  | Parametri IFC            |                 |                     |                           |                      |             |                |                            |              |   |                       |   |                        |
| *PARAM                                                              | GUTD NAME                | <b>DATATYPF</b> | <b>DATACATEGORY</b> |                           | <b>GROUP VISIBLE</b> |             |                | DESCRIPTION USERMODIFIABLE |              |   |                       |   | <b>HTDFWHFNNOVALUF</b> |
| PARAM 9b1b690d-818e-46ff-8ea3-b946c0734c20                          |                          |                 |                     | Progettista TEXT          |                      |             |                |                            |              |   | 0                     |   |                        |
| PARAM 5a900e1e-4173-45ce-823d-849373a2136f                          |                          |                 |                     | IfcExportType             |                      | <b>TEXT</b> |                | $\overline{2}$             | $\mathbf{1}$ |   | 1                     | ø |                        |
| PARAM 041eaf3h-483f-4ca6-b477-de4244aa5ef5                          |                          |                 |                     | Codice                    | <b>TEXT</b>          |             | 1              | 1                          |              | 1 | ø                     |   |                        |
| PARAM 77e12f5b-1f85-4c0b-aa96-c0d24ef4a0e4                          |                          |                 |                     | Raggio                    | <b>NUMBER</b>        |             |                |                            | 1            |   |                       | ø |                        |
| PARAM 562bce62-2158-46d9-9cd5-8cd6efd1b067                          |                          |                 |                     | Importo WBS TEXT          |                      |             | 1.             | 1                          |              | 1 | ø                     |   |                        |
| PARAM e2c1306f-e28f-4cc3-87f7-3320010a5ee2                          |                          |                 |                     | Nome TEXT                 |                      | 1           | $\mathbf{1}$   |                            | 1            | ø |                       |   |                        |
| PARAM 87360d76-13f7-4390-b565-495c667f14a9                          |                          |                 |                     | IfcExportAs TEXT          |                      |             | $\overline{2}$ | $\mathbf{1}$               |              |   | ø                     |   |                        |
| PARAM 979e8d80-a518-49e6-bed5-5d0399c7c11d                          |                          |                 |                     | Spessore                  | <b>NUMBER</b>        |             |                |                            | 1            |   |                       | Ø |                        |
| PARAM c2648881-0395-4f2e-8958-f45ae3497hdh                          |                          |                 |                     | Volume                    | <b>NUMBER</b>        |             |                |                            | 1            |   |                       | Ø |                        |
| PARAM ccccdf87-b91e-4ccc-9ed1-abd7a5633220                          |                          |                 |                     | Materiale                 | <b>TFXT</b>          |             | 1              | 1                          |              | 1 | ø                     |   |                        |
| PARAM 218831dd-bc29-4d79-8bb2-8912ee6ab6ac                          |                          |                 |                     | CodiceFase                | <b>TFXT</b>          |             | 1.             |                            |              | 1 | $\boldsymbol{\theta}$ |   |                        |
| PARAM 9396aee7-3219-4c9e-b5a6-44e8ffef0c27                          |                          |                 |                     | <b>TEXT</b><br><b>WBS</b> |                      | 1           | 1              |                            | 1            | ø |                       |   |                        |
| PARAM 1b8526f1-6521-4e07-a944-1984df8ac4de                          |                          |                 |                     | PercentualeAvanzamento    |                      |             | <b>TFXT</b>    |                            | 1            | 1 |                       |   | ø                      |
|                                                                     |                          |                 |                     |                           |                      |             |                |                            |              |   |                       |   |                        |

**Figura 3.36:** Creazione di parametri condivisi su Revit

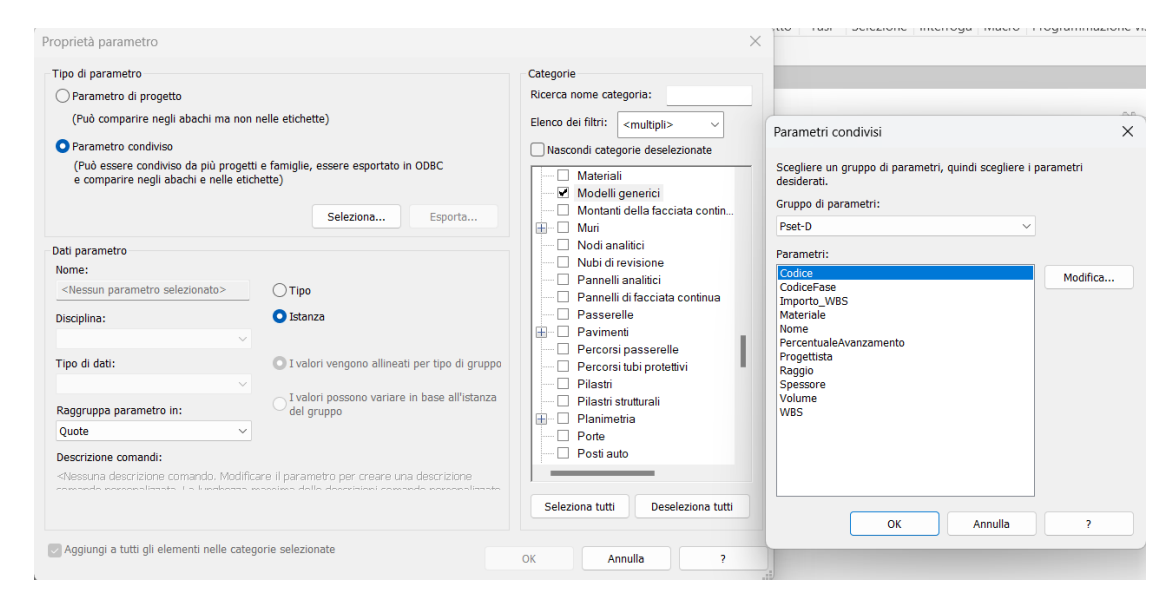

**Figura 3.37:** Creazione di parametri di progetto su Revit

Per la compilazione dei parametri possono essere utilizzati diversi strumenti, plugin e applicativi: il modo più semplice, ma anche più lungo, prevede la generazione di abachi che non sono altro che viste del modello all'interno delle quali si possono filtrare gli elementi in funzione, ad esempio, del nome (se correttamente codificate, una volta identificata la famiglia il Pset sarà univoco) e si può procedere con la compilazione per manuale per selezione; un plug-in utile per la compilazione è

DiRoots, il quale permette di esportare abachi già definiti o definibili per proseguire con la compilazione su Excel.

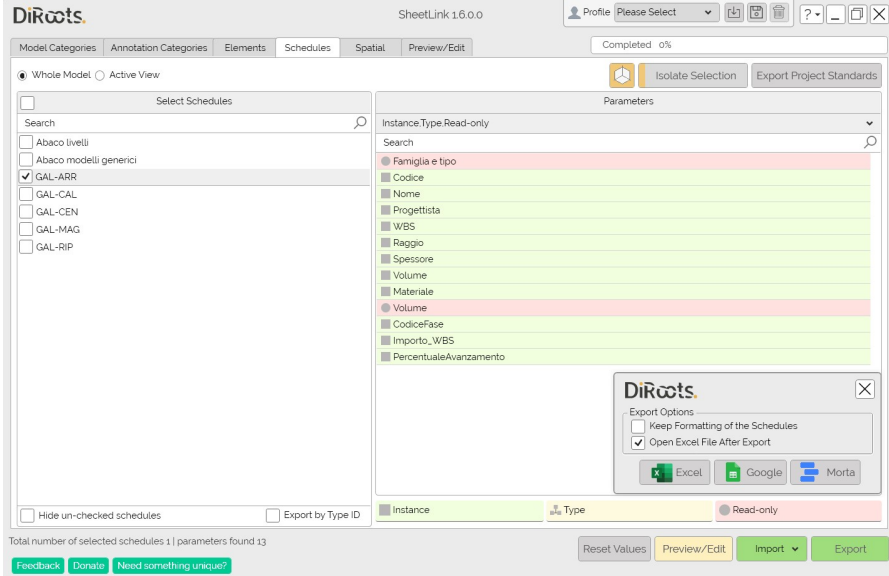

**Figura 3.38:** Plug-in DiRoots per l'esportazione degli abachi da Revit

Infine, il modo più veloce ma complesso nella fase iniziale, prevede di generare degli script con Dynamo per compilare sia parametri con valori comuni a più elementi, ma sopratutto per riportare in un parametro creato dall'utente una proprietà internamente calcolata come, per esempio, il volume. Si riporta di seguito un esempio di uno script per la compilazione del parametro *Volume* (Figura [3.39:](#page-92-0) dagli elementi della vista, recupera il valore del parametro *Materiale:Volume* e lo imputa al parametro *Volume*.

Gli elementi della modellazione vengono quindi predisposti per la loro esportazione attraverso la compilazione del parametro "IfcExportAs" che permette l'associazione del relativo Pset tramite un apposito file di mappatura. Questo consiste in un TXT che associa, sulla base del valore di questo parametro, il gruppo di proprietà specifiche. Sebbene nella versione 2024 di Autodesk Revit l'associazione delle classi IFC sia già definibile nelle famiglie, risulta preferibile gestirla con

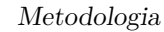

<span id="page-92-0"></span>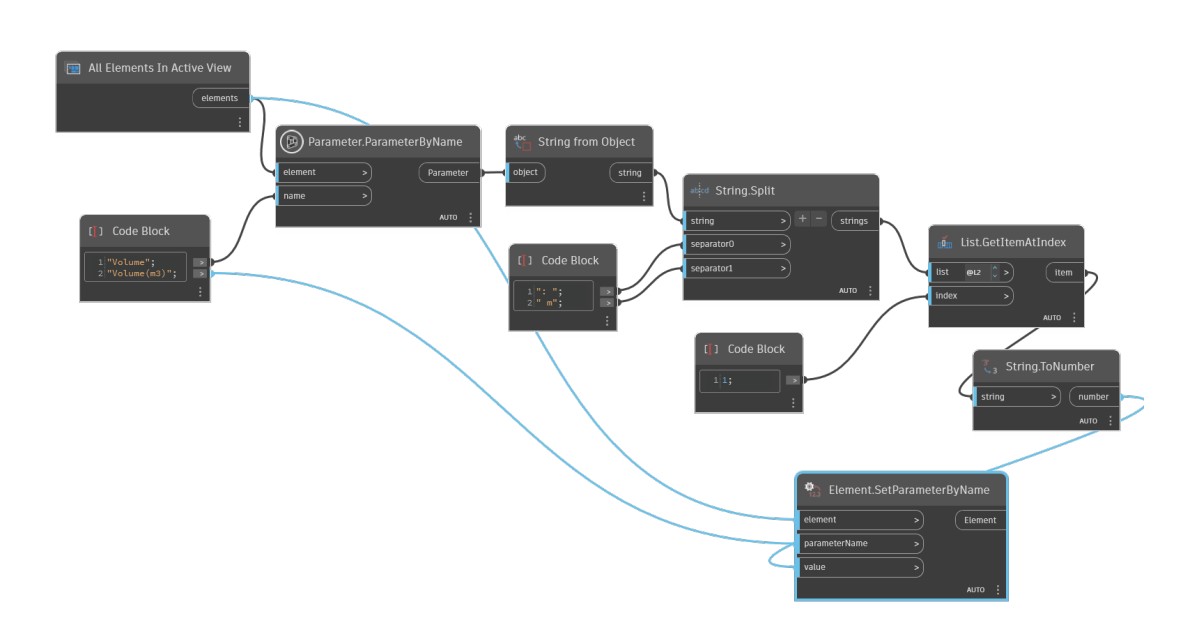

**Figura 3.39:** Script Dynamo per la compilazione automatizzata del parametro volume

parametri definiti dall'utente. Si è quindi proceduto in questo senso, definendo riga per riga i parametri, specificando se questi siano di istanza o di tipo, se testo, intero o altro, quale sia la classe IFC associata agli oggetti, e raggruppandoli per Pset. Nella figura [3.40](#page-93-0) uno stralcio del file txt in questione, interamente riportato nell'Allegato [C.](#page-123-0)

Grazie a questo file di mappatura, quando si visualizzerà il file IFC esportato, selezionando un elemento verranno visualizzati i parametri raggruppati nel Pset, il cui nome è stato anch'esso definito.

```
Metodologia
```

```
\overline{1}# User Defined PropertySet Definition File
## Format:
#PropertySet: <Pset Name> I[nstance]/T[ype] <element list separated by ','>
#<Property Name 1> <Data type> <[opt] Revit parameter name, if different from IFC>
       <Property Name 2> <Data type> <[opt] Revit parameter name, if different from IFC>
##\sim . .
#\pm# Data types supported: Area, Boolean, ClassificationReference, ColorTemperature, Count, Currency,
# ElectricalCurrent, ElectricalEfficacy, ElectricalVoltage, Force, Frequency, Identifier,
# Illuminance, Integer, Label, Length, Logical, LuminousFlux, LuminousIntensity,
# InformalisedRatio, PlaneAngle, PositiveLength, PositivePlaneAngle, PositiveRatio, Power<br># NormalisedRatio, PlaneAngle, PositiveLength, PositivePlaneAngle, PositiveRatio, Power<br># Pressure, Ratio, Real, Text, ThermalTransm
# VolumetricFlowRate, Mass
\pm##PropertySet:
                     Pset_ArcoRovescio-D I IfcSlab
       Codice
                     Text
       Nome Text
       Progettista Text
       WBS Text
       Raggio
                     Real
       Spessore
                     Real
       Materiale
                     Text
       Volume
                     Real
       CodiceFase Text
       Importo_WBS Text
       PercentualeAvanzamento Real
```
**Figura 3.40:** Stralcio del file di mappatura dei parametri su Revit

## **3.5.2 Valutazioni parziali**

Si riportano di seguito, attraverso un'analisi dettagliata, le valutazioni descrittive per i benchmark definiti relativamente al software Autodesk Revit.

Metodologia

**AUTODESK** Versione: Autodesk Revit 2024 **Revit 2023** Nessuna personalizzazione Interfaccia grafica e supporto Disposizione comandi e riconoscibilità Interfaccia chiara e comandi semplici ed intuitivi. Help in linea tramite comandi nella schermata, pagina di supporto Sezione online intuitiva e ben organizzata. Disponibili molte guide per l'utilizzo dei commandi e suggerimenti relativi a workflow di lavoro. Community ufficiale Community ricca di contenuti, webinar e risoluzioni di problemi. Disponibilità di contenuti online non ufficiali Molti contenuti online da utenti.  $\mathbf{D}$ Tracciato e profilo Rispetto della normativa Sezioni trasversali Libreria disponibile

Strumenti per la creazione sezioni Le sezioni trasversali possono essere generate ricalcando un dwg oppure un pdf.

Modifiche puntuali (far seguire dei percorsi specifici)

Non è possibile far adattare le famiglie a percorsi specifici a posteriori. Potrebbero essere impostate come parametriche e utilizzare script Dynamo per ottenere un risultato simile.

#### Velocità correzioni / dinamicità

Sezioni modificabili in maniera rapida con aggiornamento immediato della modellazione e delle viste.

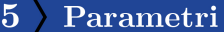

#### Modalità di integrazione parametri

Definiti i parametri di condivisi, ad ogni categoria di famiglie possono essere associati tutti, alcuni o nessun parametro. L'esportazione di questi è gestita tramite un file di mappatura.

#### Tipologia parametri

Le tipologie di parametri utilizzabili sono complete (testo, numero,...)

#### Inserimento: selezione elementi e associazione

L'associazione dei parametri viene a monte rispetto alla modellazione.

#### Dinamicità parametri

L'utilizzo di parametri collegati tramite formule a quantità calcolate non è banale, ma la compilazione può essere velocizzata tramite l'utilizzo di abachi e automatizzata tramite script Dynamo.

#### Parametri di progetto

Si possono definire parametri di progetto tramite una procedura analoga a quella dei parametri condivisi.

**Figura 3.41:** Valutazioni parziali dei benchmark per Autodesk Revit, parte 1

Metodologia

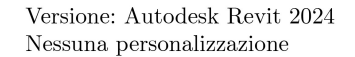

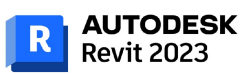

#### Scalabilità del procedimento 6

#### Stabilità

Non si riscontrano particolare problemi di stabilità del software.

#### Fattori problematici (tempo macchina, operazioni)

Per modelli con elevato numero di elementi (oftre il migliaio) si riscontrano delle difficoltà nell'esecuzione di operazioni.

#### Elementi complessi

Non si riscontrano particolari difficoltà nel generare elementi con geometrie complesse. Difficoltà nell'integrare procedure di calcolo interne agli oggetti della modellazione, può essere parzialmente risolto tramite script Dynamo.

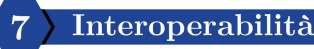

#### Formati

Sono disponibili tutti i formati IFC.

Georiferimento (coordinamento con altri software) Non si riscontrano problemi di georiferimento.

#### Classi IFC sui componenti

s possibile definire parametri che definiscano la classe Ifc degli oggetti e definire l'associazione dei parametri tramite un file di mappatura.

#### Criticità

Geometrie molto arrotondate in file molto pesanti possono essere discretizzate in modo eccessivo e randomicamente. Possono verificarsi perdite di dati per specifiche classi Ifc per parametri di istanza.

Riconoscibilità modelli da altri software

Problemi realtivi alle coordinate dei modelli importati. IFC da Civil non visualizzati.

**Figura 3.42:** Valutazioni parziali dei benchmark per Autodesk Revit, parte 2

## **Capitolo 4**

# **Risultati**

Si riportano i risultati del confronto relativo all'utilizzo dei software Bentley OpenRail Design e Autodesk Civil3D per la progettazione di un tracciato ferroviario e del solido ferroviario tramite un approccio BIM, valutandone anche la qualità dei modelli IFC ottenuti.

## **4.1 Valutazioni complessive**

Di seguito, una valutazione quantitativa basata sui benchmark precedentemente definiti.

Dagli schemi sottostanti si osserva che Bentley OpenRail si dimostra su molti fronti un software più complesso, macchinoso, a volte instabile, e con una scarsa disponibilità di risorse per approfondire o risolvere problemi. Tuttavia, nascendo come un software di progettazione, e integrando la parte relativa ai controlli normativi, oltre che garantendo una libreria template personalizzata sulla base del contesto italiano, risulta sicuramente più idoneo e attinente ad una progettazione in questa nazione. Infatti, sebbene Civil3D offra diversi strumenti intuitivi ed un buon supporto, non riesce a garantire una modellazione di elementi molto complessi, vedasi anche la libreria del Country Kit molto limitata nell'ambito ferroviario. Sicuramente in ambito stradale il confronto tra le due software house potrebbe spostarsi su un altro livello. Bisogna comunque sottolineare che entrambi i software sono complessi da utilizzare per ottenere dei risultati geometrici più rifiniti, dando origine a situazioni specifiche complicate da gestire data l'elevata parametrizzazione delle sezioni, non modificabile oltre alcuni limiti.

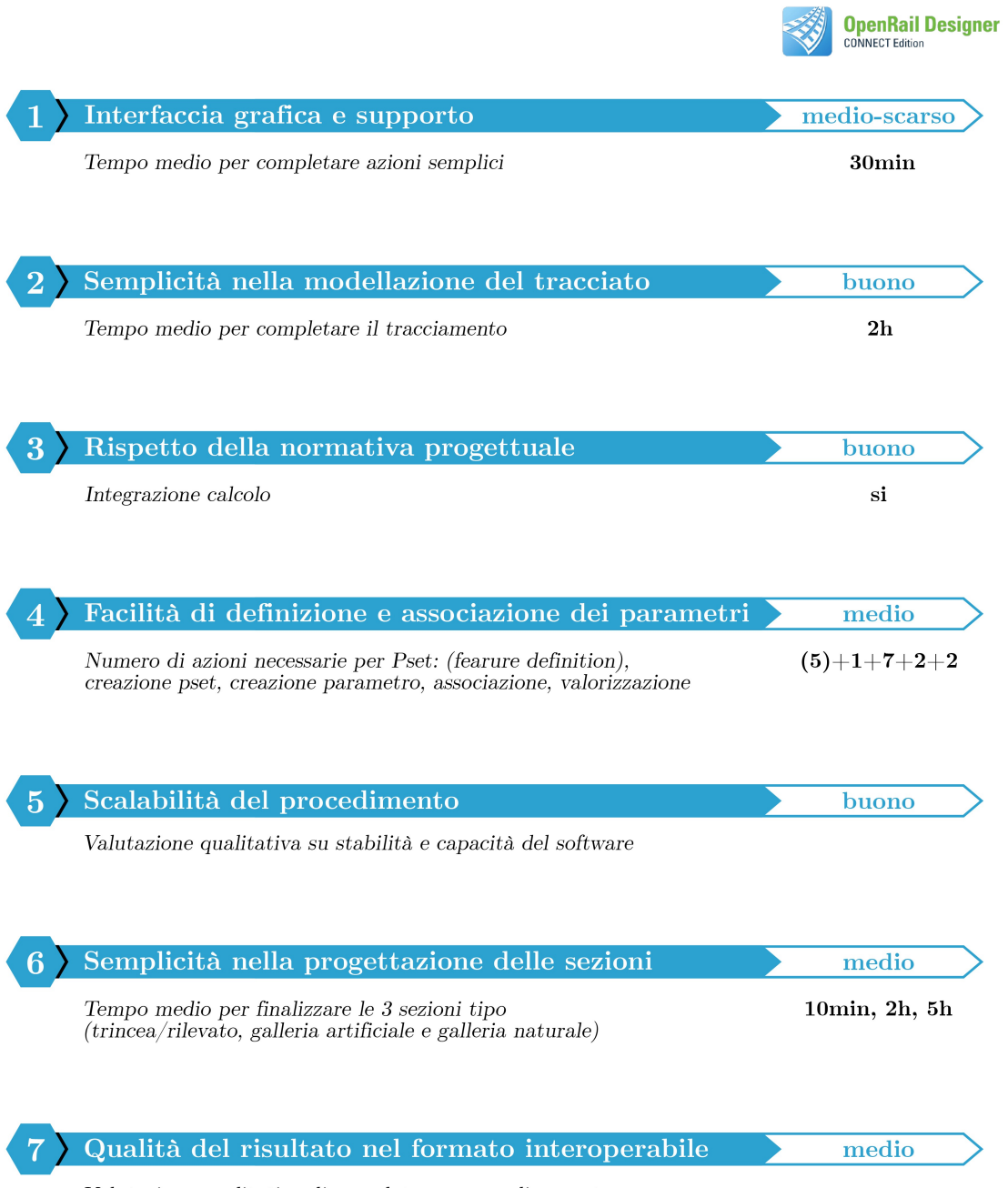

 $\label{eq:val} \textit{Valutazione qualitativa di completezza e coordinamento}$ 

**Figura 4.1:** Valutazione dei benchmark per Bentley OpenRail

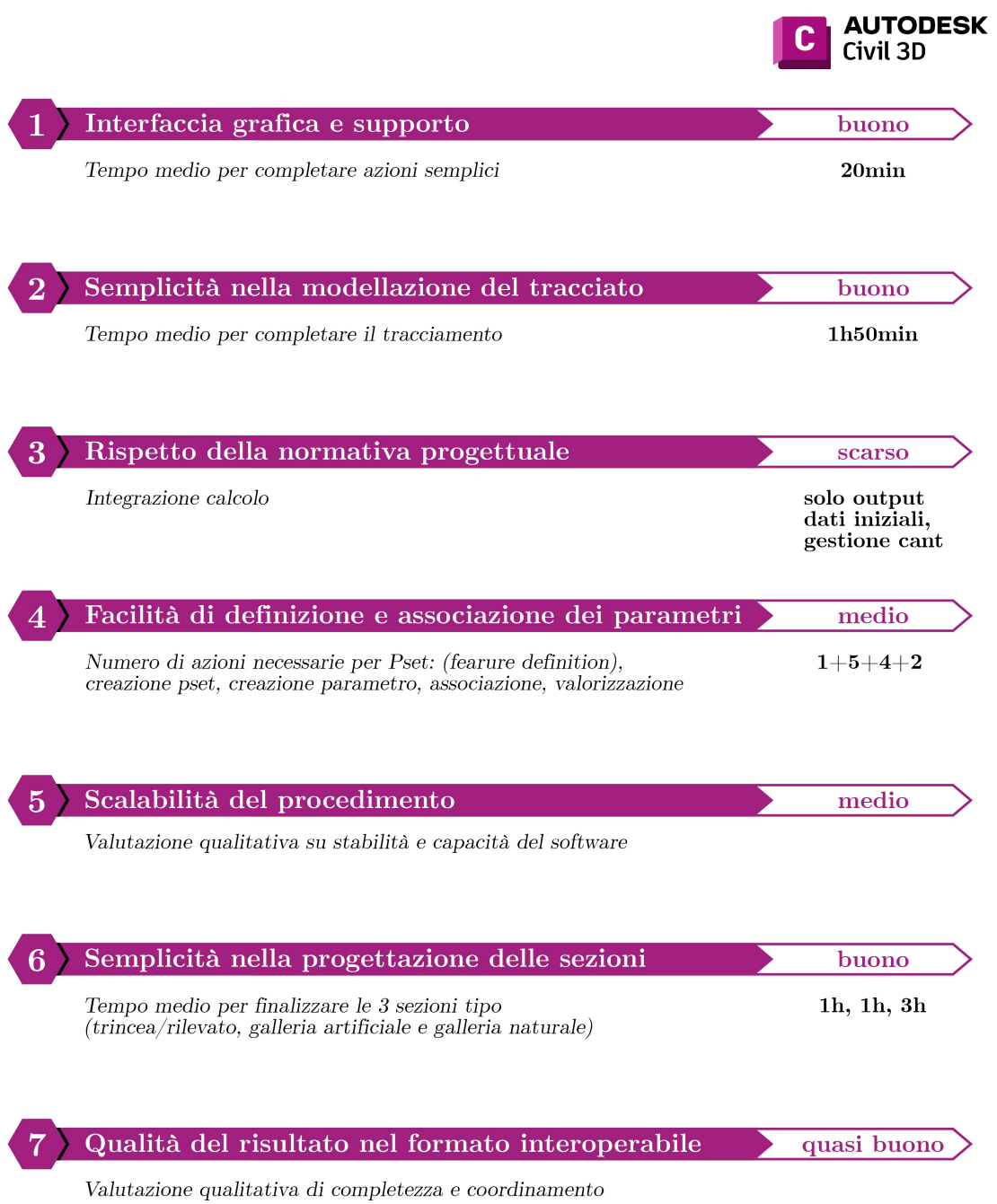

**Figura 4.2:** Valutazione dei benchmark per Autodesk Civil3D

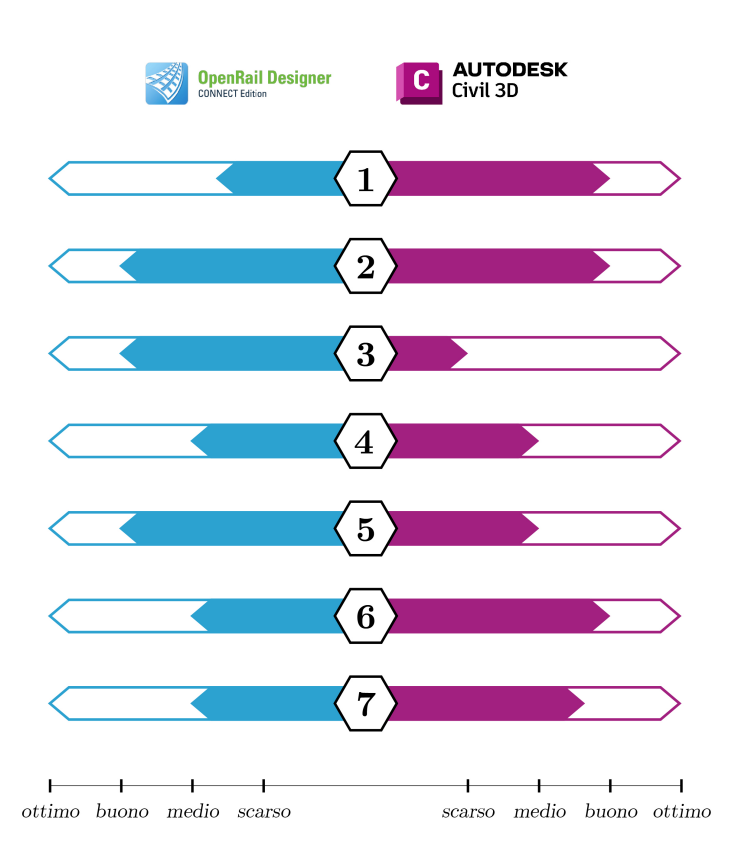

**Figura 4.3:** Risultati della valutazione dei benchmark

## **4.2 Considerazioni finali sui modelli**

Si riportano delle immagini relative ai controlli svolti sui modelli finali. Per i modelli provenienti da Bentley OpernRail si osserva una maggior quantità di problemi legati alle geometrie dovuti alla modalità di esportazione: per fare delle esportazioni parziali in IFC bisogna tracciare un riquadro che racchiuda la modellazione e utilizzarlo come contorno dell'export. Questo implica che, in caso di imprecisione, vengano tagliate le geometrie delle WBS adiacenti (Figura [4.5\)](#page-103-0). Inoltre, si è voluto raffrontare la modellazione dei tratti RI01 e TR01: il modellatore genera delle superfici più regolari, conseguenza anche di un template sezione più semplice e che ricopre meno casi, mentre quelli provenienti da Benltey OpenRail presentano molte irregolarità e collegamenti incrociati (rispettivamente in rosso e in blu nella Figura [4.12\)](#page-107-0).

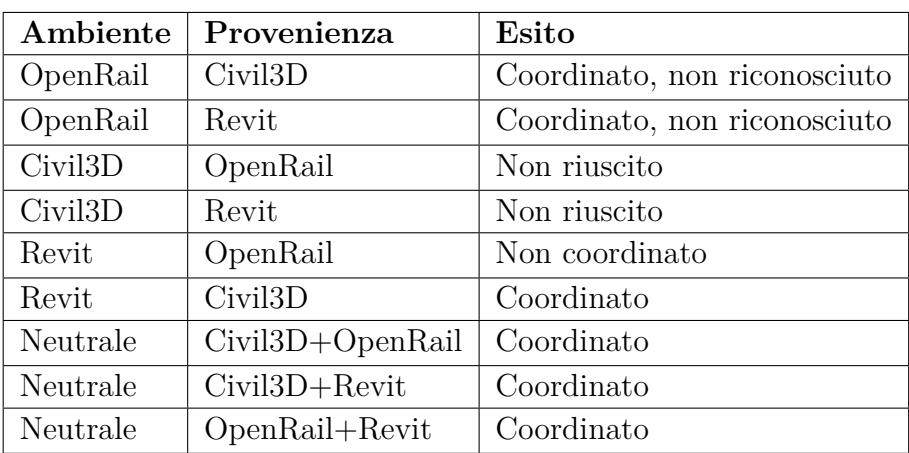

Sono, infine, state valutate le seguenti importazioni con i formati IFC:

**Tabella 4.1:** Sintesi dei coordinamenti valutati

Risulta che, sebbene siano formati interoperabili, i software non sono in grado di riconoscere tali oggetti per interagirci.

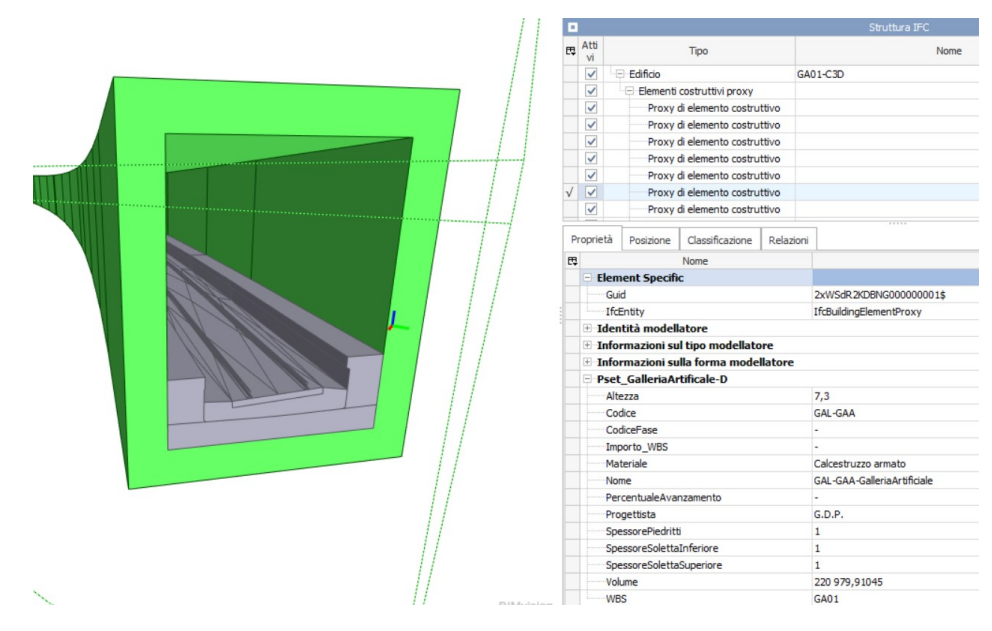

**Figura 4.4:** Modello IFC GA01-A

<span id="page-103-0"></span>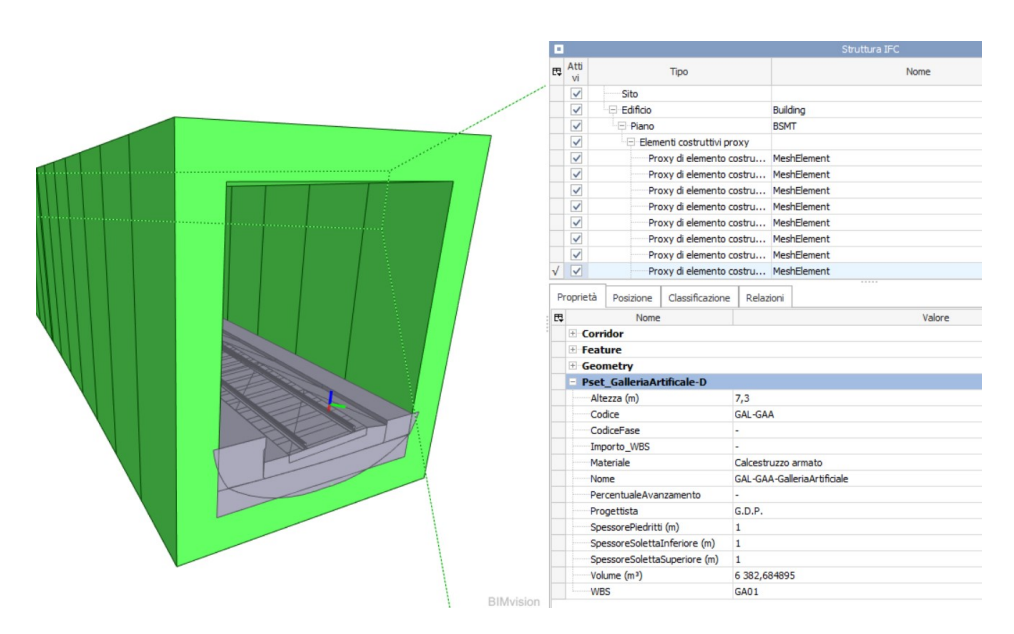

**Figura 4.5:** Modello IFC GA01-B

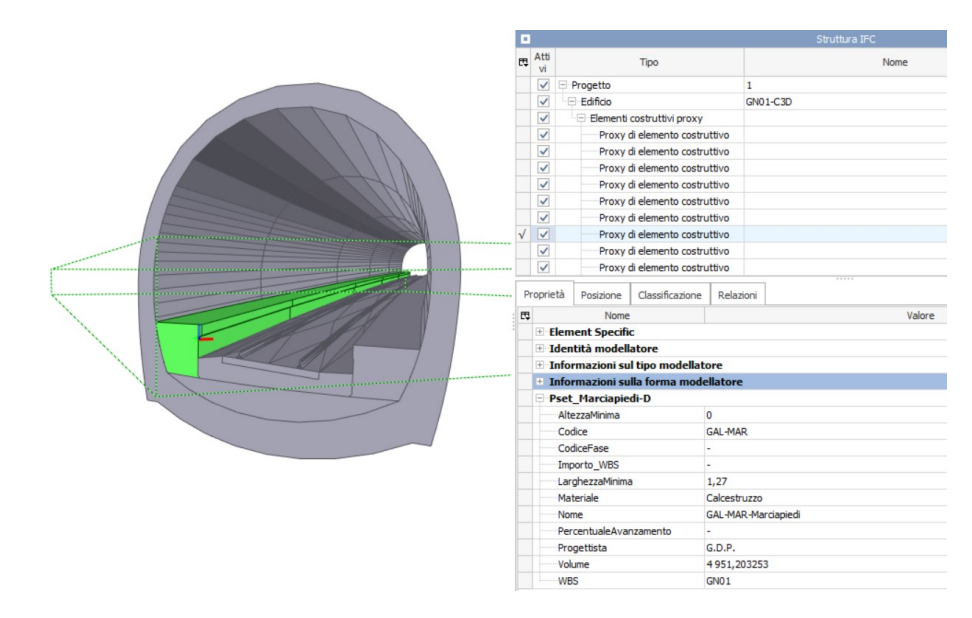

**Figura 4.6:** Modello IFC GN01-A

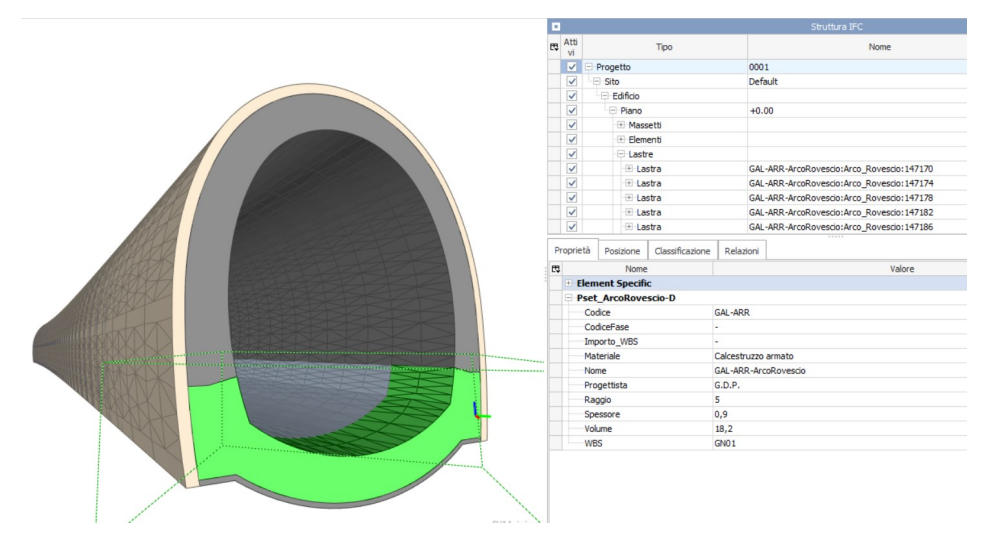

**Figura 4.7:** Modello IFC GN01-C

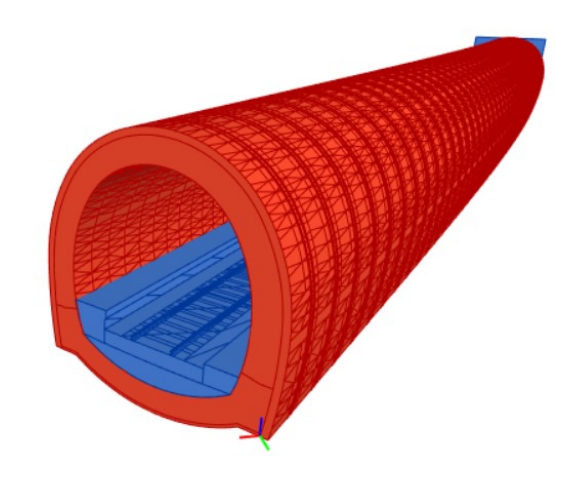

**Figura 4.8:** Coordinamento tra modelli GN01-A e GN01-C in BIMvision

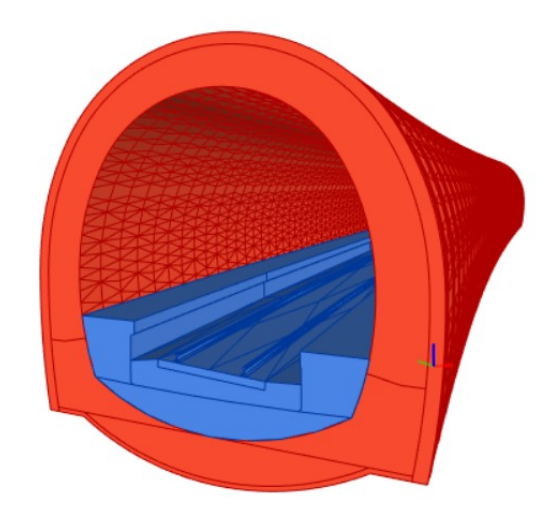

**Figura 4.9:** Coordinamento tra modelli GN01-B e GN01-C in BIMvision

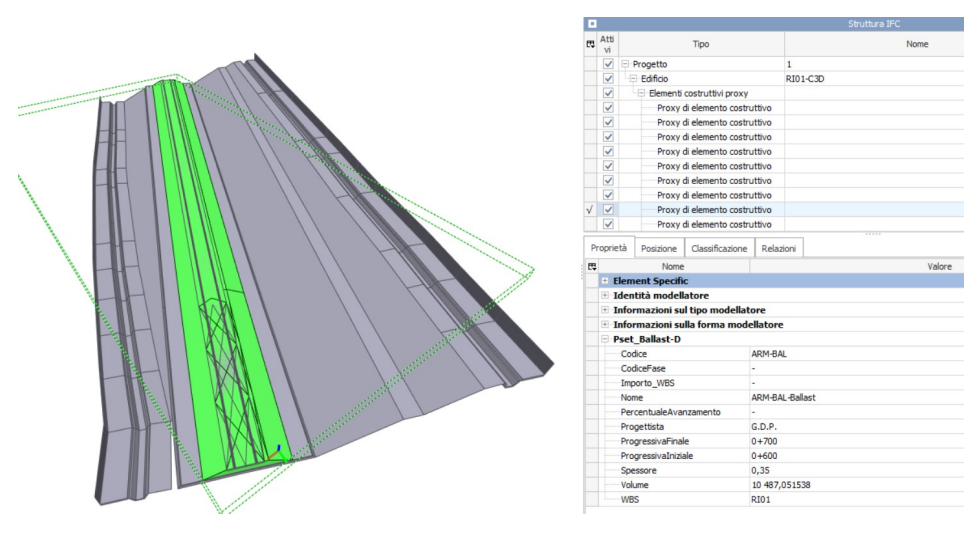

**Figura 4.10:** Modello IFC RI01-A

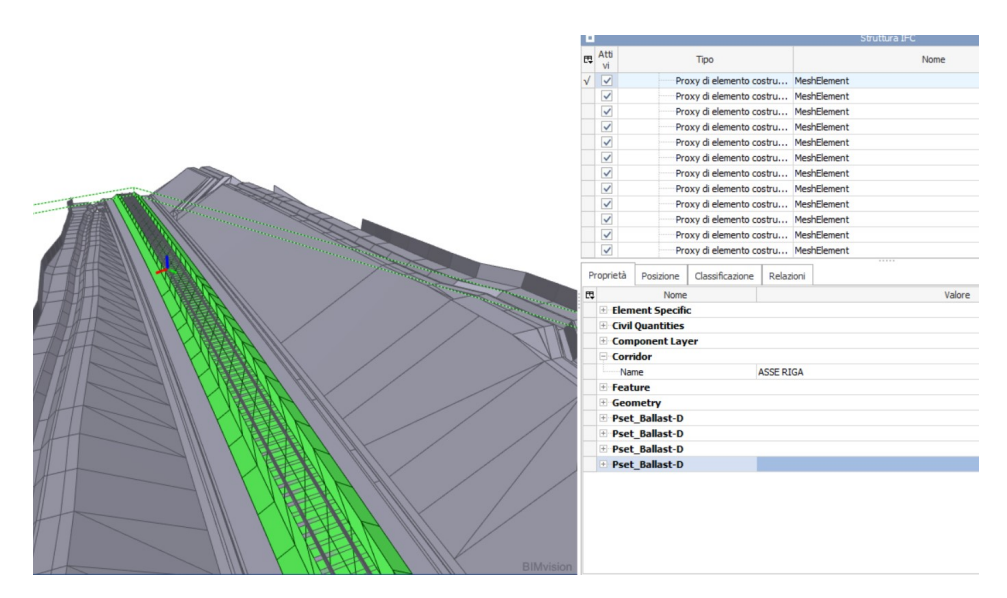

**Figura 4.11:** Modello IFC TR01-B

<span id="page-107-0"></span>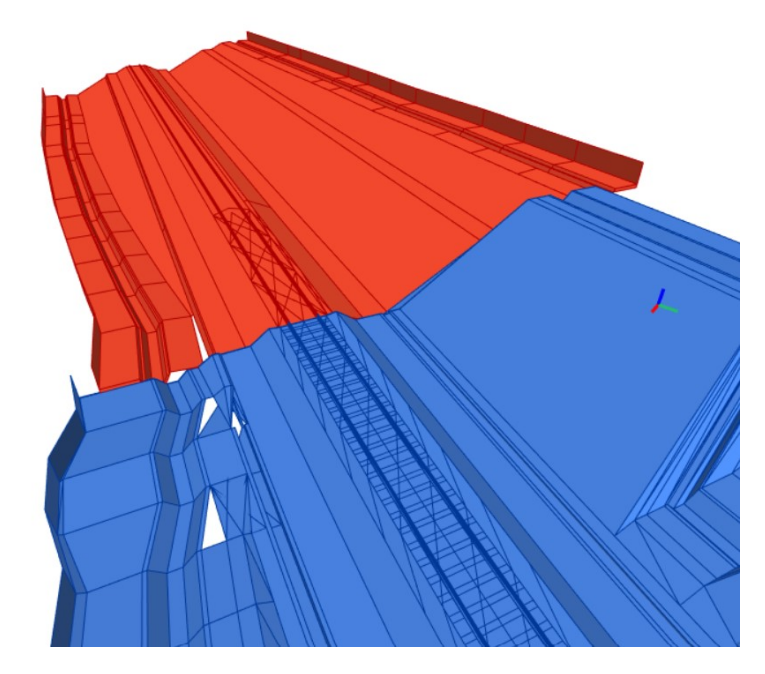

**Figura 4.12:** Coordinamento tra modelli RI01-A e TR01-B
### **Capitolo 5**

## **Conclusioni**

Nel contesto della progettazione integrata di un tracciato ferroviario attraverso la metodologia BIM, l'interoperabilità dei software gioca un ruolo cruciale per garantire un flusso efficiente tra i soggetti coinvolti nella progettazione.

Attraverso l'analisi comparativa tra i software Bentley OpenRail Designer e Autodesk Civil3D, si è potuto evidenziare che nessuno dei due risulta ottimale a questo scopo, date le limitazioni dovute al livello di dettaglio richiesto lato modellazione che si riflette su una complessità maggiore lato progettazione. Infatti, lo sviluppo di sezioni molto complesse, comporta un investimento di tempo elevato e una resa grafica spesso non realistica rispetto alle richieste della Stazioni Appaltanti e dei contenuti ai fini della fase di costruzione. Di conseguenza, potrebbe risultare macchinoso cercare di superare limiti del software per ottenere un modello preciso data la difficoltà di interagire con modelli provenienti da software diversi.

Nonostante il formato IFC garantisca - quasi sempre - un'interoperabilità dal punto di vista del georiferimento, fornisce un risultato maggiormente adito alla consultazione delle geometrie e dei dati in esse contenuti, piuttosto che come riferimento nella progettazione.

Il compito del progettista BIM sta nell'individuare quale sia il workflow operativo

migliore per garantire un risultato che soddisfi sia i requisiti progettuali che la qualità della modellazione stessa, sfruttando al massimo le capacità dei singoli software e conscio delle loro criticità intrinseche. L'esempio fornito in questa tesi dimostra che l'utilizzo di software non pensati per la modellazione di opere di linea può portare a risultati qualitativamente migliori e operativamente più speditivi.

Il continuo aggiornamento del formato di interoperabilità e delle integrazioni a livello normativo nazionali nei software puntano a superare queste limitazioni, che ad oggi sono l'ostacolo maggiore alle tante possibilità che questa metodologia offre.

## **Capitolo 6**

## **Sviluppi futuri**

All'interno di questo elaborato è stata indagata la potenzialità di una progettazione integrata BIM nell'ambito delle infrastrutture ferroviarie. Si è evinto, quindi, quali siano i vantaggi con gli strumenti ad oggi diffusi nel panorama nazionale in ambito AEC, ma questa metodologia si presta anche alle fasi successive alla progettazione delle opere.

Progredendo con l'evoluzione dei modelli e dei formati interoperabili, il contenuto informativo tenderà ad aumentare sempre più e si potranno affrontare nuove tipologie di analisi.

Di seguito si propongono due spunti che ad oggi vengono richiesti negli appalti di grandi entità e che vale la pena analizzare.

### **6.1 Salizzazione**

Lo Stato di Avanzamento Lavori (SAL) è un atto contabile che riassume le varie lavorazioni relative ad un cantiere e tutte le somministrazioni dall'inizio dell'appalto fino al momento della sua emissione. Lo scopo è organizzare i pagamenti rateali di acconto parallelamente alla conclusione delle fasi realizzative.

<span id="page-111-2"></span>All'interno dei modelli possono essere integrati parametri che si riferiscono alle fasi costruttive: in questo modo, quando si costituisce un modello 4D con software di coordinamento come ad esempio Autodesk Navisworks, è possibile ricostruire le fasi che contraddistinguono il processo<sup>[1](#page-111-0)</sup>. Si otterrà un risultato grafico basato sull'associazione tra i parametri che identificano le fasi e un gantt che ne indica l'ordine cronologico. Affiancando alle informazioni 4D anche un parametro che possa tener traccia della percentuale di lavorazioni svolte (Tabella [6.1\)](#page-111-1), si potrebbe quindi riuscire a fornire un riferimento per lo Stato di Avanzamento Lavori. Se si procede con un aggiornamento continuo di questi dati nel modello, sarà possibile confrontare in parallelo lo stato di avanzamento lavori effettivo con quello pianificato.

<span id="page-111-1"></span>

| Parametro              |              | Tipo   Unità |
|------------------------|--------------|--------------|
| CodiceFase             | <b>Testo</b> |              |
| Importo WBS            | Testo        |              |
| PercentualeAvanzamento | Testo        |              |

**Tabella 6.1:** Parametri utili per il SAL

Il modello 4D di monitoraggio può essere gestito e aggiornato in cantiere, ad esempio con il sussidio di tablet, con cadenza stabilita con la Stazione Appaltante.

Inoltre, aggiungendo informazioni legate agli importi totali suddivisi per WBS, si può ottenere riferimento relativo gli importi degli acconti previsti.

Alternativamente, associando parametri relativi ai costi dei singoli componenti e quindi utilizzando il riferimento alla percentuale di avanzamento non tanto legato alla WBS ma alle singole componenti, si potrebbe ottenere un avanzamento legato alle singole lavorazioni.

<span id="page-111-0"></span><sup>&</sup>lt;sup>1</sup>Mathijsen [2019, 5 giugno](#page-126-0)

### <span id="page-112-0"></span>**6.2 Digital Twin per LCA**

Nei processi di trasformazione digitale che riguardano il campo dell'Industria 4.0 si ha sempre di più la necessità di processi di produzione del tutto automatizzati e interconnessi. Pertanto, accanto alle metodologie BIM, il Digital Twin rappresenta una delle innovazioni più rivoluzionarie nel panorama delle tecnologie moderne.

Il concetto è stato introdotto per la prima volta nel 2002 da Michael Grieves, in una conferenza della Society of Manufacturing Engineers all'Università del Michigan, facendo riferimento ad un equivalente digitale in cui le due dimensioni del reale e del virtuale sono strettamente collegate per tutto il PLM di un prodotto (Product Lifecycle Management).

Un Digital Twin (o *gemello digitale*) è una rappresentazione virtuale e dinamica di un oggetto, di un processo o di un sistema fisico che simula fedelmente il suo corrispettivo reale sia in modalità sincrona che asincrona. Si tratta di una vera e propria replica digitale, collegata al suo gemello fisico e alimentata da un regolare scambio dati provenienti da sensori, da modelli di simulazione e da altre fonti, col fine di gestire e monitorare in modo accurato l'intero ciclo di vita di una certa entità fisica.

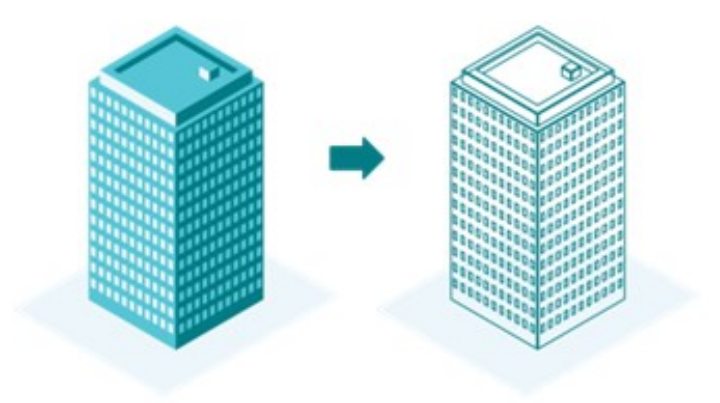

**Figura 6.1:** Digital Twin (Resonai [2021, 1 ottobre\)](#page-127-0)

<span id="page-113-0"></span>Il digital twin, infatti, offre la possibilità di intervenire non solo nella pianificazione e progettazione del prodotto ma anche in tutte le fasi successive del life cycle fornendo benefici a lungo termine. In tal senso, i gemelli digitali offrono numerosi vantaggi in termini di: monitoraggio in tempo reale delle prestazioni di un oggetto fisico, con la possibilità di repentino intervento in caso di anomalie; manutenzione predittiva attraverso analisi avanzate che consente di pianificare interventi preventivi; ottimizzazione delle prestazioni e maggiore efficienza operativa; riduzione dei rischi e dei costi, simulando scenari di rischio che permettono di evitare successivi guasti; maggiore affidabilità, qualità e sicurezza.

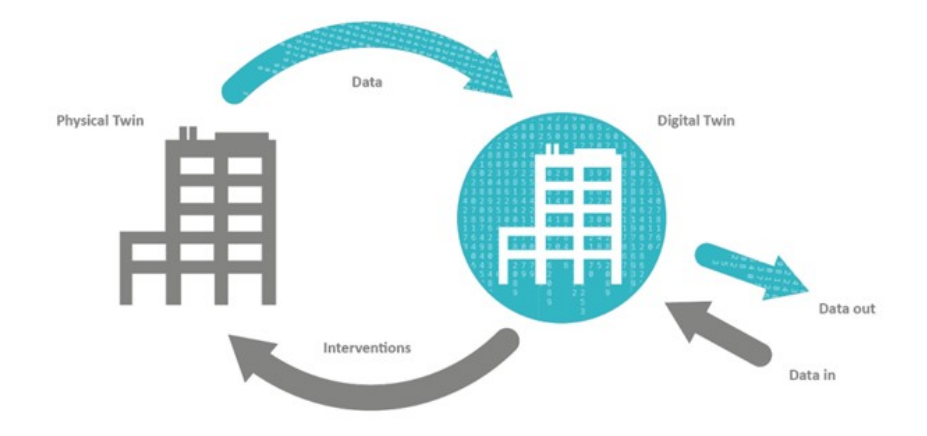

**Figura 6.2:** Schema Digital Twin (Chen et al. [2021\)](#page-126-1)

In breve, il modello BIM fornisce i dati fondamentali per creare la base di un digital twin, il quale deve essere potenziato con l'integrazione di altre tecnologie per interagire e comunicare con l'oggetto fisico.

I gemelli digitali sono ampiamente utilizzati in vari campi come l'industria manifatturiera, il settore automobilistico e aerospaziale, l'energia, l'edilizia e le infrastrutture, l'ambito sanitario, l'agricoltura, le smart cities. Anche in ambito ferroviario, il Digital Twin sta avendo sempre più applicazione grazie alle opportunità di rivoluzionare la gestione e l'ottimizzazione delle infrastrutture. Attraverso

<span id="page-114-0"></span>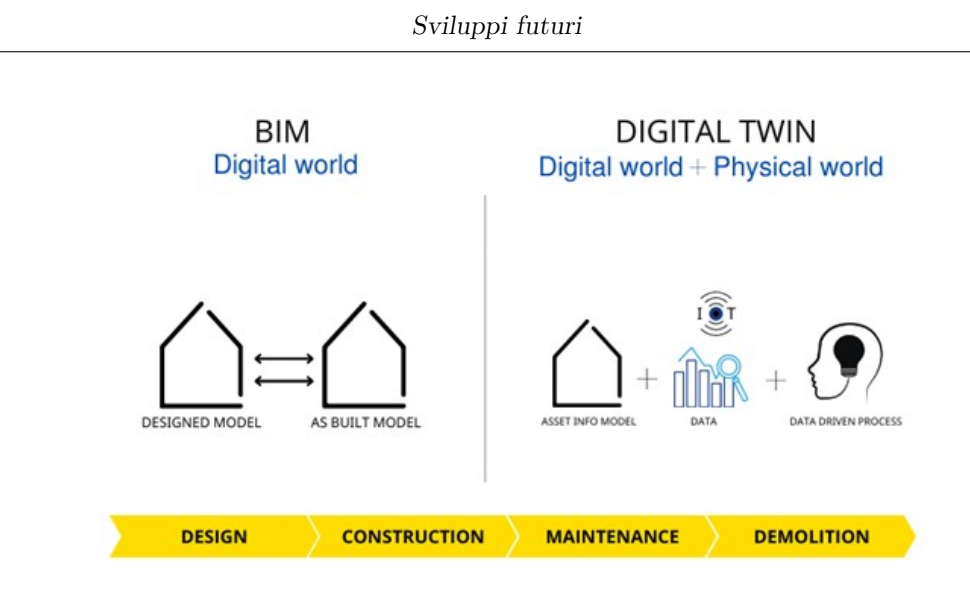

**Figura 6.3:** Schema Digital Twin (Chen et al. [2021\)](#page-126-1)

il gemello digitale si possono riprodurre fedelmente il comportamento e le caratteristiche dinamiche di un'infrastruttura ferroviaria anche in relazione al suo intorno ambientale. Il modello viene integrato con opportune tecnologie, quali l'IoT (Internet of Things), il GIS (Geographic Information System) e l'AI (Artificial Intelligence), col fine di rendere l'infrastruttura più intelligente e sostenibile.

Un Digital Twin contiene quindi tutte le informazioni che possono risultare utili ad un'analisi di Life Cycle Assessment: note le informazioni relative ai materiali e alle quantità, integrando le emissioni prodotte per quantità unitarie di materiale impiegato si possono stimare le quantità di *CO*<sup>2</sup> emesse. Infatti, note le quantità di materiale necessario, si possono stimare i mezzi necessari a trasportarlo durante le fasi di approvvigionamento in cantiere, stimare i percorsi e quantificare le emissioni dei mezzi. Il vantaggio nell'associazione di queste analisi alla metodologia BIM, ed in particolare al Digital Twin, sta, ovviamente, nella dinamicità del processo: sono note in tempo reale sia le quantità che le condizioni dell'opera e quindi l'analisi sarà più attendibile e precisa. Poiché ad oggi il modello del Digital Twin non tiene in considerazione le fasi di dismissione dell'opera (non esistono delle classi IFC specifiche per queste fasi), la tipologia di analisi LCA che si può svolgere si ferma al *cradle-to-gate*, quindi fino alla sua costruzione.

## **Appendice A**

## **Strutturazione digitale**

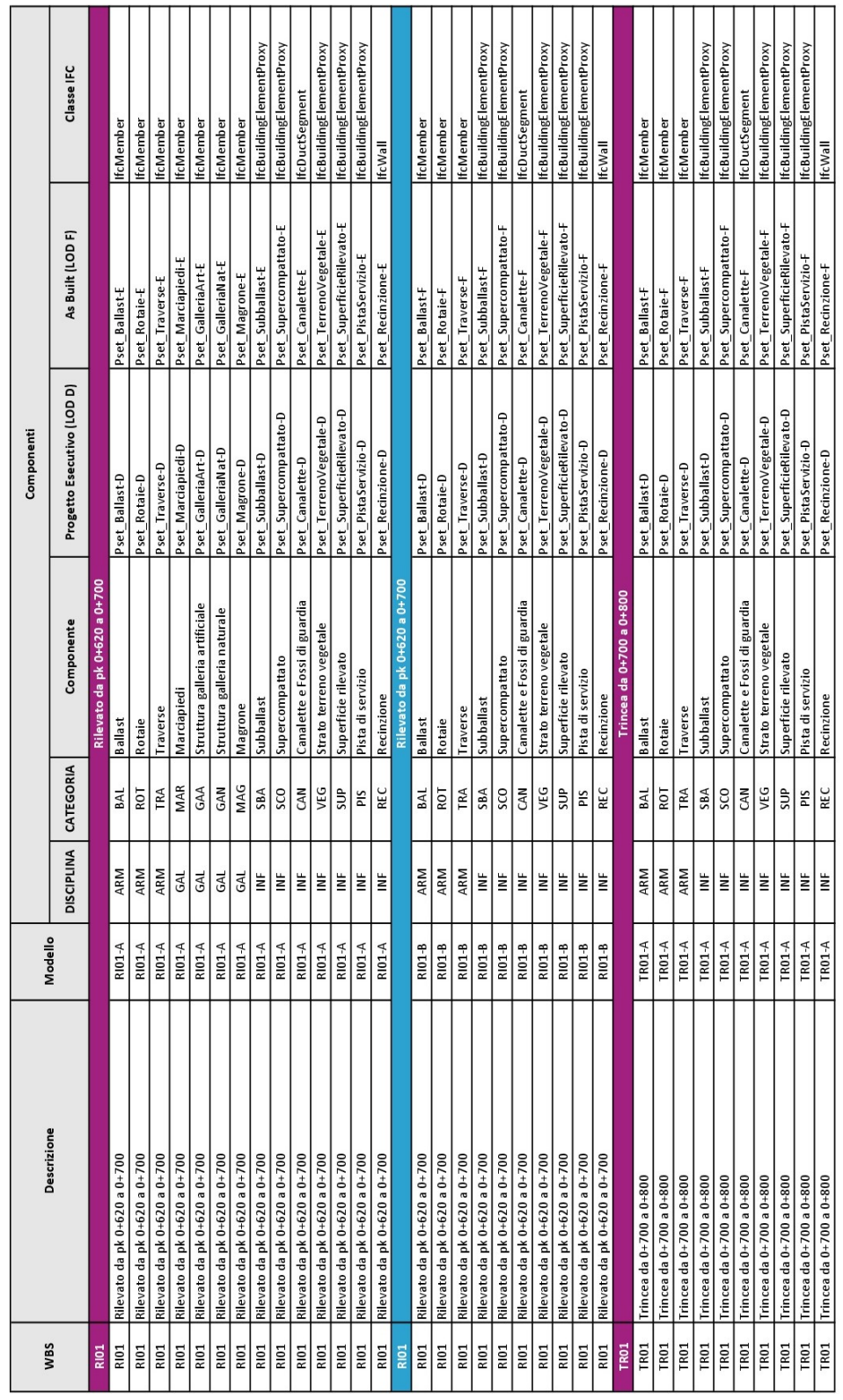

### Strutturazione digitale

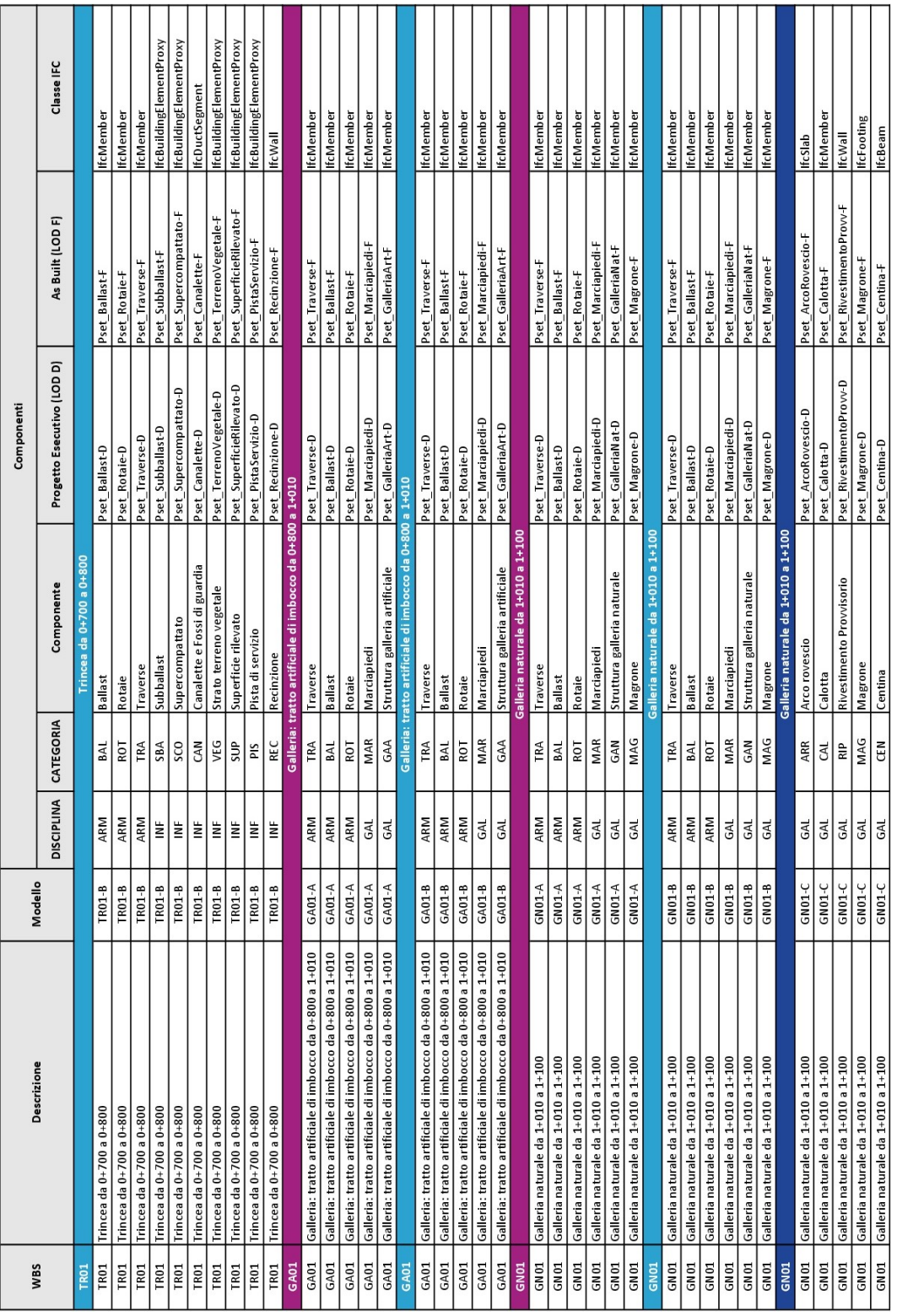

### Strutturazione digitale

101

**Appendice B**

# **LOI per fase di Progetto Esecutivo**

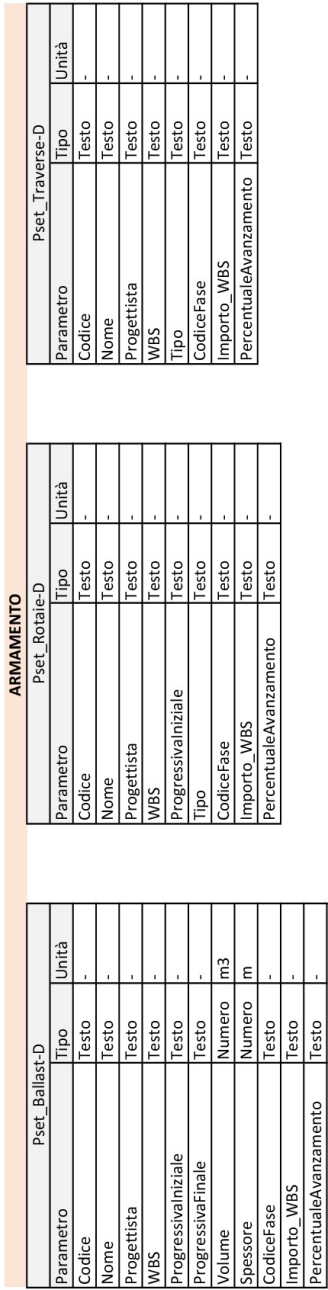

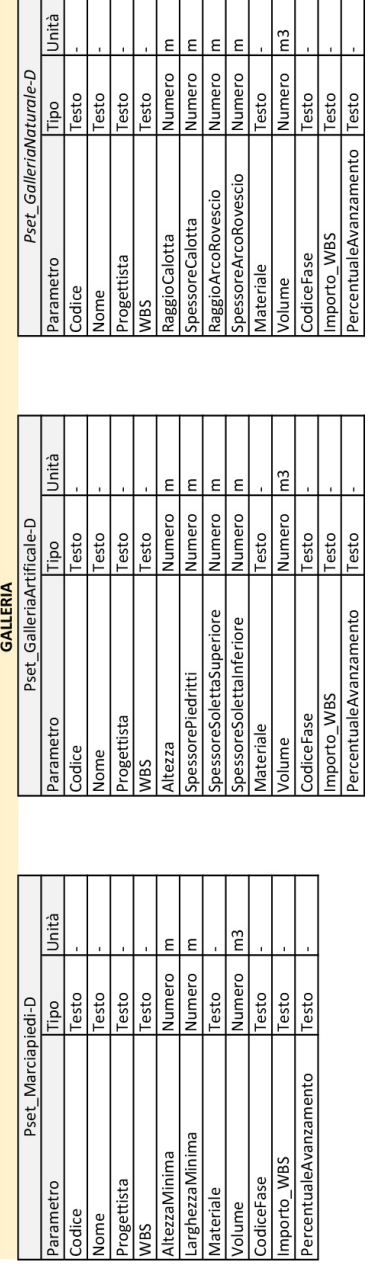

 $\frac{1}{2}$ 

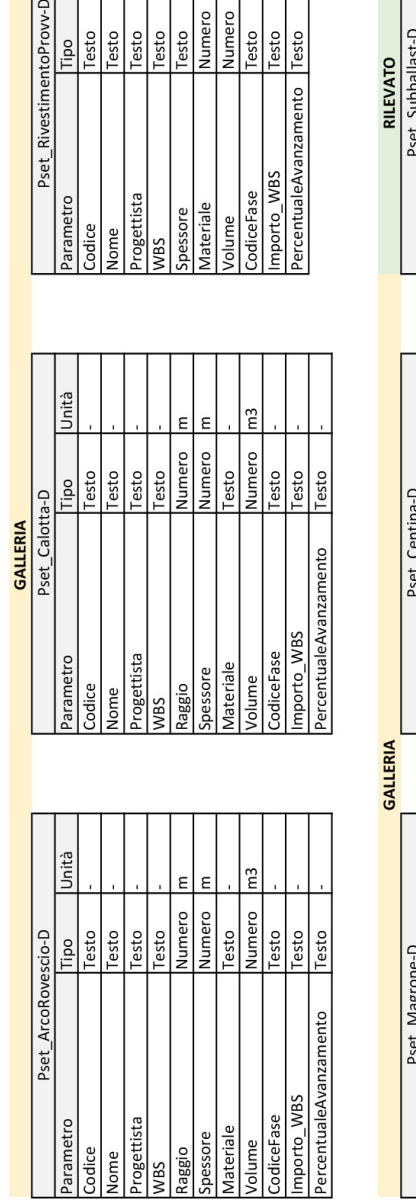

 $\overline{m}$  $\epsilon$ 

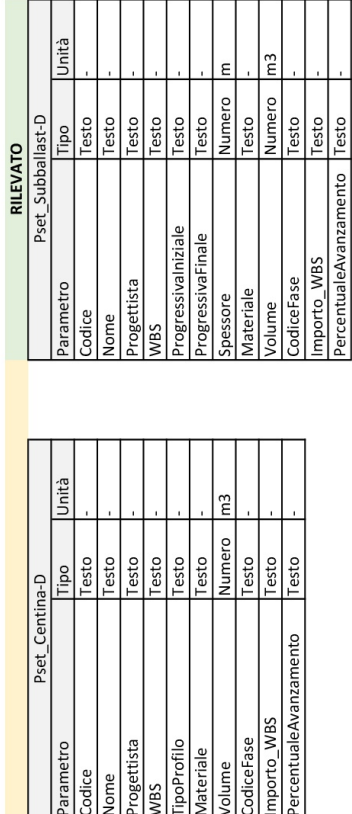

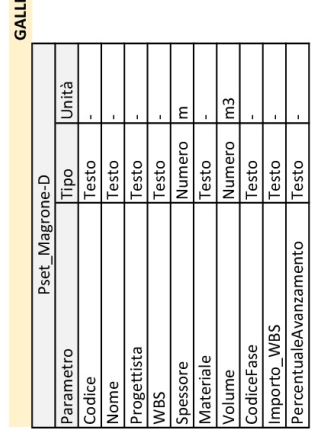

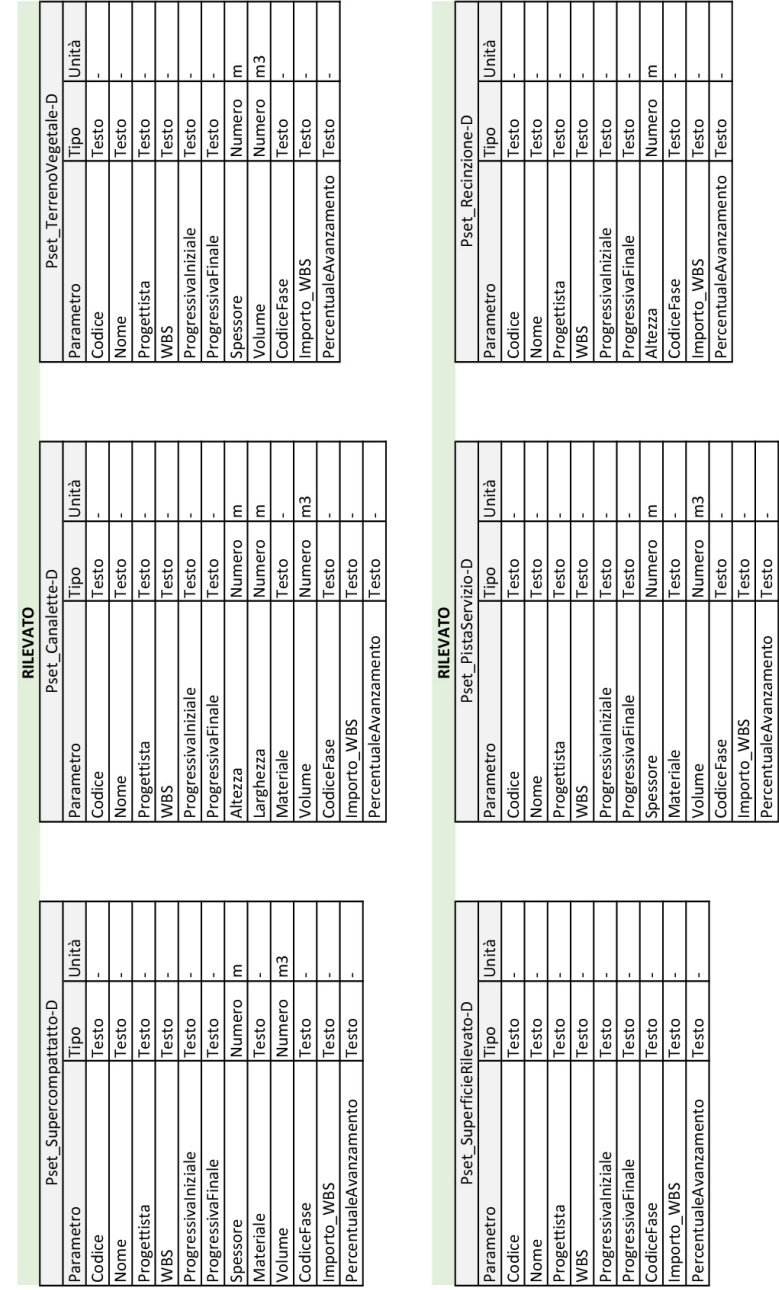

Altezza<br>CodiceFase Testo<br>Importo\_WBS Testo<br>PercentualeAvanzamento Testo

m3

ercentualeAvanzamento

nporto WBS odiceFase

pessore Materiale /olume

CodiceFase<br>Importo\_WBS<br>PercentualeAvanzamento

**Appendice C**

# **File di mappatura IFC per Revit**

```
# 
# User Defined PropertySet Definition File 
# 
# Format: 
                       <Pset Name> I[nstance]/T[ype] <element list
separated by ','><br># <Property Name 1>
# <Property Name 1> <Data type> <[opt] Revit parameter name, if 
different from IFC><br># <Property Name 2>
                               <Data type> <[opt] Revit parameter name, if
different from IFC>
# ... 
# 
# 
# Data types supported: Area, Boolean, ClassificationReference, 
ColorTemperature, Count, Currency, 
# ElectricalCurrent, ElectricalEfficacy, ElectricalVoltage, Force, Frequency, 
Identifier, 
# Illuminance, Integer, Label, Length, Logical, LuminousFlux, LuminousIntensity,
# NormalisedRatio, PlaneAngle, PositiveLength, PositivePlaneAngle, 
PositiveRatio, Power 
# Pressure, Ratio, Real, Text, ThermalTransmittance, ThermodynamicTemperature, 
Volume, 
# VolumetricFlowRate, Mass 
# 
# 
# 
PropertySet: Pset_ArcoRovescio-D I IfcSlab
       Codice Text<sup>-</sup><br>Nome Text
       Nome
       Progettista Text<br>WBS Text
        WBS Text
        Raggio Real
       Spessore Real
       Materiale Text
       Volume Real
       CodiceFase Text
       Importo_WBS
       PercentualeAvanzamento Real
PropertySet: Pset_Calotta-D I IfcMember
        Codice Text
       Nome Text
       Progettista Text
              Text
       Raggio Real
       Spessore Real
       Materiale Text
       Volume Real
       CodiceFase Text
       Importo WBS
       PercentualeAvanzamento Real
PropertySet: Pset_RivestimentoProvv-D I IfcWall
       Codice Text<br>Nome Text
               Text
```
107

## **Bibliografia**

- ACCA Software. (2020). Guida al BIM 2. La rivoluzione tecnologica dell'edilizia. (Cit. alle pp. [1,](#page-18-0) [3,](#page-20-0) [5,](#page-22-0) [10\)](#page-27-0).
- Ciribini, A. L. C. (2019). Rail BIM: una prospettiva internazionale. *Italferr, Innovare per progettare il futuro*, 17–24 (cit. a p. [2\)](#page-19-0).
- Cosenza, E. (2019). La necessità di un approccio specifico al BIM per le infrastrutture. *Italferr, Innovare per progettare il futuro*, 26–30 (cit. a p. [16\)](#page-33-0).
- Osello, A. (2019). Industria 4.0 BIM e InfraBIM tra didattica e ricerca al Politecnico di Torino. *Italferr, Innovare per progettare il futuro*, 46–53.
- Osello, A. (2012). *Il futuro del disegno con il BIM per ingegneri e archittetti*. Dario Flaccovio Editore. (Cit. a p. [3\)](#page-20-0).
- Ershadi, M., Jefferies, M., Davis, P., & Mojtahedi, M. (2021). Implementation of Building Information Modelling in infrastructure construction projects: a study of dimensions and strategies. *International Journal of Information Systems and Project Management. 9(4), 4* (cit. a p. [4\)](#page-21-0).
- Ente Nazionale Italiano di Unificazione. (2017). *Edilizia e opere di ingegneria civile - Gestione digitale dei processi informativi delle costruzioni (UNI1137)*.
- ISO. (n.d.). ISO: standard globali per beni e servizi affidabili. [https://www.iso.](https://www.iso.org/home.html) [org/home.html](https://www.iso.org/home.html)

BIMidea. (n.d.). La Normativa UNI 11337. <https://www.bimidea.it/uni11337/>

- Redazione Tecnica Biblus. (2017). *Le 10 dimensioni del BIM.* [https://biblus.acca.](https://biblus.acca.it/le-dimensioni-del-bim/) [it/le-dimensioni-del-bim/](https://biblus.acca.it/le-dimensioni-del-bim/)
- A., L. (2020, 19 maggio). I LOD (livelli di dettaglio) nel BIM. Spiegati bene. <https://4mgroup.it/blog/i-lod-del-bim-spiegati-bene>
- Van Berlo, L., Krijnen, T., Tauscher, H., Liebich, T., van Kranenburg, A., & Paasiala, P. (2021, 11-15 ottobre). Future of the Industry Foundation Classes: towards IFC 5. *Proceedings of the Conference CIB W78* (cit. a p. [16\)](#page-33-0).
- <span id="page-126-1"></span>Chen, C., Zhao, Z., Xiao, J., & Tiong, R. (2021). A Conceptual Framework for Estimating Building Embodied Carbon Based on Digital Twin Technology and Life Cycle Assessment. *Sustainability 13(24), 13875* (cit. alle pp. [96,](#page-113-0) [97\)](#page-114-0).
- Rete Ferroviaria Italiana. (2019a). *Manuale di progettazione d'armamento. (RFI DTC SI AR 01 001 1 A)*. (Cit. alle pp. [17,](#page-34-0) [28\)](#page-45-0).
- Rete Ferroviaria Italiana. (2019b). *Manuale di progettazione. Parte II-Sezione 4. Gallerie. (RFI DTC SI GA IFC 001C)*. (Cit. alle pp. [32,](#page-49-0) [61\)](#page-78-0).
- <span id="page-126-0"></span>Mathijsen, C. (2019, 5 giugno). *Instruction on 4D planning using Autodesk Navisworks Simulate*. (Cit. a p. [94\)](#page-111-2).
- Pozzoli, S., Bonazza, M., & Villa, S. W. (2019, 17 ottobre). *Autodesk Revit Architecture 2020. Guida completa per la progettazione BIM*. Tecniche Nuove. (Cit. a p. [72\)](#page-89-0).
- Agenzia nazionale per la sicurezza delle ferrovie e delle infrastrutture stradali e autostradali. (n.d.). Specifiche Tecniche di Interoperabilità. [https://www.](https://www.ansfisa.gov.it/specifiche-tecniche-interoperabilit%C3%A0) [ansfisa.gov.it/specifiche-tecniche-interoperabilit%C3%A0](https://www.ansfisa.gov.it/specifiche-tecniche-interoperabilit%C3%A0)
- BuildingSMART. (n.d.). Industry Foundation Classes (IFC). [https://www.buildin](https://www.buildingsmartitalia.org/standard/standard-bs/industry-foundation-classes-ifc/) [gsmartitalia.org/standard/standard-bs/industry-foundation-classes-ifc/.](https://www.buildingsmartitalia.org/standard/standard-bs/industry-foundation-classes-ifc/) (Cit. alle pp. [13,](#page-30-0) [16\)](#page-33-0)
- Laakso, M., & Kiviniemi, A. (2012). The IFC standard: A review of history, developments, and standardization. *Electronic Journal of Information Technology in Construction*.
- ACCA Software. (2023, 25 maggio). *IFC files*. (Cit. a p. [15\)](#page-32-0).
- 01building. (2023, 18 agosto). Digital twin e BIM: limiti e potenzialità, punti di contatto e differenze.
- Italferr. (n.d.). Digital twin. [https://www.italferr.it/content/italferr\\_nd/it/](https://www.italferr.it/content/italferr_nd/it/tecnologie-e-innovazione/bim/digital-twin.html) [tecnologie-e-innovazione/bim/digital-twin.html](https://www.italferr.it/content/italferr_nd/it/tecnologie-e-innovazione/bim/digital-twin.html)
- Redazione Tecnica Biblus. (2023, 22 giugno). Digital Twin: cos'è, come funziona, quali sono i vantaggi. [https://biblus.acca.it/digital- twin-cosa-e-come](https://biblus.acca.it/digital-twin-cosa-e-come-funziona/)[funziona/](https://biblus.acca.it/digital-twin-cosa-e-come-funziona/)
- <span id="page-127-0"></span>Resonai. (2021, 1 ottobre). How to Create a Digital Twin. [https://www.resonai.](https://www.resonai.com/blog/how-to-create-a-digital-twin) [com/blog/how-to-create-a-digital-twin.](https://www.resonai.com/blog/how-to-create-a-digital-twin) (Cit. a p. [95\)](#page-112-0)
- Redazione Tecnica BibLus. (2023, 26 luglio). Stato Avanzamento Lavori (SAL), cos'è e come si redige. <https://biblus.acca.it/stato-avanzamento-lavori/>